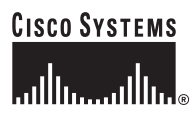

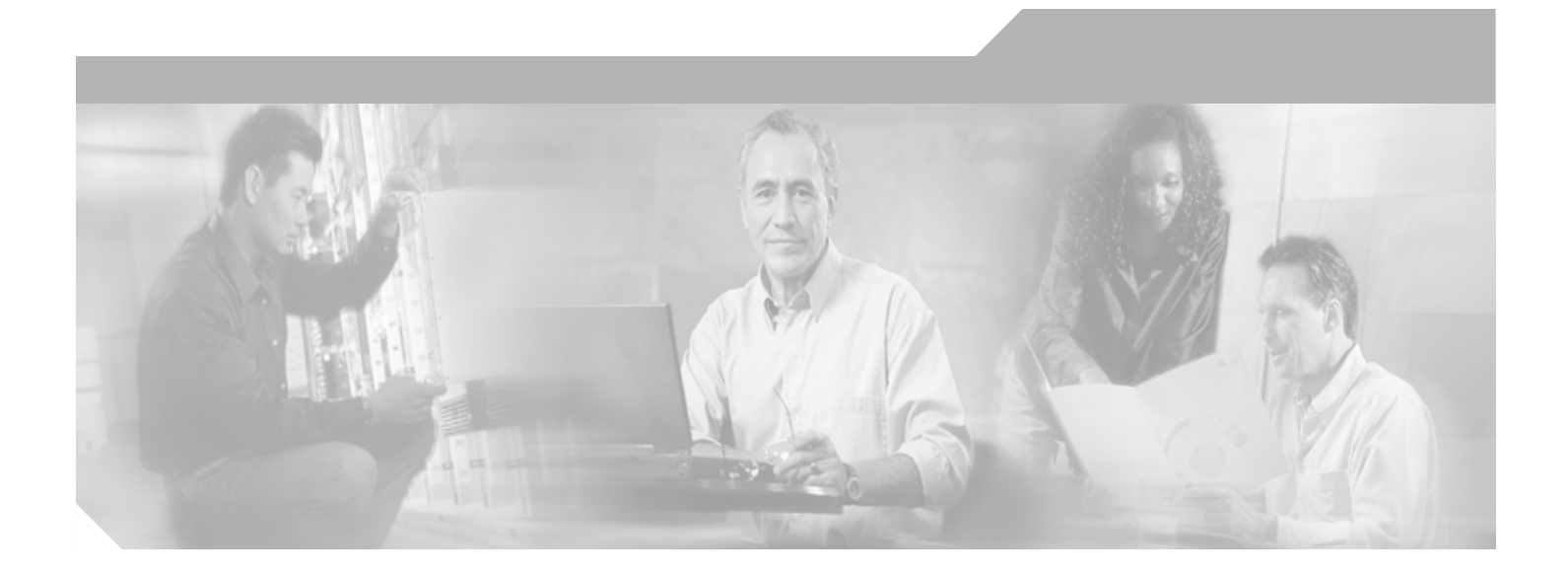

### **Cisco IOS SIP SRST Version 3.4 Command Reference**

Cisco IOS Release 12.4(4)T October 2005

### **Corporate Headquarters**

Cisco Systems, Inc. 170 West Tasman Drive San Jose, CA 95134-1706 USA <http://www.cisco.com> Tel: 408 526-4000 800 553-NETS (6387) Fax: 408 526-4100

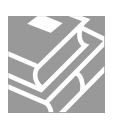

THE SPECIFICATIONS AND INFORMATION REGARDING THE PRODUCTS IN THIS MANUAL ARE SUBJECT TO CHANGE WITHOUT NOTICE. ALL STATEMENTS, INFORMATION, AND RECOMMENDATIONS IN THIS MANUAL ARE BELIEVED TO BE ACCURATE BUT ARE PRESENTED WITHOUT WARRANTY OF ANY KIND, EXPRESS OR IMPLIED. USERS MUST TAKE FULL RESPONSIBILITY FOR THEIR APPLICATION OF ANY PRODUCTS.

THE SOFTWARE LICENSE AND LIMITED WARRANTY FOR THE ACCOMPANYING PRODUCT ARE SET FORTH IN THE INFORMATION PACKET THAT SHIPPED WITH THE PRODUCT AND ARE INCORPORATED HEREIN BY THIS REFERENCE. IF YOU ARE UNABLE TO LOCATE THE SOFTWARE LICENSE OR LIMITED WARRANTY, CONTACT YOUR CISCO REPRESENTATIVE FOR A COPY.

The Cisco implementation of TCP header compression is an adaptation of a program developed by the University of California, Berkeley (UCB) as part of UCB's public domain version of the UNIX operating system. All rights reserved. Copyright © 1981, Regents of the University of California.

NOTWITHSTANDING ANY OTHER WARRANTY HEREIN, ALL DOCUMENT FILES AND SOFTWARE OF THESE SUPPLIERS ARE PROVIDED "AS IS" WITH ALL FAULTS. CISCO AND THE ABOVE-NAMED SUPPLIERS DISCLAIM ALL WARRANTIES, EXPRESSED OR IMPLIED, INCLUDING, WITHOUT LIMITATION, THOSE OF MERCHANTABILITY, FITNESS FOR A PARTICULAR PURPOSE AND NONINFRINGEMENT OR ARISING FROM A COURSE OF DEALING, USAGE, OR TRADE PRACTICE.

IN NO EVENT SHALL CISCO OR ITS SUPPLIERS BE LIABLE FOR ANY INDIRECT, SPECIAL, CONSEQUENTIAL, OR INCIDENTAL DAMAGES, INCLUDING, WITHOUT LIMITATION, LOST PROFITS OR LOSS OR DAMAGE TO DATA ARISING OUT OF THE USE OR INABILITY TO USE THIS MANUAL, EVEN IF CISCO OR ITS SUPPLIERS HAVE BEEN ADVISED OF THE POSSIBILITY OF SUCH DAMAGES.

CCSP, CCVP, the Cisco Square Bridge logo, Follow Me Browsing, and StackWise are trademarks of Cisco Systems, Inc.; Changing the Way We Work, Live, Play, and Learn, and iQuick Study are service marks of Cisco Systems, Inc.; and Access Registrar, Aironet, ASIST, BPX, Catalyst, CCDA, CCDP, CCIE, CCIP, CCNA, CCNP, Cisco, the Cisco Certified Internetwork Expert logo, Cisco IOS, Cisco Press, Cisco Systems, Cisco Systems Capital, the Cisco Systems logo, Cisco Unity, Empowering the Internet Generation, Enterprise/Solver, EtherChannel, EtherFast, EtherSwitch, Fast Step, FormShare, GigaDrive, GigaStack, HomeLink, Internet Quotient, IOS, IP/TV, iQ Expertise, the iQ logo, iQ Net Readiness Scorecard, LightStream, Linksys, MeetingPlace, MGX, the Networkers logo, Networking Academy, Network Registrar, *Packet*, PIX, Post-Routing, Pre-Routing, ProConnect, RateMUX, ScriptShare, SlideCast, SMARTnet, StrataView Plus, TeleRouter, The Fastest Way to Increase Your Internet Quotient, and TransPath are registered trademarks of Cisco Systems, Inc. and/or its affiliates in the United States and certain other countries.

All other trademarks mentioned in this document or Website are the property of their respective owners. The use of the word partner does not imply a partnership relationship between Cisco and any other company. (0502R)

*Cisco IOS SIP SRST Version 3.4 Command Reference* Copyright © 2005 Cisco Systems, Inc. All rights reserved.

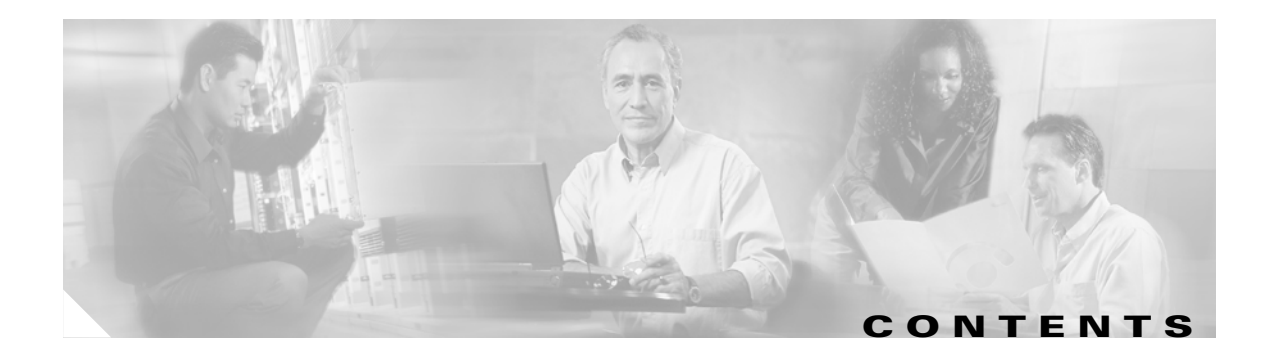

**[Command Reference: A through M](#page-4-0) 1**

**[Command Reference: N through Z](#page-46-0) 43**

 $\Gamma$ 

**Contents**

 $\overline{\mathsf{I}}$ 

 $\mathbf I$ 

 $\blacksquare$ 

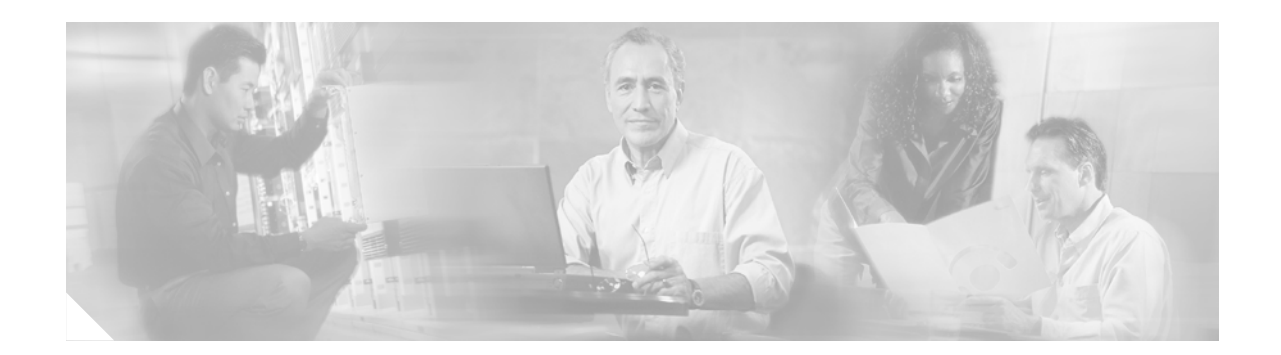

# <span id="page-4-0"></span>**Command Reference: A through M**

This chapter contains commands to configure and maintain a typical Cisco SIP Survivable Remote Site Telephony (SRST) environment. The commands are presented in alphabetical order. Some commands required for configuring voice may be found in other Cisco IOS command references. Use the command reference master index or search online to find these commands.

For detailed information on how to configure Cisco SIP SRST applications and features, see the *[Cisco](http://www.cisco.com/univercd/cc/td/doc/product/voice/srst/srst34/spst34ad/index.htm)  [IOS SIP SRST Version 3.4 System Administrator Guide](http://www.cisco.com/univercd/cc/td/doc/product/voice/srst/srst34/spst34ad/index.htm)*.

- **• [after-hour exempt \(voice register pool\)](#page-5-0)**
- **• [alias \(voice register pool\)](#page-7-0)**
- **• [application \(voice register global\)](#page-9-0)**
- **• [application \(voice register pool\)](#page-11-0)**
- **• [b2bua](#page-13-0)**
- **• [call-forward b2bua all \(voice register dn and voice register pool\)](#page-15-0)**
- **• [call-forward b2bua busy \(voice register dn and voice register pool\)](#page-17-0)**
- **• [call-forward b2bua mailbox \(voice register dn and voice register pool\)](#page-19-0)**
- **• [call-forward b2bua noan \(voice register dn and voice register pool\)](#page-21-0)**
- **• [codec \(voice register pool\)](#page-23-0)**
- **• [cor \(voice register pool\)](#page-25-0)**
- **• [debug voice register errors](#page-28-0)**
- **• [debug voice register events](#page-30-0)**
- **• [dialplan-pattern \(voice register pool\)](#page-33-0)**
- **• [dtmf-relay \(voice register pool\)](#page-35-0)**
- **• [external-ring \(voice register global\)](#page-37-0)**
- **• [id \(voice register pool\)](#page-38-0)**

 $\mathbf I$ 

- **• [incoming called-number \(voice register pool\)](#page-40-0)**
- **• [max-pool \(voice register global\)](#page-41-0)**
- **• [max registrations \(voice register pool\)](#page-43-0)**

### <span id="page-5-0"></span>**after-hour exempt (voice register pool)**

To specify that for a particular voice register pool no outgoing calls are blocked even though global system call blocking is enabled, use the **after-hours exempt** command in voice register pool configuration mode. To return to the default, use the **no** form of this command.

#### **after-hour exempt**

#### **no after-hour exempt**

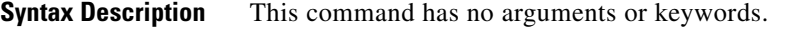

**Defaults** Disabled (global call blocking remains active, as configured).

**Command Modes** Voice register pool configuration

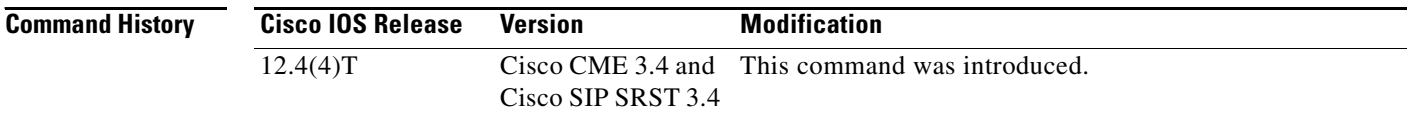

### **Usage Guidelines** This command exempts individual Cisco SIP phones and phone extensions from call blocking.

Call blocking on Cisco IP phones is defined in the following way. First, define one or more patterns of outgoing digits by using the **after-hours block pattern** command in either telephony-service configuration mode for Cisco CME or in call-manager-fallback configuration mode for Cisco SIP SRST. Next, define one or more time periods during which calls that match those patterns are to be blocked are by using the **after-hours date** or **after-hours day** command or both. By default, all Cisco IP phones in a Cisco CME or Cisco SIP SRST system are restricted during the specified time if at least one pattern and at least one time period are defined.

A phone extension is exempt as long as the **after-hour exempt** command is configured in voice register dn or in voice register pool configuration mode.

**Note** The **id** (voice register pool) command is required before Cisco CME or Cisco SIP SRST can accept registrations. Configure the **id** (voice register pool) command before any other voice register pool command.

**Examples** The following example exempts blocking of outgoing calls from SIP phone 23:

```
Router(config)# voice register pool 23
Router(config-register-pool)# after-hour exempt
```
The following example specifies that outgoing calls from extension 5001 under voice register pool 2 are not blocked:

 $\mathbf{I}$ 

Router(config)# **voice register pool 2** Router(config-register-pool)# **number 5001** Router(config-register-pool)# **after-hour exempt**

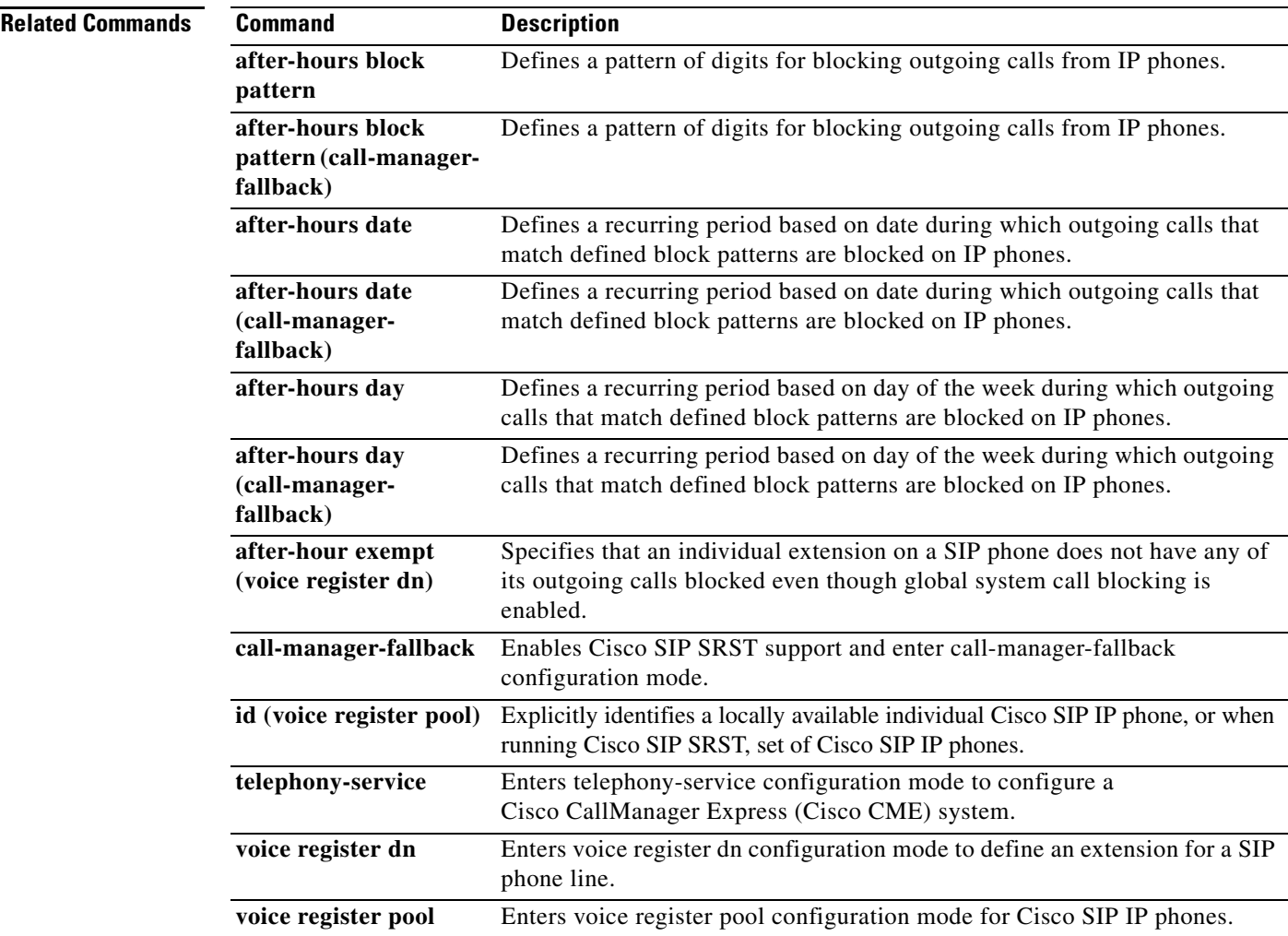

 $\mathbf I$ 

## <span id="page-7-0"></span>**alias (voice register pool)**

To allow Cisco SIP IP phones to handle inbound PSTN calls to telephone numbers that are unavailable when the main proxy is not available, use the **alias** command in voice register pool configuration mode. To disable rerouting of unmatched call destination calls, use the **no** form of this command.

**alias** *tag pattern* **to** *target* [**preference** *value*]

**no alias** *tag*

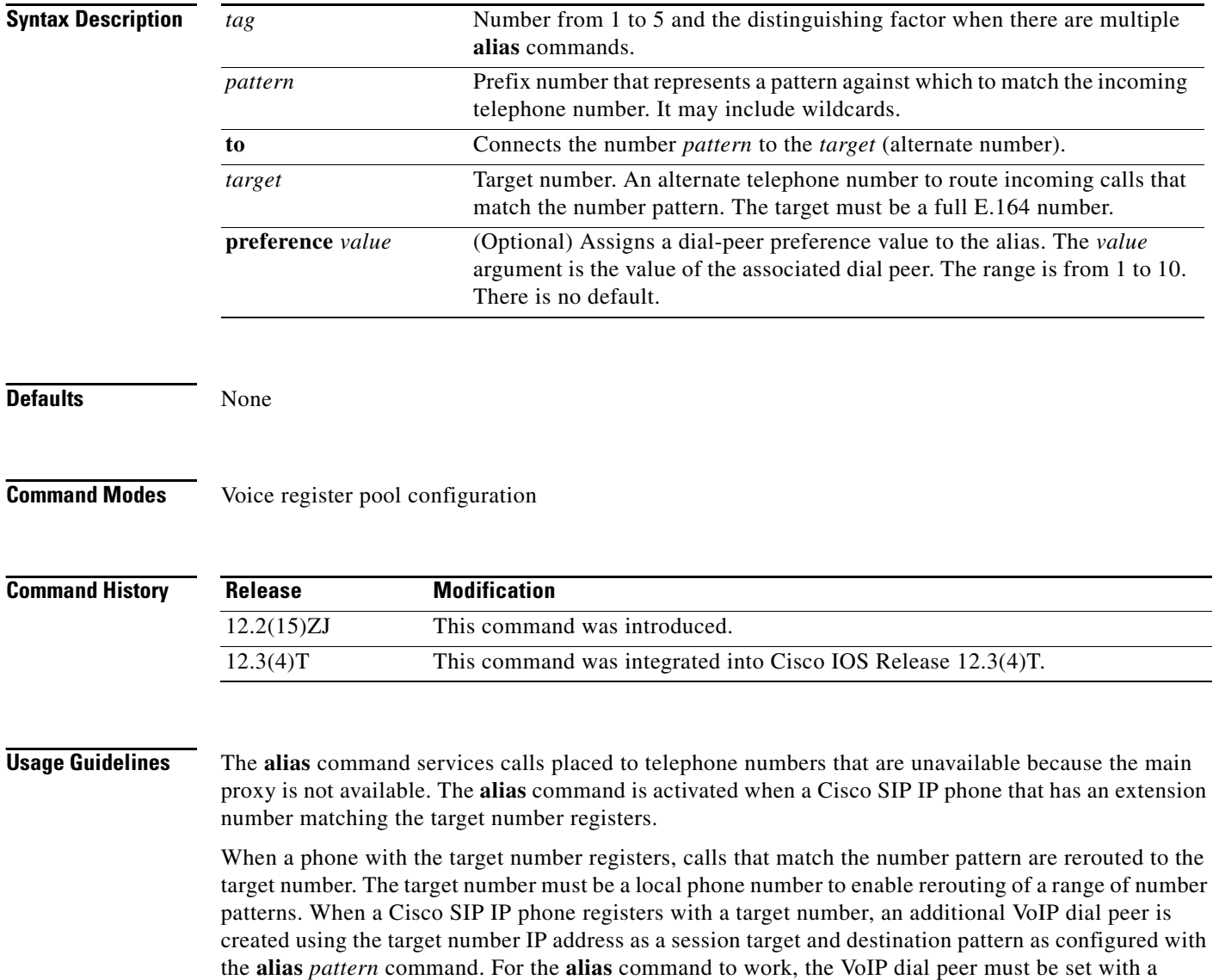

translation rule to translate the called number to the target number. Translation rules can be configured

under voice register pool configuration mode.

 $\sim$ 

If other Cisco SIP IP phones register that have specific phone numbers that fall within the alias range or if another static dial peer exists for this pattern, the call is routed using the appropriate dial peer in preference to being rerouted to this alternate alias number (according to normal dial-peer longest-match, preference, and huntstop rules).

 $\begin{picture}(20,5) \put(0,0) {\line(1,0){15}} \put(0,0) {\line(1,0){15}} \put(0,0) {\line(1,0){15}} \put(0,0) {\line(1,0){15}} \put(0,0) {\line(1,0){15}} \put(0,0) {\line(1,0){15}} \put(0,0) {\line(1,0){15}} \put(0,0) {\line(1,0){15}} \put(0,0) {\line(1,0){15}} \put(0,0) {\line(1,0){15}} \put(0,0) {\line(1,0){15}} \put(0,0) {\line(1,0){15}} \put(0,0$ 

**Note** The **id (voice register pool)** command must be configured before any other voice register pool commands, including the **alias** command. The **id** command identifies a locally available individual Cisco SIP IP phone or sets of Cisco SIP IP phones.

Before the **alias** command is configured, translation rules must be set using the **translate-outgoing**  (voice register pool) command. Translation rules are a general-purpose number-manipulation mechanism that perform operations such as automatically adding telephone area and prefix codes to dialed numbers.

 $\mathbf I$ 

**Examples** The following example configures calls to numbers in the 5000 to 5099 range that are not otherwise explicitly resolved to a specific extension number to be routed to the phone with extension 5001. Phone calls intended for phones that are not given fallback service can then be redirected to the specified extension number.

> Router(config)# **voice register pool** Router(config-register-pool)# **alias 1 50.. to 5001**

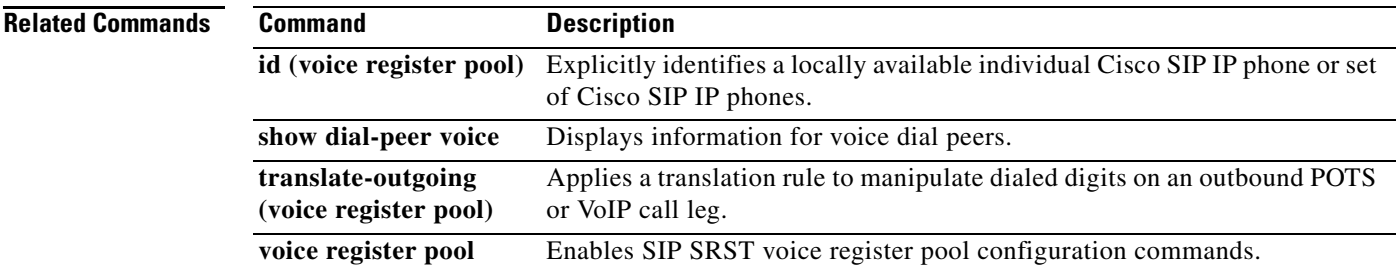

**The Co** 

 $\mathsf I$ 

# <span id="page-9-0"></span>**application (voice register global)**

To select the session-level application for all dial peers associated with SIP phones, use the **application**  command in voice register global configuration mode. To disable use of the application, use the **no** form of this command.

**application** *application-name* 

**no application**

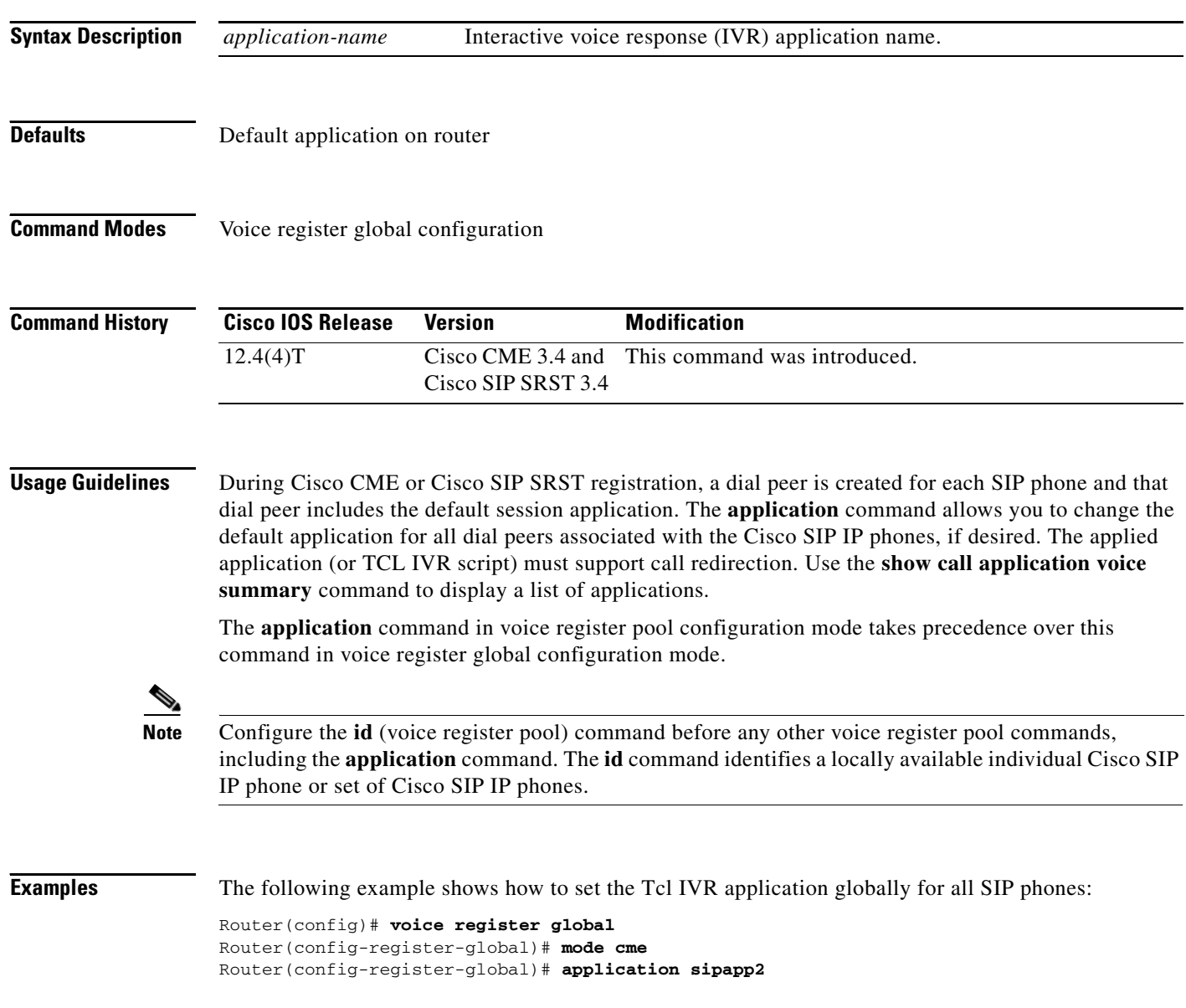

 $\mathbf{I}$ 

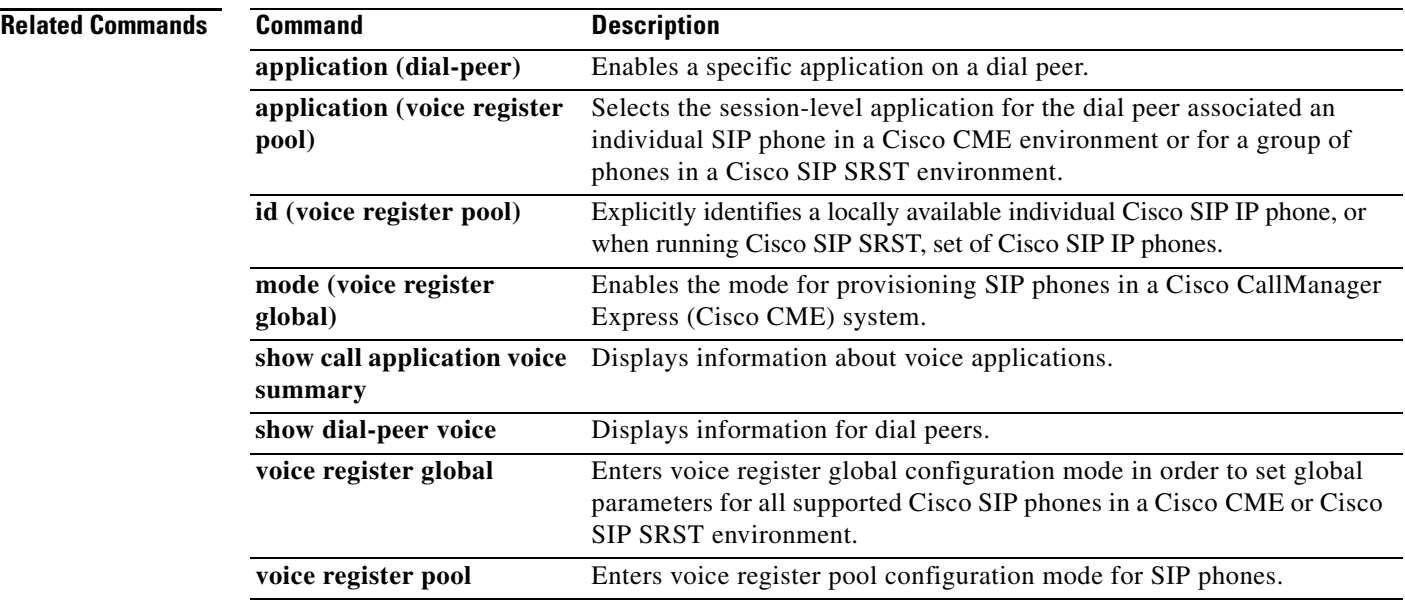

**The Contract of the Contract of the Contract of the Contract of the Contract of the Contract of the Contract o** 

Ī

## <span id="page-11-0"></span>**application (voice register pool)**

To select the session-level application for the dial peer associated an individual SIP phone in a Cisco CME environment or for a group of phones in a Cisco SIP SRST environment, use the **application**  command in voice register pool configuration mode. To disable use of the application, use the **no** form of this command.

**application** *application-name* 

**no application**

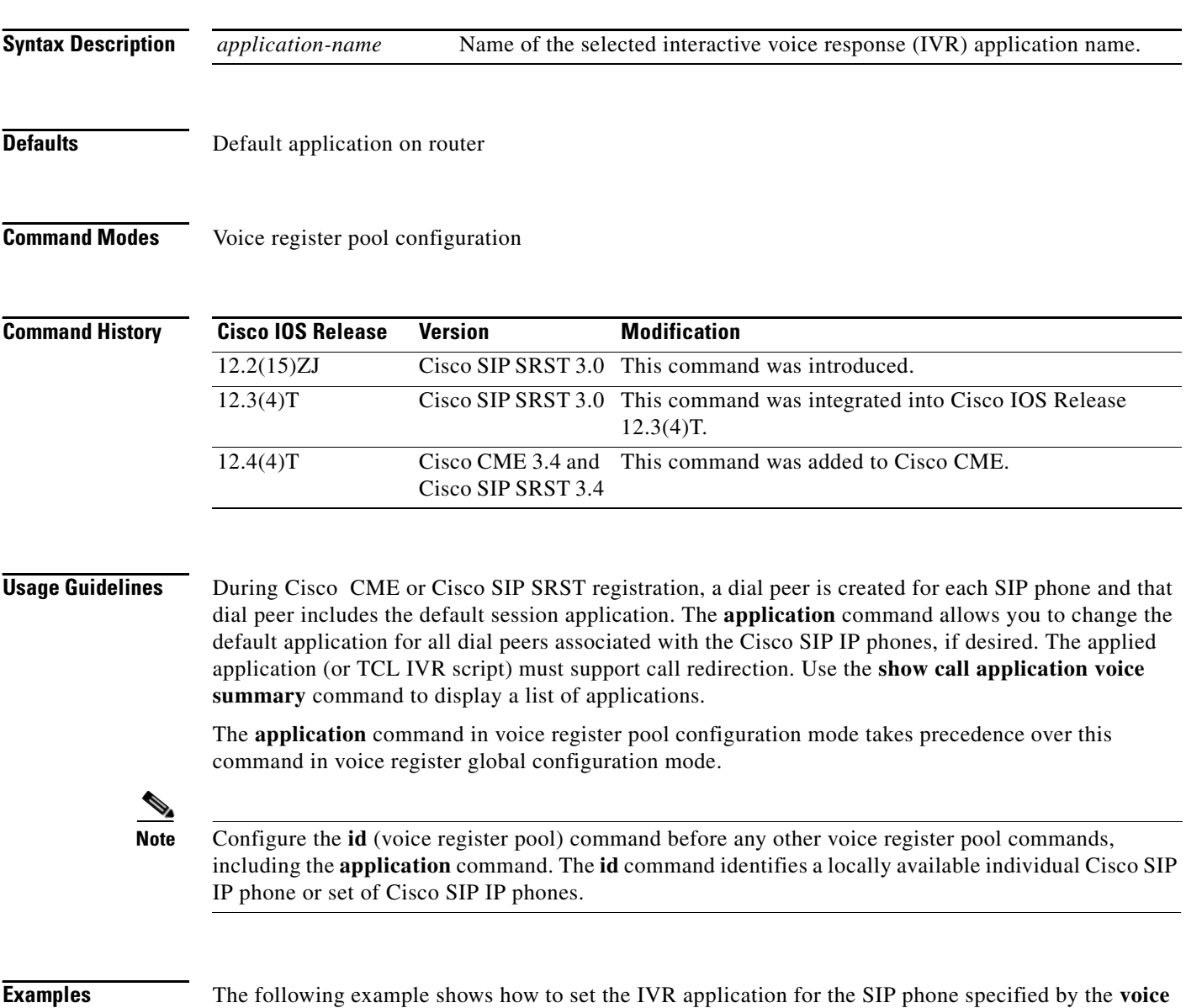

**register pool** command:

```
Router(config)# voice register pool 1
Router(config-register-pool) application sipapp2
```
The following partial sample output from the **show running-config** command shows that voice register pool 1 has been set up to use the SIP.app application:

```
voice register pool 1 
id network 172.16.0.0 mask 255.255.0.0
 application SIP.app
voice-class codec 1
```
### **Related Commands**

 $\overline{\mathsf{I}}$ 

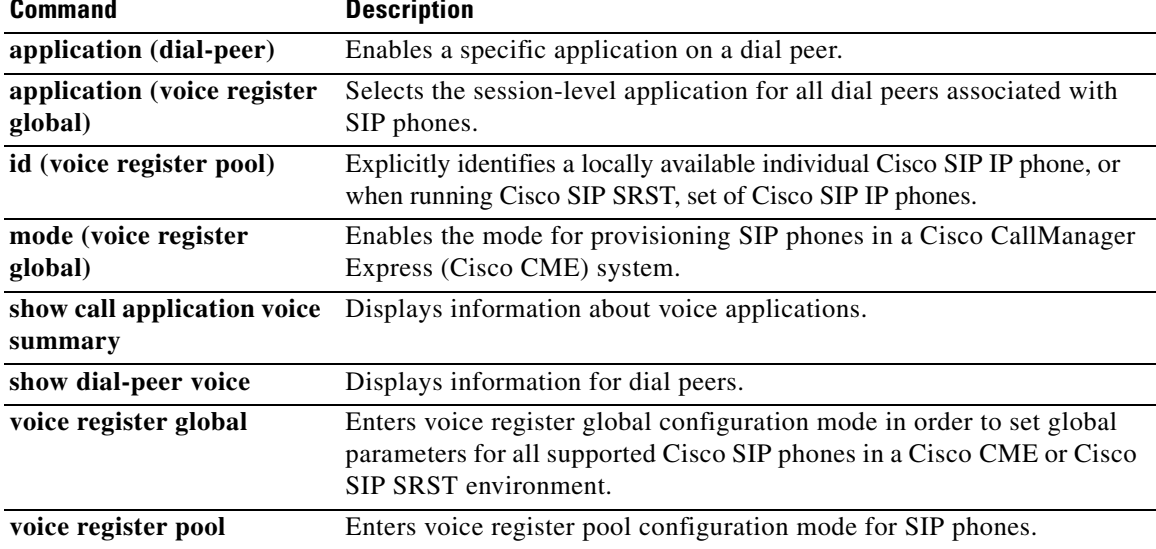

# <span id="page-13-0"></span>**b2bua**

To configure a dial peer associated with an individual SIP phone in a Cisco CME environment or a group of phones in a Cisco SIP SRST environment to point to Cisco Unity Express, use the **b2bua** command in dial-peer configuration mode. To disable B2BUA call flow on the dial peer, use the **no** form of this command.

**b2bua**

**no b2bua**

**Syntax Description** This command has no arguments or keywords.

**Defaults** Disabled

**Command Modes** Dial-peer configuration

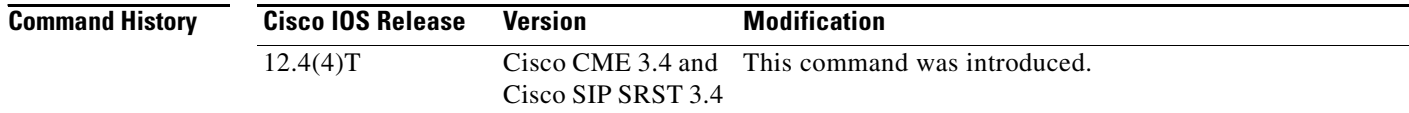

**Usage Guidelines** Use the **b2bua** command to set the Cisco CME source address as the 302 redirect contact address for all calls forwarded to Cisco Unity Express.

**Note** Use the **b2bua** command to configure Cisco SIP SRST 3.4 only after using the **allow-connections** command to enable B2BUA call flow on the SRST gateway.

Examples The following example shows b2bua included in the configuration for voice dial peer 1:

dial-peer voice 1 voip destination-pattern 4... session target ipv4:10.5.49.80 session protocol sipv2 dtmf-relay sip-notify b2bua

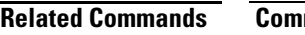

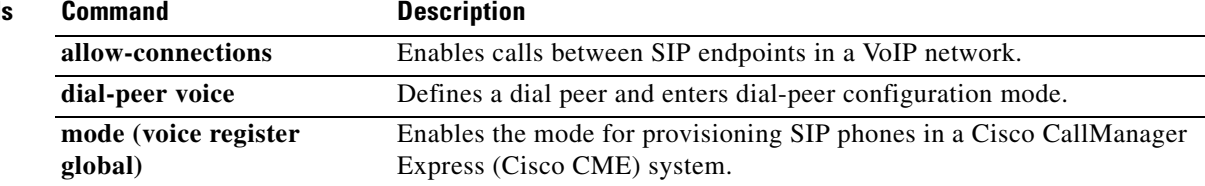

 $\mathbf{I}$ 

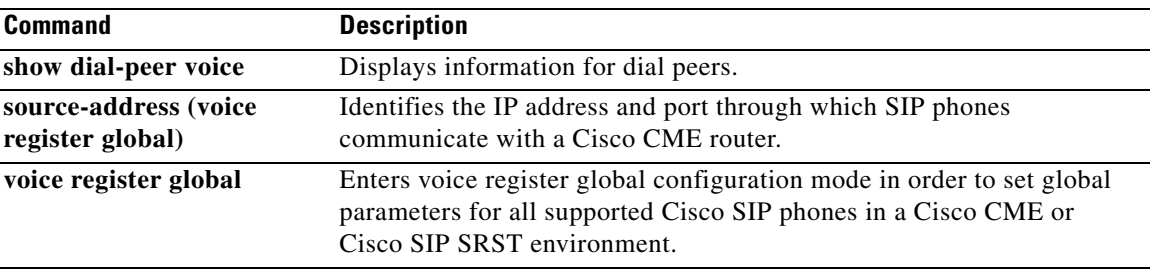

Ī

## <span id="page-15-0"></span>**call-forward b2bua all (voice register dn and voice register pool)**

To enable call forwarding for a SIP back-to-back user agent (B2BUA) so that all incoming calls are forwarded to another extension, use the **call**-**forward b2bua all** command in voice register dn or voice register pool configuration mode. To disable call forwarding, use the **no** form of this command.

**call-forward b2bua all** *directory*-*number*

**no call-forward b2bua all**

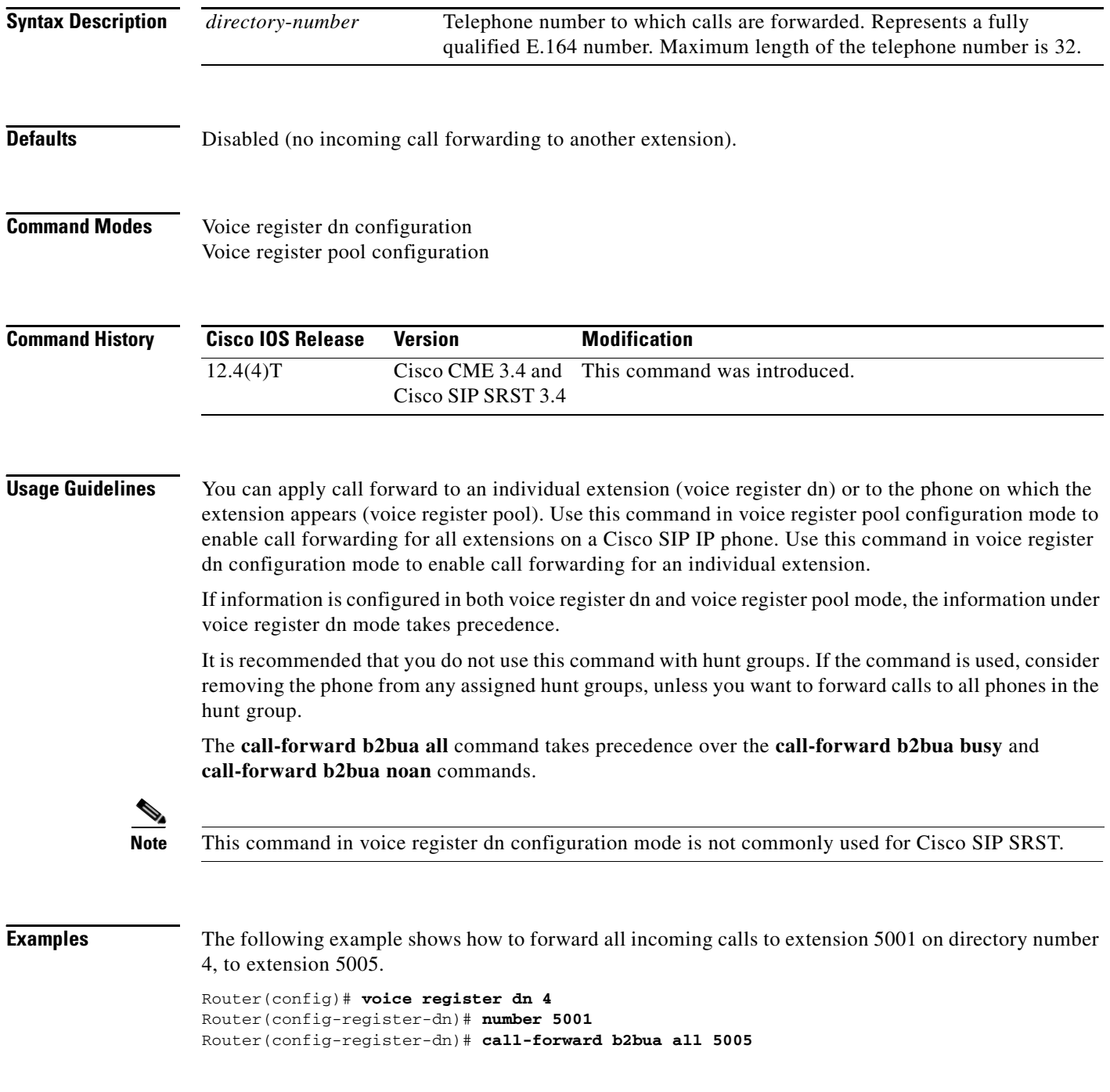

 $\overline{\mathsf{I}}$ 

The following example forwards to extension 5005 all incoming calls to extension 5001 on pool number 4.

```
Router(config)# voice register pool 4
Router(config-register-pool)# number 5001
Router(config-register-pool)# call-forward b2bua all 5005
```
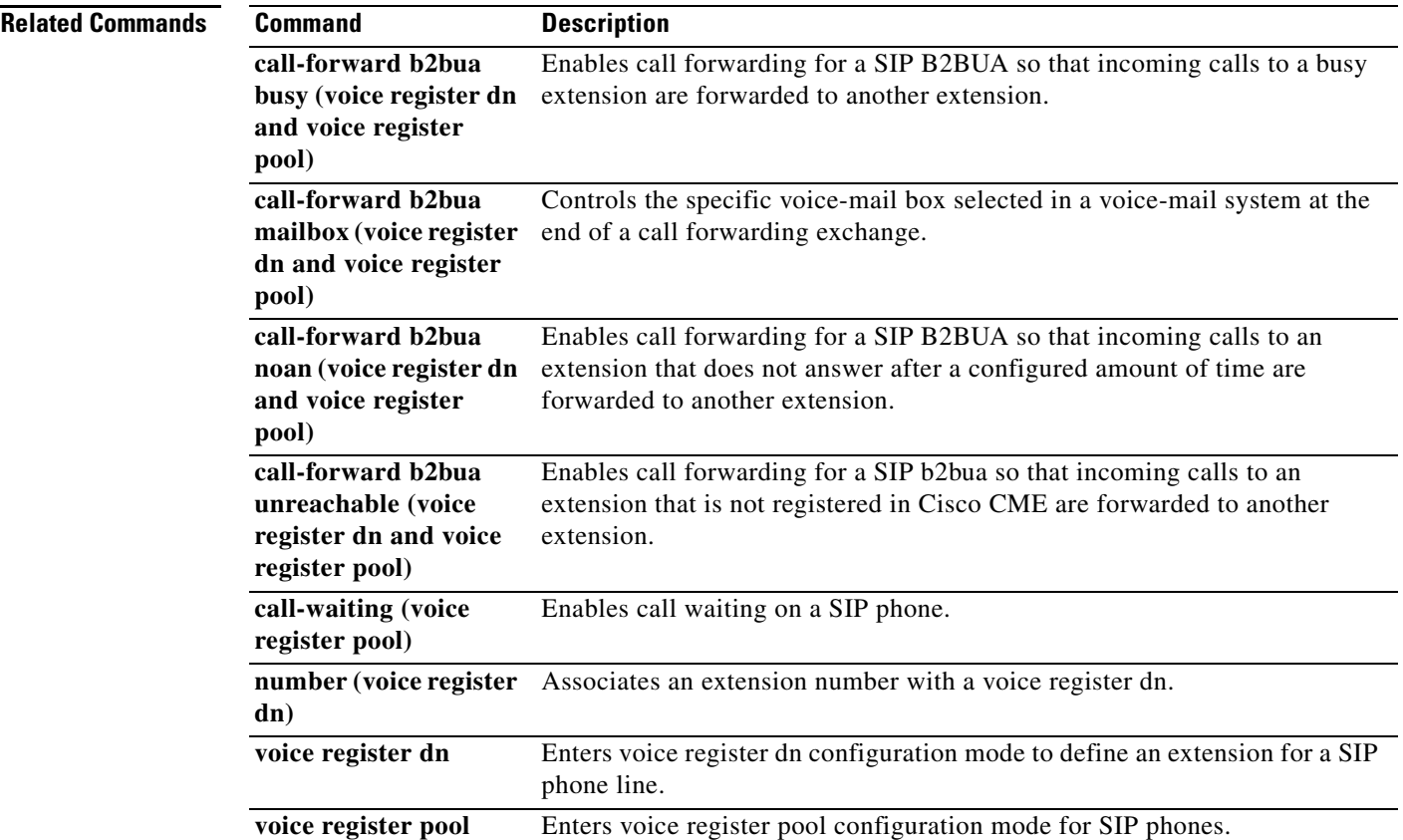

## <span id="page-17-0"></span>**call-forward b2bua busy (voice register dn and voice register pool)**

To enable call forwarding for a SIP back-to-back user agent (B2BUA) so that incoming calls to a busy extension are forwarded to another extension, use the **call**-**forward b2bua busy** command in voice register dn or voice register pool configuration mode. To disable call forwarding, use the **no** form of this command.

**call-forward b2bua busy** *directory*-*number* 

**no call-forward b2bua busy**

**Syntax Description Defaults** Disabled (no incoming calls to a busy extension are forwarded). **Command Modes** Voice register dn configuration Voice register pool configuration **Command History Usage Guidelines** The call-forward b2bua busy response is triggered when a call is sent to a Cisco SIP IP phone using a VoIP dial peer and a busy response is received back from the phone. This command functions only with phones that are registered to a Cisco SIP SRST or Cisco CME router. *directory*-*number* Telephone number to which calls are forwarded. Represents a fully qualified E.164 number. Maximum length of the telephone number is 32. **Cisco IOS Release Version Modification** 12.4(4)T Cisco CME 3.4 and Cisco SIP SRST 3.4 This command was introduced.

> You can apply call forward to an individual extension (voice register dn) or to the SIP phone on which the extension appears (voice register pool). Use this command in voice register pool configuration mode to enable call forwarding for all extensions on a SIP phone. Use this command in voice register dn configuration mode to enable call forwarding for a specific extension. If information is configured in both voice register dn and voice register pool mode, the information under voice register dn takes precedence.

> It is recommended that you do not use this command with hunt groups. If the command is used, consider removing the phone from any assigned hunt groups, unless you want to forward calls to all phones in the hunt group.

The **call-forward b2bua all** command takes precedence over the **call-forward b2bua busy** and **call-forward b2bua noan** commands.

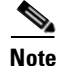

**Note** This command in voice register dn configuration mode is not commonly used for Cisco SIP SRST.

### **Cisco CME**

Call forward busy can also get invoked if a number is unreachable but the **call forward b2bua unreachable** command is not configured.

 $\overline{\phantom{a}}$ 

 $\mathbf{I}$ 

**Examples** The following example forwards calls to extension 5005 when extension 5001 in pool number 4 is busy.

```
Router(config)# voice register pool 4
Router(config-register-pool)# number 5001
Router(config-register-pool)# call-forward b2bua busy 5005
```
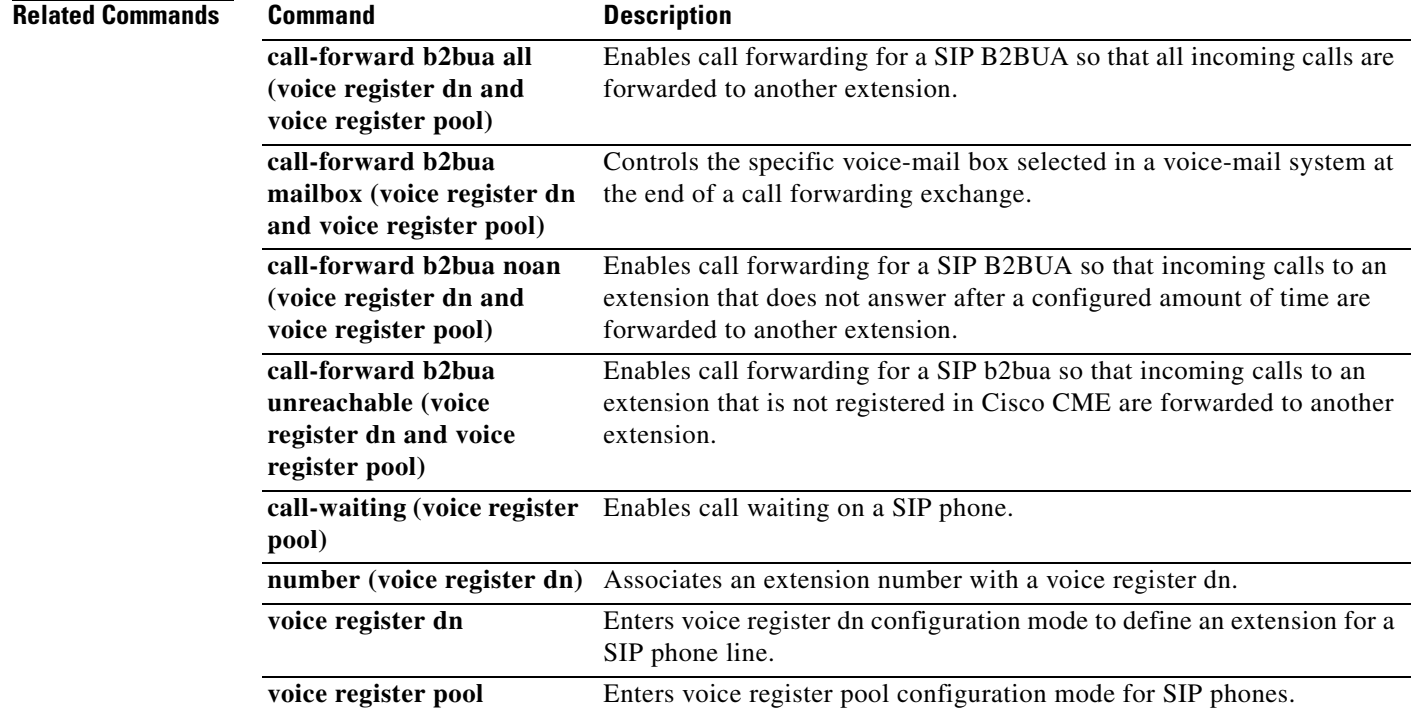

Ī

## <span id="page-19-0"></span>**call-forward b2bua mailbox (voice register dn and voice register pool)**

To control the specific voice-mail box selected in a voice-mail system at the end of a call forwarding exchange, use the **call**-**forward b2bua mailbox** command in voice register dn or voice register pool configuration mode. To disable call forwarding, use the **no** form of this command.

**call-forward b2bua mailbox** *directory*-*number*

**no call-forward b2bua mailbox**

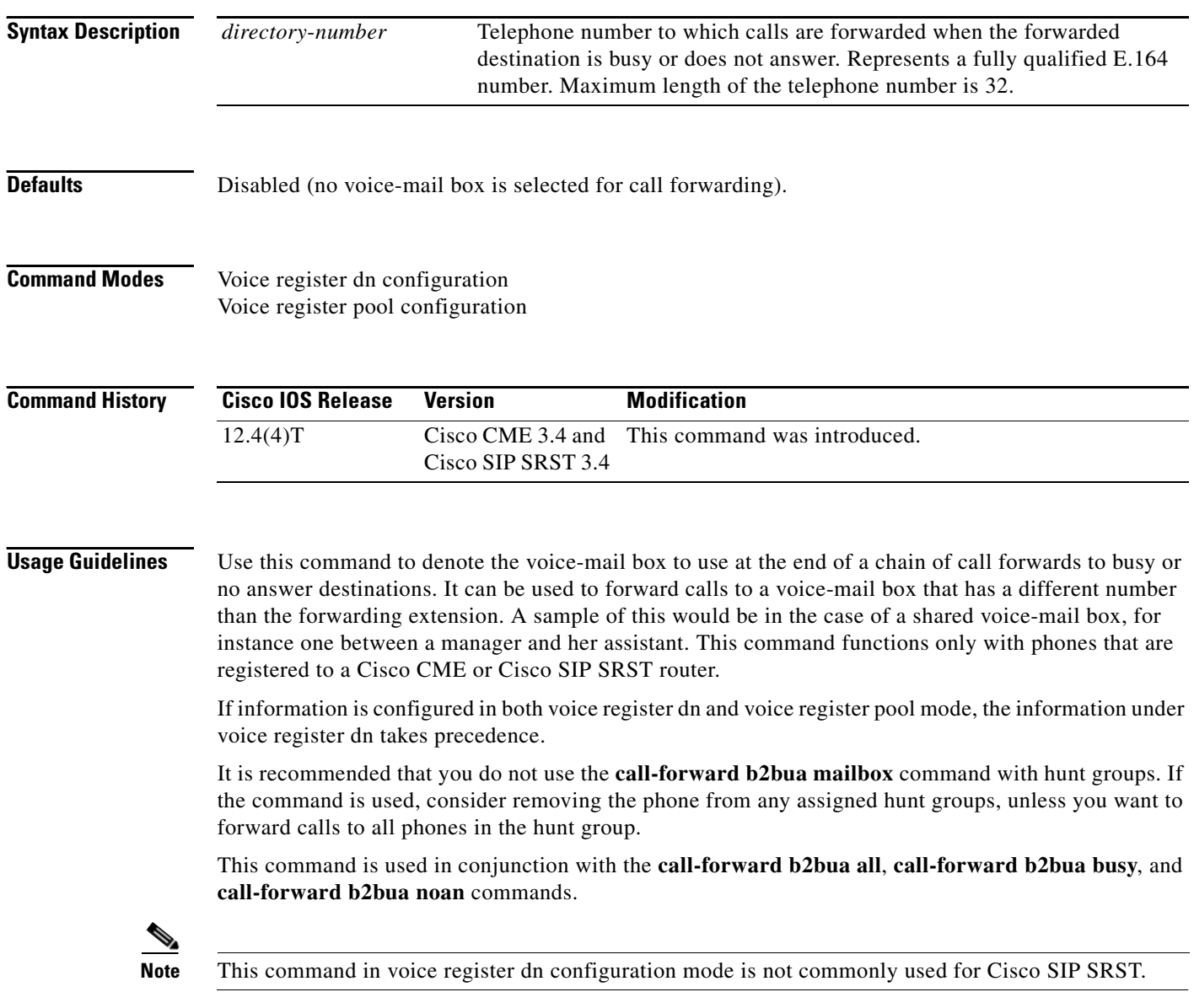

 $\overline{\mathsf{I}}$ 

**Examples** The following example forwards calls to extension 5005 if an incoming call is forwarded to extension 5001 on pool number 4 and extension 5001 is busy or does not answer.

```
Router(config)# voice register pool 4
Router(config-register-pool)# number 5001
Router(config-register-pool)# call-forward b2bua mailbox 5005
```
### **Related Commands Command Description**

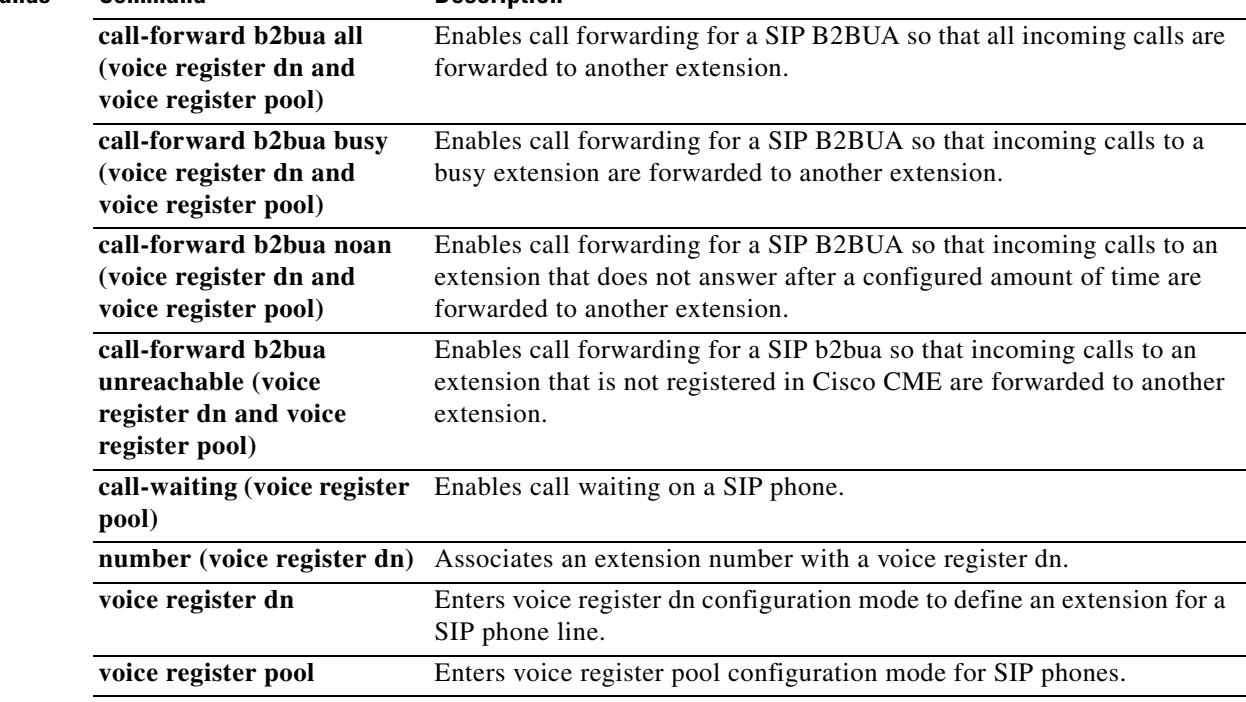

# <span id="page-21-0"></span>**call-forward b2bua noan (voice register dn and voice register pool)**

To enable call forwarding for a SIP back-to-back user agent (B2BUA) so that incoming calls to an extension that does not answer after a configured amount of time are forwarded to another extension, use the **call**-**forward b2bua noan** command in voice register dn or voice register pool configuration mode. To disable call forwarding, use the **no** form of this command.

**call-forward b2bua noan** *directory*-*number* **timeout** *seconds*

**no call-forward b2bua noan**

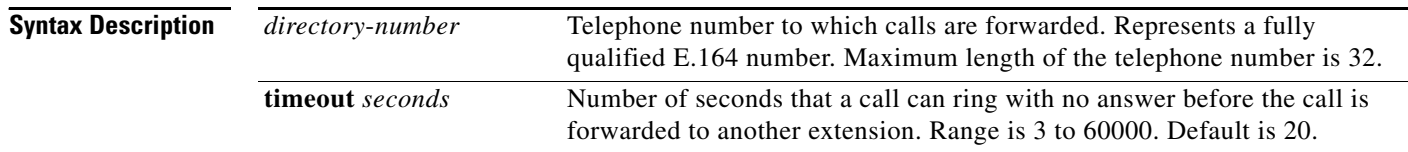

### **Defaults** Disabled (no incoming calls to an extension that does not answer are forwarded).

### **Command Modes** Voice register dn configuration Voice register pool configuration

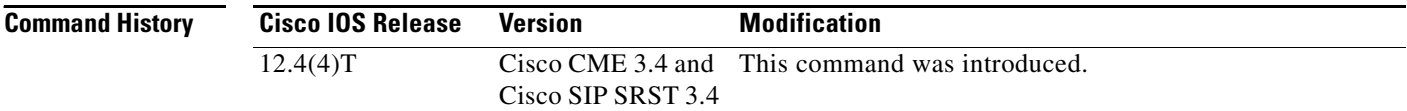

**Usage Guidelines** This command functions only with phones that are registered to a Cisco SIP SRST or Cisco CME router. You can apply call forward to an individual extension (voice register dn) or to the SIP phone on which the extension appears (voice register pool). Use this command in voice register pool configuration mode to enable call forwarding for all extensions on a SIP phone. Use this command in voice register dn configuration mode to enable call forwarding for a specific extension.

> If information is configured in both voice register dn and voice register pool mode, the information under voice register dn takes precedence.

> It is recommended that you do not use this command with hunt groups. If the command is used, consider removing the phone from any assigned hunt groups, unless you want to forward calls to all phones in the hunt group.

The **call-forward b2bua all** command takes precedence over the **call-forward b2bua busy** and **call-forward b2bua noan** commands.

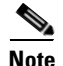

**Note** This command in voice register dn configuration mode is not commonly used for Cisco SIP SRST.

 $\overline{\mathsf{I}}$ 

**Examples** The following example forwards calls to extension 5005 when extension 5001 on pool number 4 is unanswered. The timeout before the call is forwarded to extension 5005 is 10 seconds.

```
Router(config)# voice register pool 4
Router(config-register-pool)# number 5001
Router(config-register-pool)# call-forward b2bua noan 5005 timeout 10
```
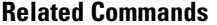

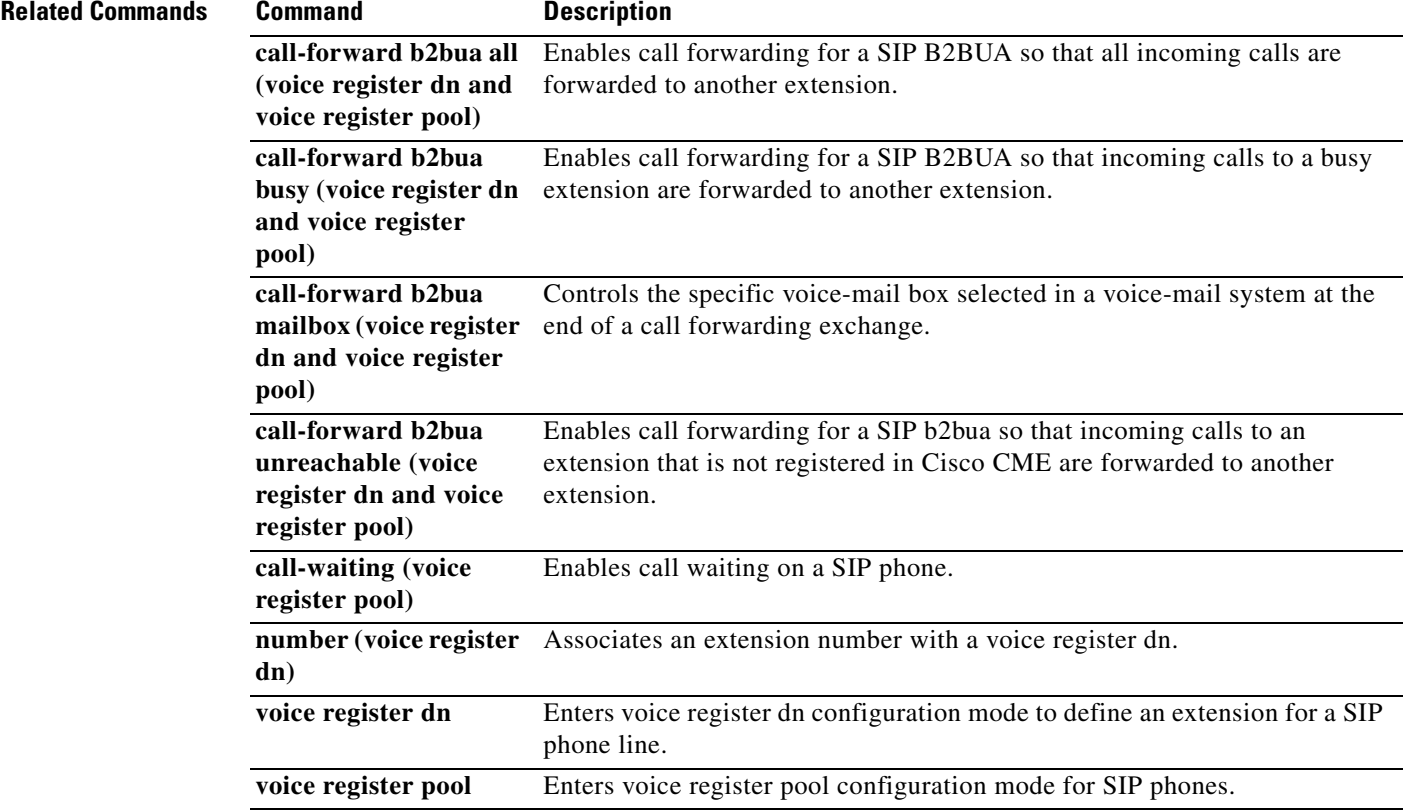

Ī

# <span id="page-23-0"></span>**codec (voice register pool)**

To specify the codec supported by a single Cisco SIP phone or a VoIP dial peer in a Cisco SIP SRST or a Cisco CME environment, use the **codec** command in voice register pool configuration mode. To disable a specified codec, use the **no** form of this command.

**codec** *codec*-*type* [*bytes*]

**no codec**

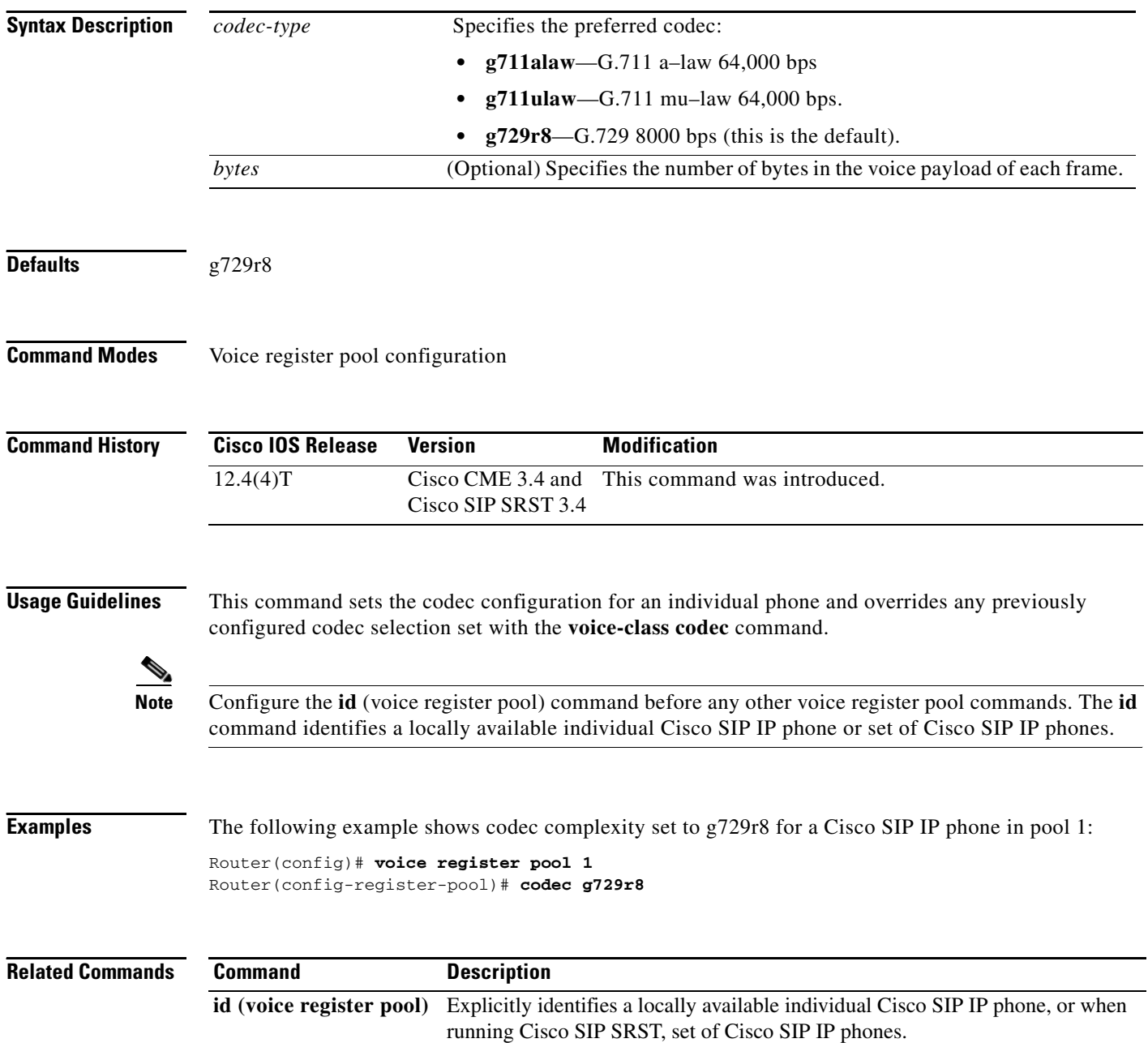

 $\mathbf{I}$ 

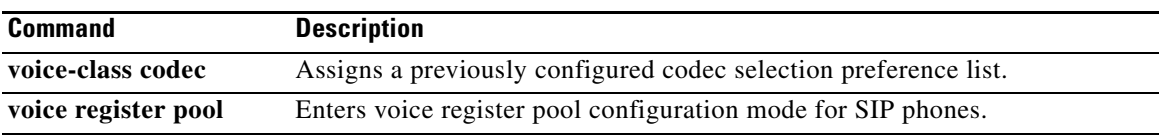

## <span id="page-25-0"></span>**cor (voice register pool)**

To configure a class of restriction (COR) on the VoIP dial peers associated with directory numbers, use the **cor** command in voice register pool configuration mode. To disable a COR associated with directory numbers, use the **no** form of this command.

- **cor** {**incoming** | **outgoing**} *cor-list-name* {*cor-list-number starting-number* [**-** *ending-number*] | **default**}
- **no cor** {**incoming** | **outgoing**} *cor-list-name* {*cor-list-number starting-number* [**-** *ending-number*] | **default**}

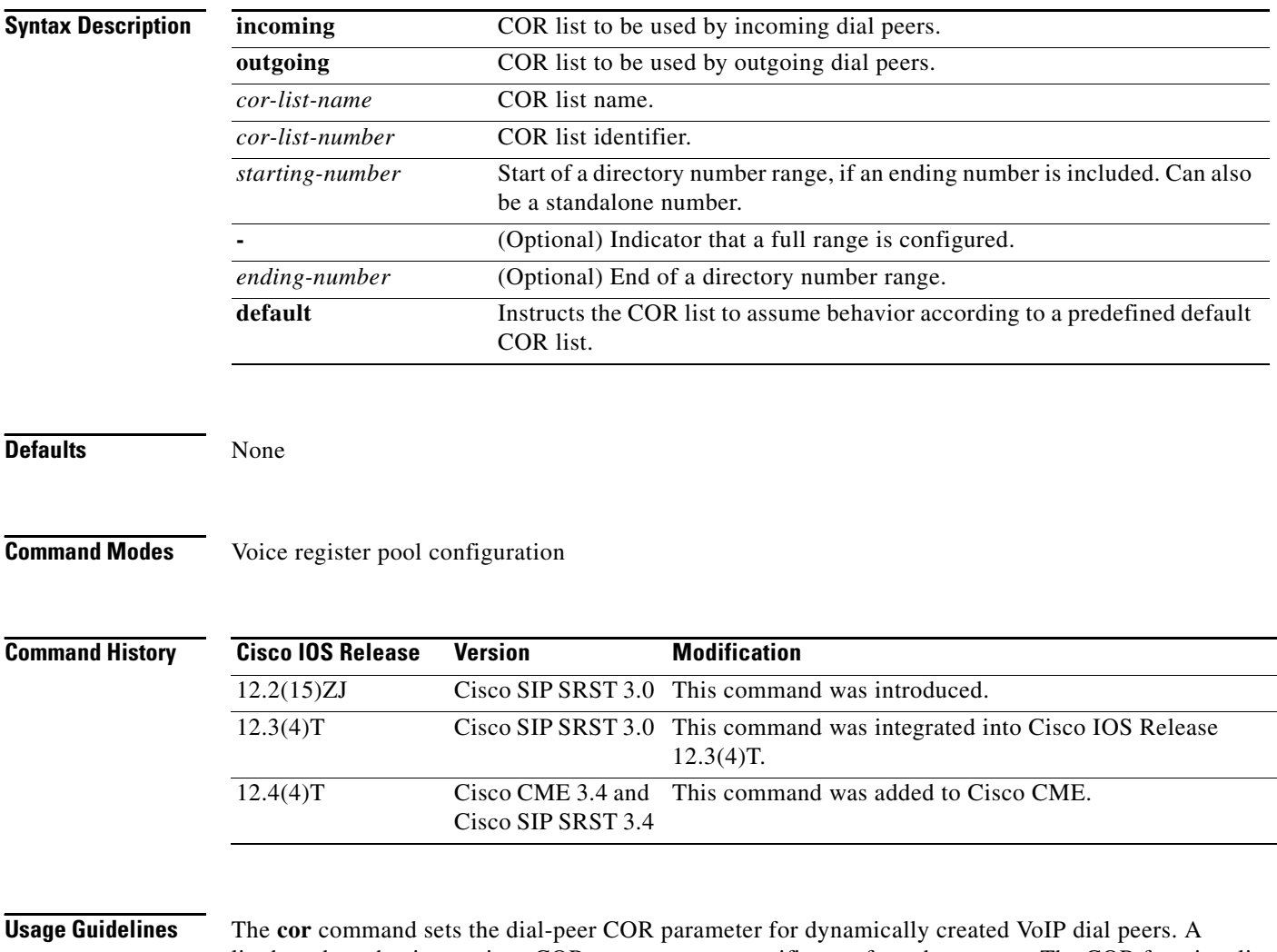

list-based mechanism assigns COR parameters to specific set of number ranges. The COR functionality provides the ability to deny certain call attempts on the basis of the incoming and outgoing class of restrictions provisioned on the dial peers. This functionality provides flexibility in network design, allows users to block calls (for example, calls to 900 numbers), and applies different restrictions to call attempts from different originators.

COR specifies which incoming dial peer can use which outgoing dial peer to make a call. Each dial peer can be provisioned with an incoming and an outgoing COR list.

A default COR is assigned to the directory numbers that do not match any COR list number or number range. During Cisco SIP SRST registration, a dial peer is created and that dial peer includes a default COR value. The **cor** command allows you to change the automatically selected default.

In dial-peer configuration mode, build your COR list and add members. Then in voice register pool configuration mode, use the **cor** command to apply the name of the dial-peer COR list.

You can have up to four COR lists for the Cisco SIP SRST configuration, comprised of incoming or outgoing dial peers. The first four COR lists are applied to a range of phone numbers. The phone numbers that do not have a COR list configuration are assigned to the default COR list, providing that a default COR list has been defined.

. .

.

**Note** Configure the **id** (voice register pool) command before any other voice register pool commands, including the **cor** command. The **id** command identifies a locally available individual Cisco SIP IP phone or set of Cisco SIP IP phones.

I

**Examples** The following is sample output from the **show running-config** command:

```
.
voice register pool 1
  id mac 0030.94C2.A22A
  preference 5
  cor incoming call91 1 91011
  translate-outgoing called 1
  proxy 10.2.161.187 preference 1 monitor probe icmp-ping
  alias 1 94... to 91011 preference 8
  voice-class codec 1
.
.
.
dial-peer cor custom
 name 95
 name 94
 name 91
!
dial-peer cor list call91
 member 91
!
dial-peer voice 91500 pots
 corlist incoming call91
  corlist outgoing call91
  destination-pattern 91500
 port 1/0/0
.
.
```
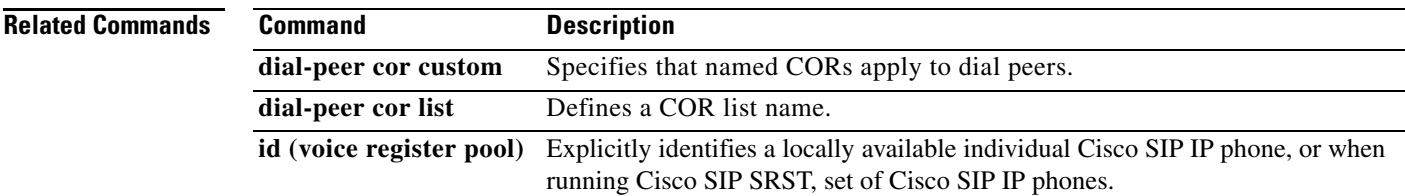

 $\mathbf I$ 

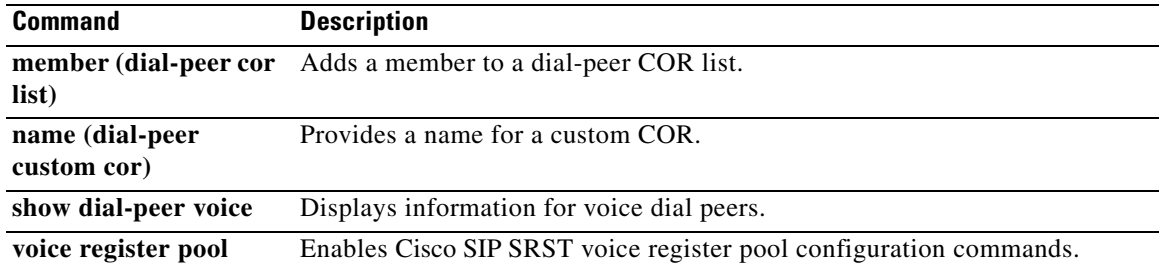

### <span id="page-28-0"></span>**debug voice register errors**

To display debug information on voice register module errors during registration in a Cisco CME or Cisco SIP SRST environment, use the **debug voice register errors** command in privileged EXEC mode. To disable debugging, use the **no** form of the command.

### **debug voice register errors**

**no debug voice register errors**

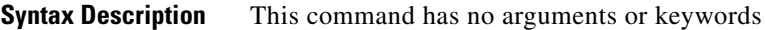

**Defaults** Disabled

**Command Modes** Privileged EXEC mode

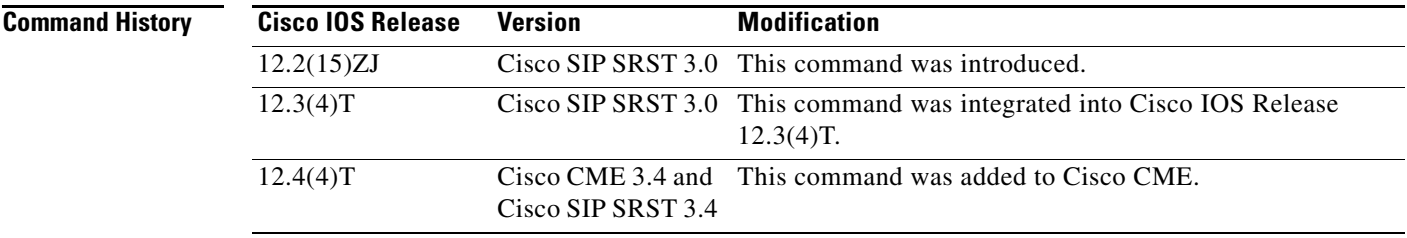

**Usage Guidelines** Registration errors include failure to match pools or any internal errors that happen during registration.

 $\mathbf I$ 

### **Examples Cisco SIP SRST**

The following is sample output from this command:

Router# **debug voice register errors**

\*Apr 22 11:52:54.523 PDT: VOICE\_REG\_POOL: Contact doesn't match any pools \*Apr 22 11:52:54.539 PDT: VOICE\_REG\_POOL: Register request for (33015) from (10.2.152.39) \*Apr 22 11:52:54.539 PDT: VOICE\_REG\_POOL: Contact doesn't match any pools. \*Apr 22 11:52:54.559 PDT: VOICE\_REG\_POOL: Register request for (33017) from (10.2.152.39) \*Apr 22 11:53:04.559 PDT: VOICE\_REG\_POOL: Maximum registration threshold for pool(3) hit

If there are no voice register pools configured for a particular registration request, the message "Contact doesn't match any pools" is displayed.

If the **max registrations** command is configured, when registration requests reach the maximum limit, the "Maximum registration threshold for  $pool(x)$  hit" message is displayed for the particular pool.

[Table 1](#page-29-0) describes the significant fields shown in the display.

 $\mathbf I$ 

<span id="page-29-0"></span>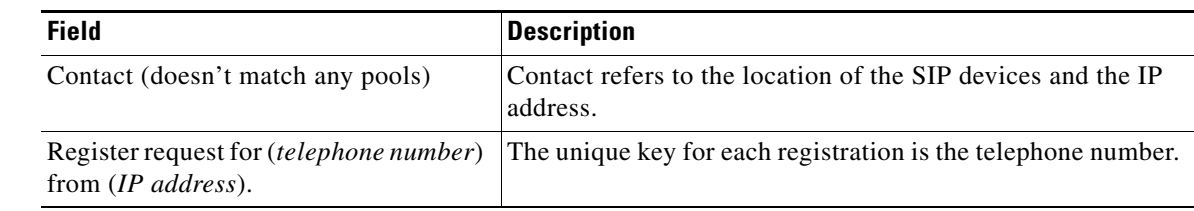

### *Table 1 debug voice register errors Field Descriptions*

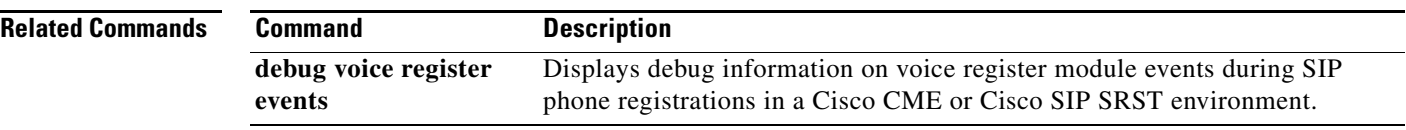

### <span id="page-30-0"></span>**debug voice register events**

To display debug information on voice register module events during SIP phone registrations in a Cisco CME or Cisco SIP SRST environment, use the **debug voice register events** command in privileged EXEC mode. To disable debugging, use the **no** form of this command.

#### **debug voice register errors**

**no debug voice register errors**

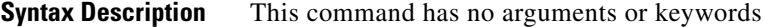

**Defaults** Disabled

**Command Modes** Privileged EXEC mode

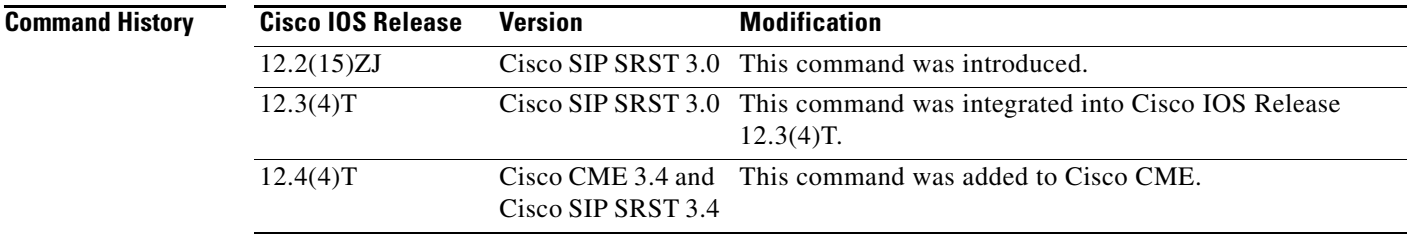

**Usage Guidelines** Using the **debug voice register events** command should suffice to view registration activity.

Registration activity includes matching of pools, registration creation, and automatic creation of dial peers. For more details and error conditions, you can use the **debug voice register errors** command.

### **Cisco SIP SRST**

The following is sample output from this command:

Router# **debug voice register events**

```
Apr 22 10:50:21.731 PDT: VOICE_REG_POOL: Contact matches pool 1
Apr 22 10:50:21.731 PDT: VOICE_REG_POOL: key(91011) contact(192.168.0.2) add to contact 
table 
Apr 22 10:50:21.731 PDT: VOICE_REG_POOL: key(91011) exists in contact table 
Apr 22 10:50:21.731 PDT: VOICE_REG_POOL: contact(192.168.0.2) exists in contact table, ref 
updated 
Apr 22 10:50:21.731 PDT: VOICE REG POOL: Created dial-peer entry of type 1
Apr 22 10:50:21.731 PDT: VOICE_REG_POOL: Registration successful for 91011, registration 
id is 257
```
The phone number 91011 registered successfully, and *type 1* is reported in the debug, which means that there is a preexisting VoIP dial peer.

Apr 22 10:50:38.119 PDT: VOICE\_REG\_POOL: Register request for (91021) from (192.168.0.3) Apr 22 10:50:38.119 PDT: VOICE\_REG\_POOL: Contact matches pool 2

Apr 22 10:50:38.123 PDT: VOICE\_REG\_POOL: key(91021) contact(192.168.0.3) add to contact table Apr 22 10:50:38.123 PDT: VOICE\_REG\_POOL: key(91021) exists in contact table Apr 22 10:50:38.123 PDT: VOICE\_REG\_POOL: contact(192.168.0.3) exists in contact table, ref updated Apr 22 10:50:38.123 PDT: VOICE\_REG\_POOL: Created dial-peer entry of type 1 Apr 22 10:50:38.123 PDT: VOICE\_REG\_POOL: Registration successful for 91021, registration id is 258 A dynamic VoIP dial peer has been created for entry 91021. The dial peer can be verified using the **show voice register dial-peers** and **show sip-ua status registrar** commands. Apr 22 10:51:08.971 PDT: VOICE\_REG\_POOL: Register request for (95021) from (10.2.161.50) Apr 22 10:51:08.971 PDT: VOICE\_REG\_POOL: Contact matches pool 3 Apr 22 10:51:08.971 PDT: VOICE\_REG\_POOL: key(95021) contact(10.2.161.50) add to contact table Apr 22 10:51:08.971 PDT: VOICE\_REG\_POOL: No entry for (95021) found in contact table Apr 22 10:51:08.975 PDT: VOICE\_REG\_POOL: key(95021) contact(10.2.161.50) added to contact table Apr 22 10:51:08.979 PDT: VOICE\_REG\_POOL: Created dial-peer entry of type 0 Apr 22 10:51:08.979 PDT: VOICE\_REG\_POOL: Registration successful for 95021, registration id is 259 Apr 22 10:51:09.019 PDT: VOICE\_REG\_POOL: Register request for (95012) from (10.2.161.50) Apr 22 10:51:09.019 PDT: VOICE\_REG\_POOL: Contact matches pool 3 Apr 22 10:51:09.019 PDT: VOICE\_REG\_POOL: key(95012) contact(10.2.161.50) add to contact table Apr 22 10:51:09.019 PDT: VOICE\_REG\_POOL: No entry for (95012) found in contact table Apr 22 10:51:09.023 PDT: VOICE\_REG\_POOL: key(95012) contact(10.2.161.50) added to contact table Apr 22 10:51:09.027 PDT: VOICE\_REG\_POOL: Created dial-peer entry of type 0 Apr 22 10:51:09.027 PDT: VOICE REG POOL: Registration successful for 95012, registration id is 260 Apr 22 10:51:09.071 PDT: VOICE\_REG\_POOL: Register request for (95011) from (10.2.161.50) Apr 22 10:51:09.071 PDT: VOICE\_REG\_POOL: Contact matches pool 3 Apr 22 10:51:09.071 PDT: VOICE\_REG\_POOL: key(95011) contact(10.2.161.50) add to contact table Apr 22 10:51:09.071 PDT: VOICE\_REG\_POOL: No entry for (95011) found in contact table Apr 22 10:51:09.075 PDT: VOICE\_REG\_POOL: key(95011) contact(10.2.161.50) added to contact table Apr 22 10:51:09.079 PDT: VOICE REG POOL: Created dial-peer entry of type 0 Apr 22 10:51:09.079 PDT: VOICE\_REG\_POOL: Registration successful for 95011, registration id is 261 Apr 22 10:51:09.123 PDT: VOICE\_REG\_POOL: Register request for (95500) from (10.2.161.50) Apr 22 10:51:09.123 PDT: VOICE\_REG\_POOL: Contact matches pool 3 Apr 22 10:51:09.123 PDT: VOICE\_REG\_POOL: key(95500) contact(10.2.161.50) add to contact table Apr 22 10:51:09.123 PDT: VOICE\_REG\_POOL: No entry for (95500) found in contact table Apr 22 10:51:09.127 PDT: VOICE\_REG\_POOL: key(95500) contact(10.2.161.50) added to contact table Apr 22 10:51:09.131 PDT: VOICE\_REG\_POOL: Created dial-peer entry of type 0 Apr 22 10:51:09.131 PDT: VOICE\_REG\_POOL: Registration successful for 95500, registration id is 262 \*Apr 22 11:52:54.523 PDT: VOICE\_REG\_POOL: Contact doesn't match any pools \*Apr 22 11:52:54.539 PDT: VOICE\_REG\_POOL: Register request for (33015) from (10.2.152.39) \*Apr 22 11:52:54.539 PDT: VOICE\_REG\_POOL: Contact doesn't match any pools \*Apr 22 11:52:54.559 PDT: VOICE\_REG\_POOL: Register request for (33017) from (10.2.152.39)

[Table 2](#page-32-0) describes the significant fields shown in the display.

 $\mathbf{I}$ 

<span id="page-32-0"></span>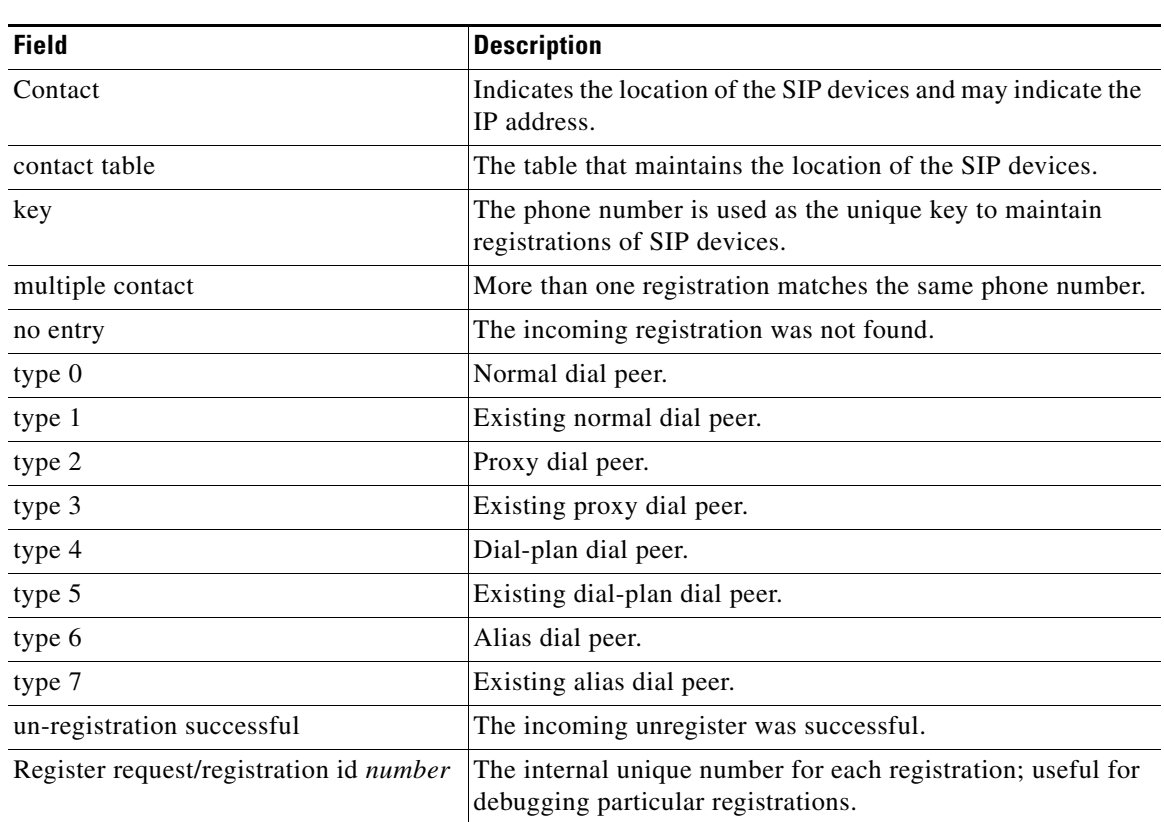

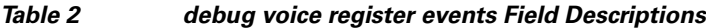

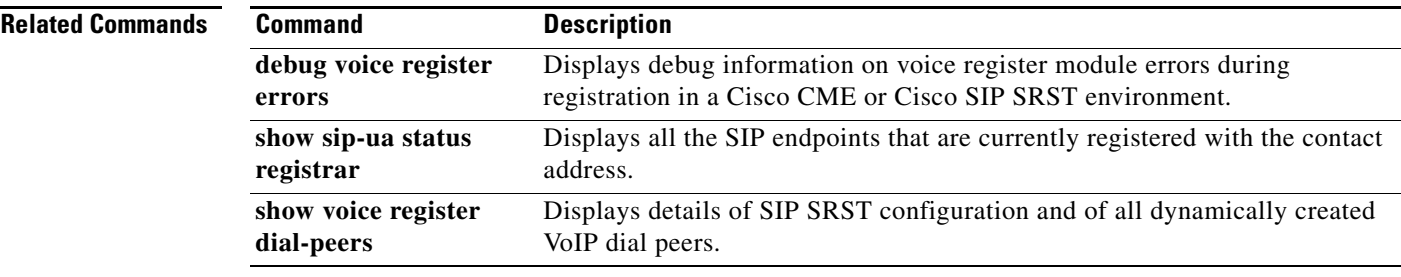

I

## <span id="page-33-0"></span>**dialplan-pattern (voice register pool)**

 $\overline{\mathscr{P}}$ 

**Note** Effective with Cisco IOS Release 12.4(4)T, the **dialplan-pattern** command is not visible in Cisco IOS software. For similar functionality, use the **[translation-rule](http://www.cisco.com/univercd/cc/td/doc/product/software/ios123/123tcr/123tvr/vrht_t3.htm#wp1609678)** command.

To create a global prefix that can be used to expand the abbreviated extension numbers (automatically obtained from the Cisco IP phone) into fully qualified E.164 telephone numbers, use the **dialplan-pattern** command in voice register pool configuration mode. To disable a global prefix, use the **no** form of this command.

**dialplan-pattern** *tag pattern* **extension-length** *length* [**extension-pattern** *extension-pattern*]

**no dialplan-pattern** *tag*

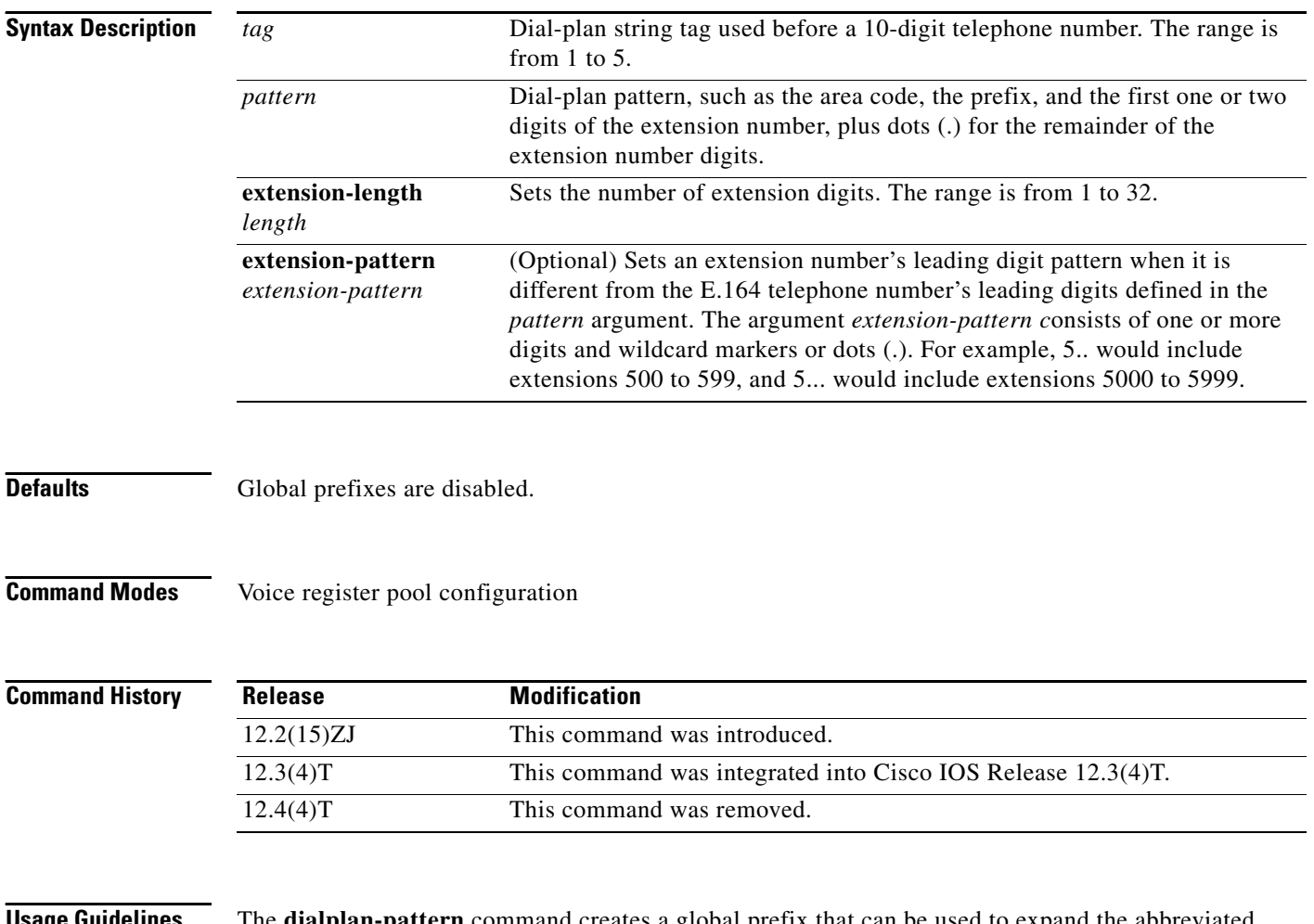

**Usage Guidelines** The **dialplan-pattern** command creates a global prefix that can be used to expand the abbreviated extension numbers into fully qualified E.164 telephone numbers. The extension number should be greater than or equal to the extension length. Otherwise, the extension number cannot be converted into a qualified E.164 number.

The **extension-length** keyword enables the system to convert a full E.164 telephone number back into an extension number. For example, a company uses extension number range 0100 to 0199 across several sites, with only the extensions 0100 to 0199 present on the local router. An incoming call to 0199 arrives as 4085550199 in its full E.164 format. The **dialplan-pattern** command translates to the extension number and routes the call to Cisco SIP IP phone extension 0199. The **dialplan-pattern** command creates an additional VoIP dial peer with a destination pattern of 4085550199 when extension 0199 registers to SIP SRST. Then the IP address of extension 0199 is used as the session target. In order for full E.164 telephone calls to be accepted by Cisco SIP IP phone 0199, a translation rule must be applied in a voice register pool to convert the full E.164 telephone called number into the extension number.

The number of extension-pattern characters must match the extension length (for example, if the extension length is three, the extension pattern can be 8.., 1.., 5...0).

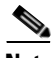

**Note** The **id** (voice register pool) command must be configured before any other voice register pool commands, including the **dialplan-pattern** command. The **id** command identifies a locally available individual Cisco SIP IP phone or sets of Cisco SIP IP phones.

Before configuring the **dialplan-pattern** command, translation rules must be set using the **translate-outgoing** command. Translation rules are a general-purpose number-manipulation mechanism that perform operations such as automatically adding telephone area and prefix codes to dialed numbers.

I

**Examples** The following example shows how to create dial-plan pattern 1 for extension numbers 0100 to 0199 with the telephone prefix starting with 408555. If the following commands are configured, the routers recognize that the number 4085550100 matches dial-plan pattern 1 and use the **extension-length** keyword to extract the last four digits of the number 4085550100 and present this as the caller ID for the incoming call.

> Router(config)# **voice register pool** Router(config-register-pool)# **dialplan-pattern 1 40855501.. extension-length 4**

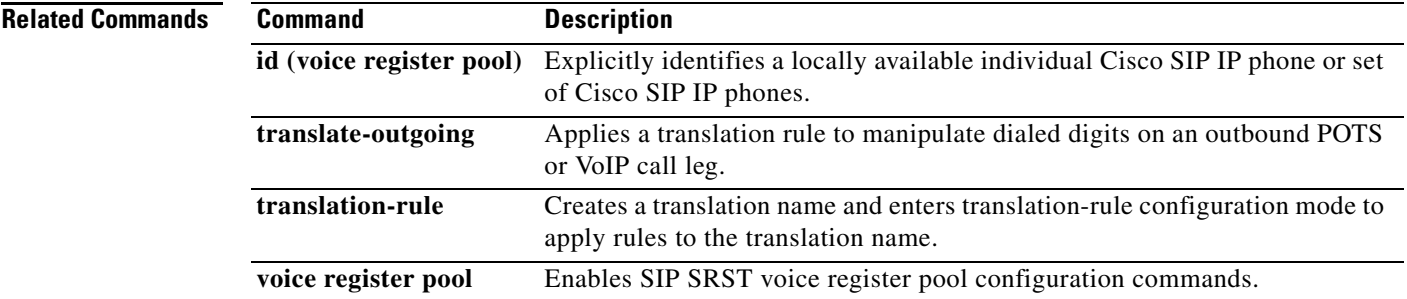

## <span id="page-35-0"></span>**dtmf-relay (voice register pool)**

To specify the list of DTMF relay methods that can be used to relay dual-tone multifrequency (DTMF) audio tones between Session Initiation Protocol (SIP) endpoints, use the **dtmf-relay** command in voice register pool configuration mode. To send the DTMF audio tones as part of an audio stream, use the **no** form of this command.

**dtmf-relay [cisco-rtp] [rtp-nte] [sip-notify]**

**no dtmf-relay**

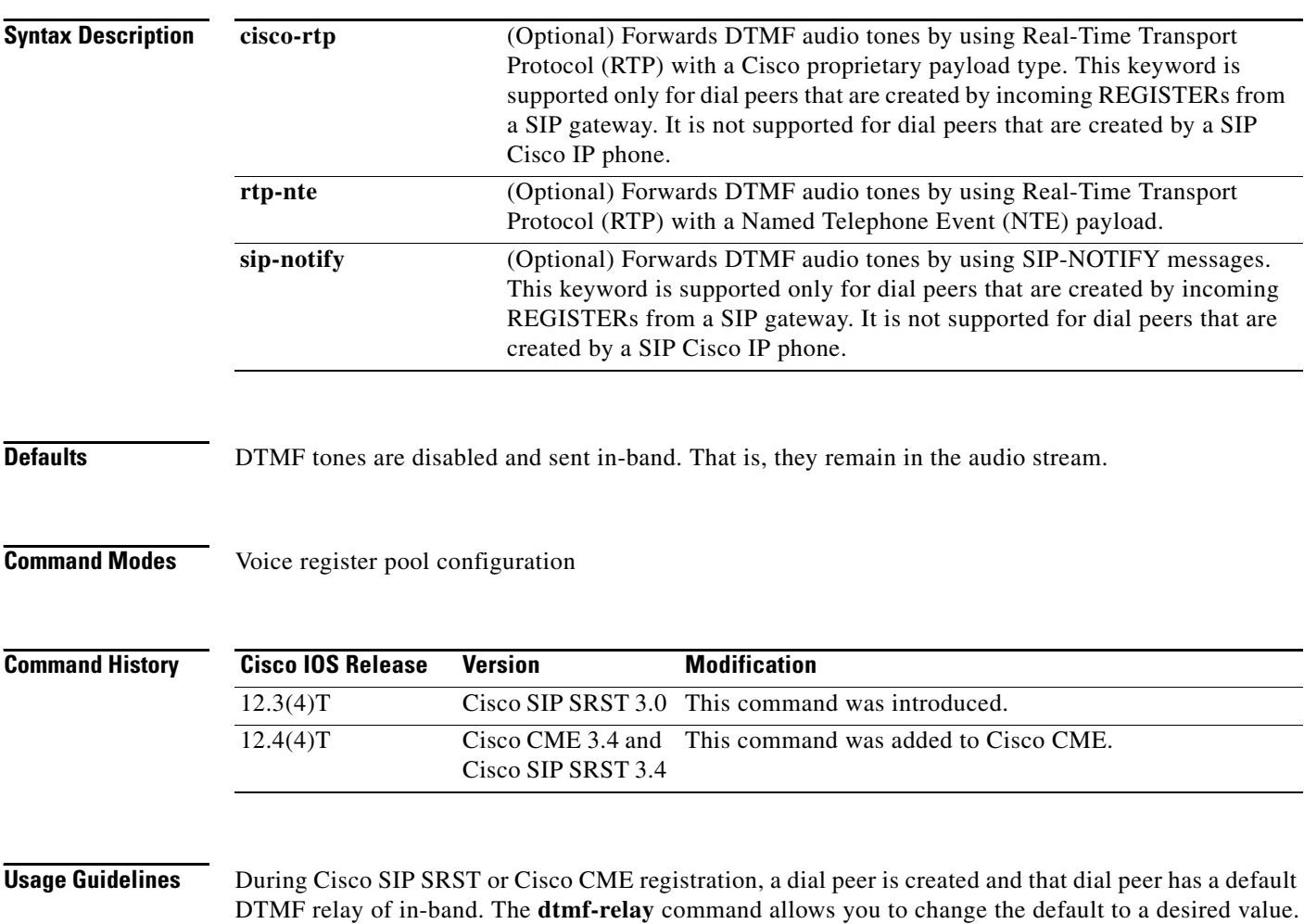

DTMF audio tones are generated when you press a button on a touchtone phone. The tones are compressed at one end of the call and when the digits are decompressed at the other end, there is a risk that they can become distorted. DTMF relay reliably transports the DTMF audio tones generated after call establishment out-of-band.

The SIP Notify method sends Notify messages bidirectionally between the originating and terminating gateways for a DTMF event during a call. If multiple DTMF relay mechanisms are enabled on a SIP dial peer and are negotiated successfully, the SIP Notify method takes precedence.
$\sim$ 

SIP Notify messages are advertised in an Invite message to the remote end only if the **dtmf-relay** command is set.

For SIP calls, the most appropriate methods to transport DTMF tones are RTP-NTE or SIP-NOTIFY.

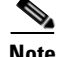

**Note •** The **cisco-rtp** keyword is a proprietary Cisco implementation. If the proprietary Cisco implementation is not supported, the DTMF relay feature does not function, and the gateway sends DTMF tones in-band.

**•** The **sip-notify** keyword is available only if the VoIP dial peer is configured for SIP.

 $\mathbf I$ 

**Examples Cisco CME**

The following example enables the RTP-NTE and SIP-NOTIFY mechanisms for DTMF relay for SIP phone 4:

Router(config)# **voice register pool 4** Router(config-register-pool)# **dtmf-relay rtp-nte sip-notify** 

### **Cisco SIP SRST**

The following is sample output from the **show running-config** command that shows that voice register pool 1 has been set up to send DTMF tones:

voice register pool 1 application SIP.app incoming called-number 308 voice-class codec 1 dtmf-relay rtp-nte

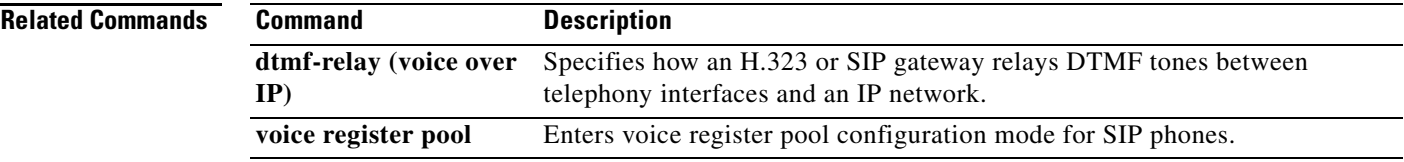

Ī

## **external-ring (voice register global)**

To specify the type of ring sound used on Cisco SIP or Cisco SCCP IP phones for external calls, use the **external-ring** command in voice register global configuration mode. To return to the default ring sound, use the **no** form of this command.

**external-ring** {**bellcore-dr1** | **bellcore-dr2** | **bellcore-dr3** | **bellcore-dr4** | **bellcore-dr5**}

**no external-ring** 

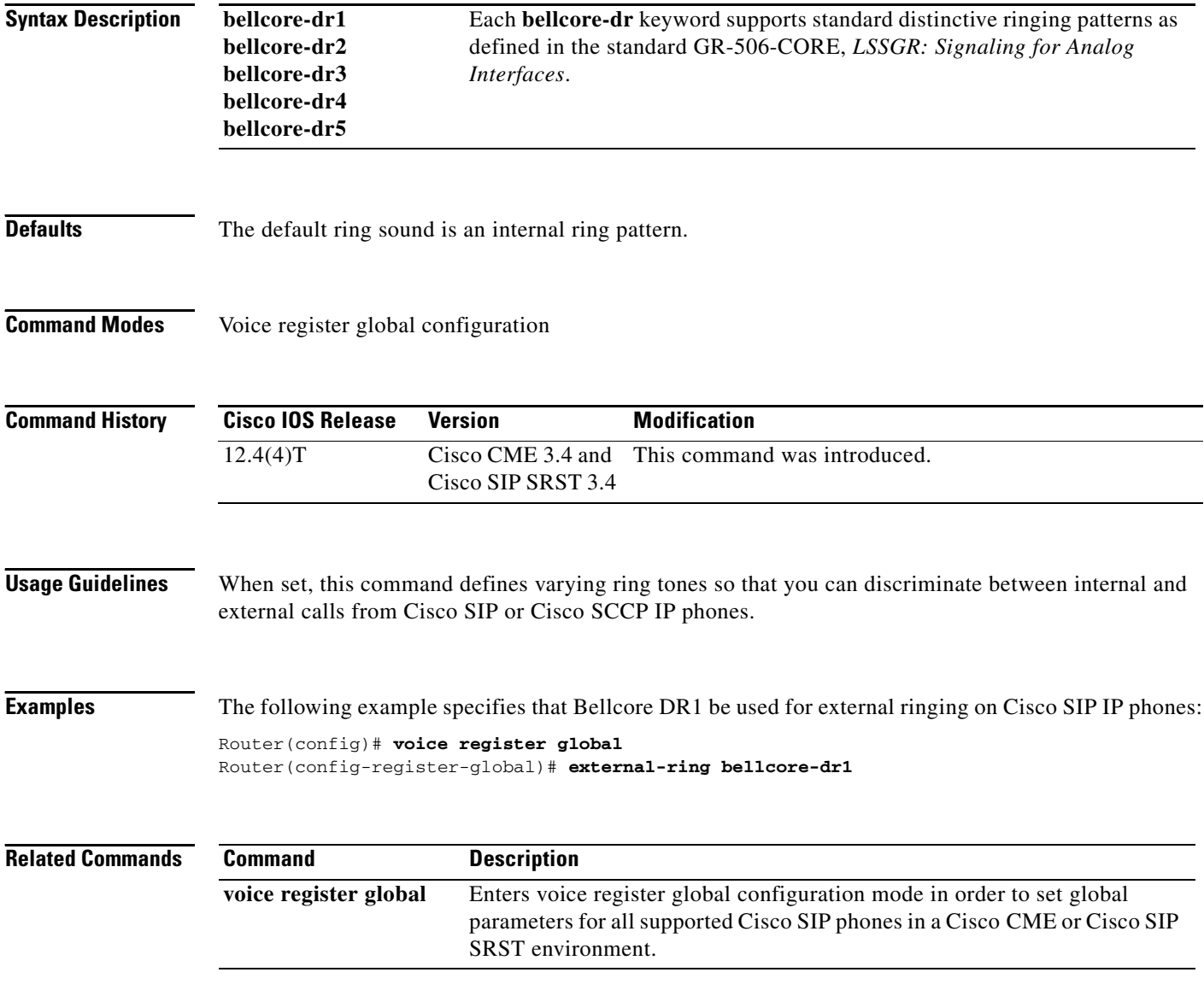

## **id (voice register pool)**

To explicitly identify a locally available individual Cisco SIP IP phone, or when running Cisco SIP SRST, set of Cisco SIP IP phones, use the **id** command in voice register pool configuration mode. To remove local identification, use the **no** form of this command.

**id** {**network** *address* **mask** *mask* | **ip** *address* **mask** *mask* | **mac** *address*}

**no id** {**network** *address* **mask** *mask* | **ip** *address* **mask** *mask* | **mac** *address*}

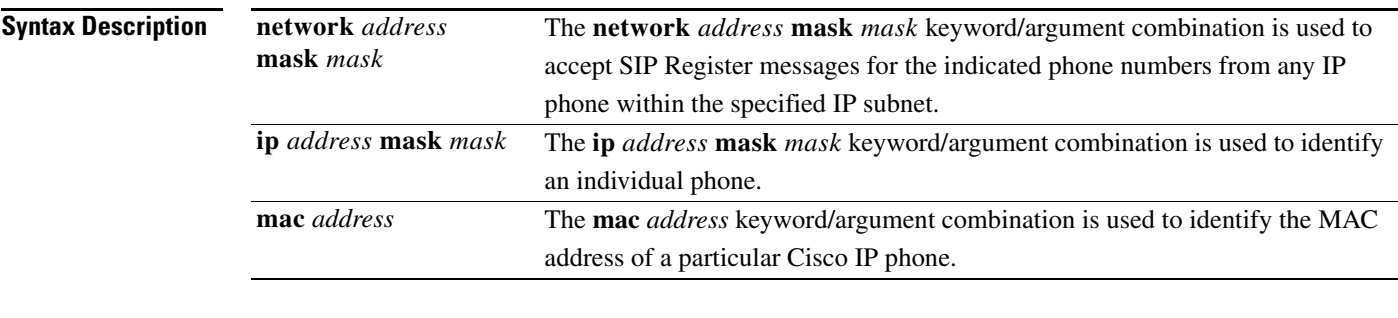

### **Command Default** None

### **Command Modes** Voice register pool configuration

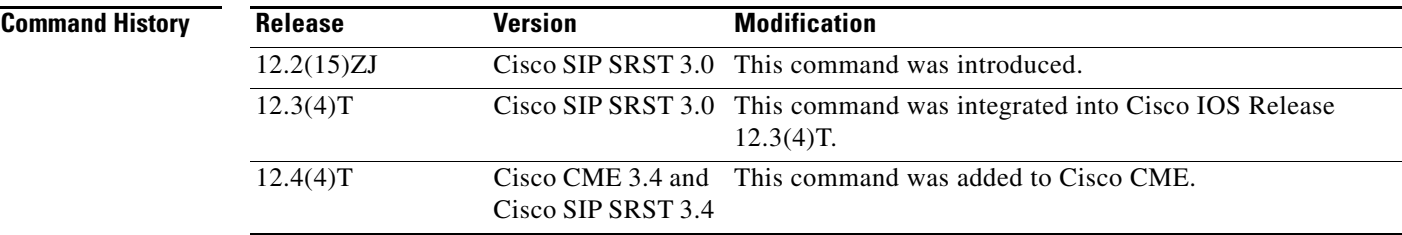

 $\mathbf I$ 

**Usage Guidelines** Configure the **id** (voice register pool) command before any other voice register pool commands.

The **id** command allows explicit identification of an individual Cisco SIP IP phone to support a degree of authentication, which is required to accept registrations, based upon the following:

- **•** Verification of the local Layer 2 MAC address using the router's Address Resolution Protocol (ARP) cache.
- **•** Verification of the known single static IP address (or DHCP dynamic IP address within a specific subnet) of the Cisco SIP IP phone.

When the **mac** *address* keyword and argument are used, the IP phone must be in the same subnet as that of the router's LAN interface, such that the phone's MAC address is visible in the router's Address Resolution Protocol (ARP) cache. Once a MAC address is configured for a specific voice register pool, remove the existing MAC address before changing to a new MAC address.

Ī

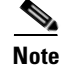

For Cisco SIP SRST, this command also allows explicit identification of locally available set of Cisco SIP IP phones.

**Examples** The following is partial sample output from the **show running-config** command. The **id** command identifies the MAC address of a particular Cisco IP phone. The output shows that voice register pool 1 has been set up to accept SIP Register messages from a specific IP phone through the use of the **id** command.

```
voice register pool 1
 id mac 0030.94C2.A22A
preference 5
cor incoming call91 1 91011
translate-outgoing called 1
proxy 10.2.161.187 preference 1 monitor probe icmp-ping
alias 1 94... to 91011 preference 8
voice-class codec 1
```
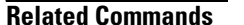

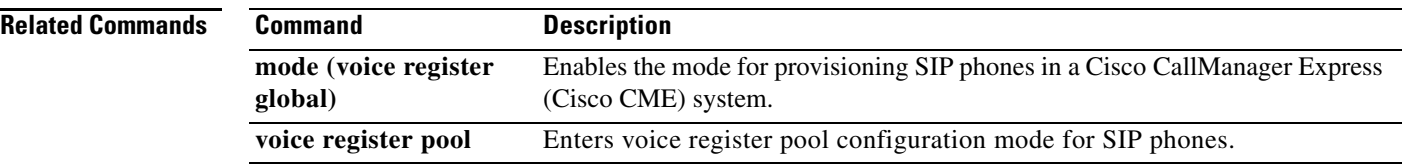

П

 $\overline{\mathsf{I}}$ 

## **incoming called-number (voice register pool)**

To apply incoming called-number parameters to dynamically created dial peers, use the **incoming called-number** command in voice register pool configuration mode. To remove incoming called-number parameters from a dial peer, use the **no** form of this command.

**incoming called-number** [*numbe*r]

**no incoming called-number**

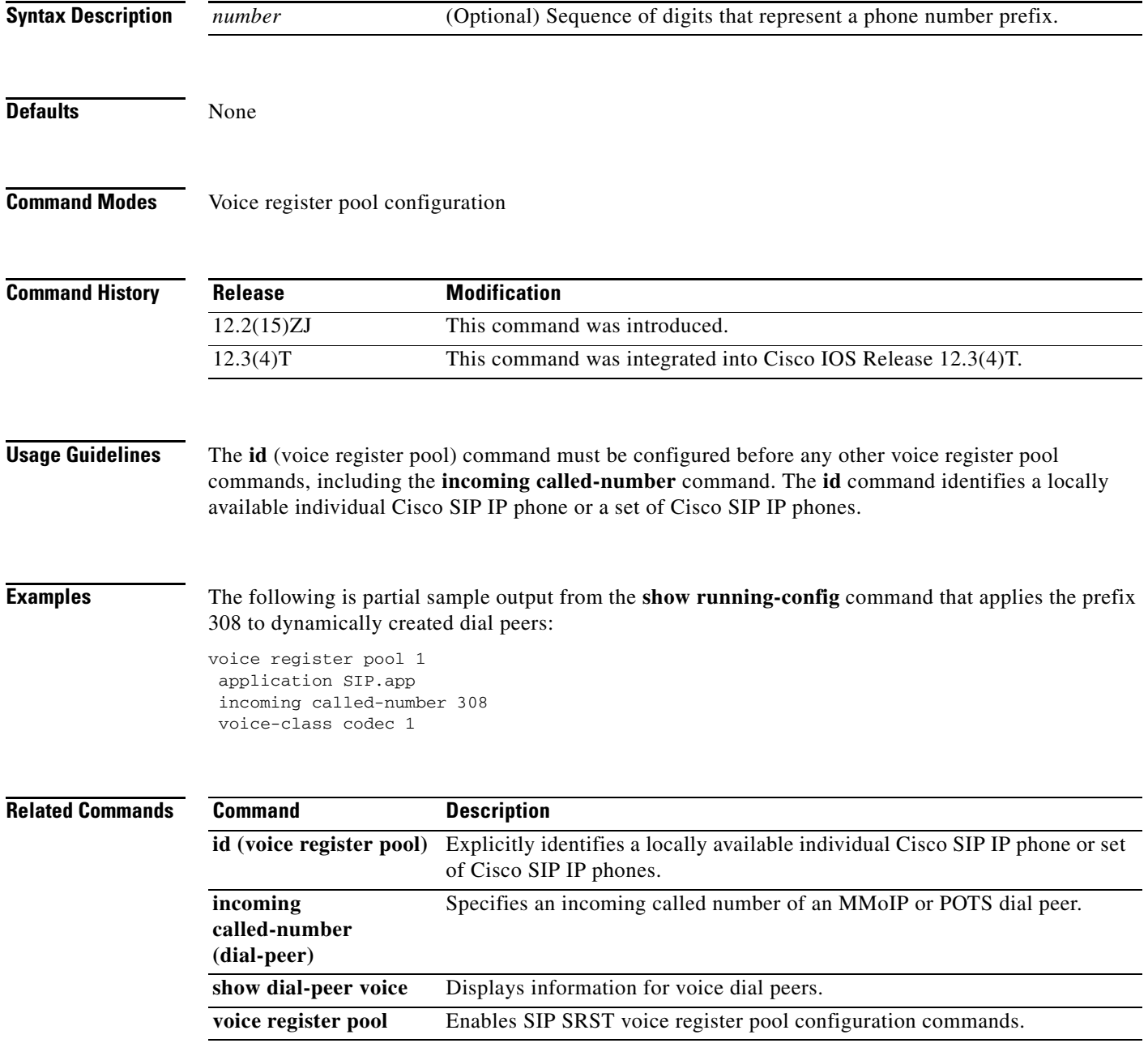

Ī

## <span id="page-41-0"></span>**max-pool (voice register global)**

To set the maximum number of SIP voice register pools that are supported in a Cisco SIP SRST or Cisco CME environment, use the **max-pool** command in voice register global configuration mode. To reset the maximum number to the default, use the **no** form of this command.

**max-pool** *max-voice-register-pools*

**no max-pool** 

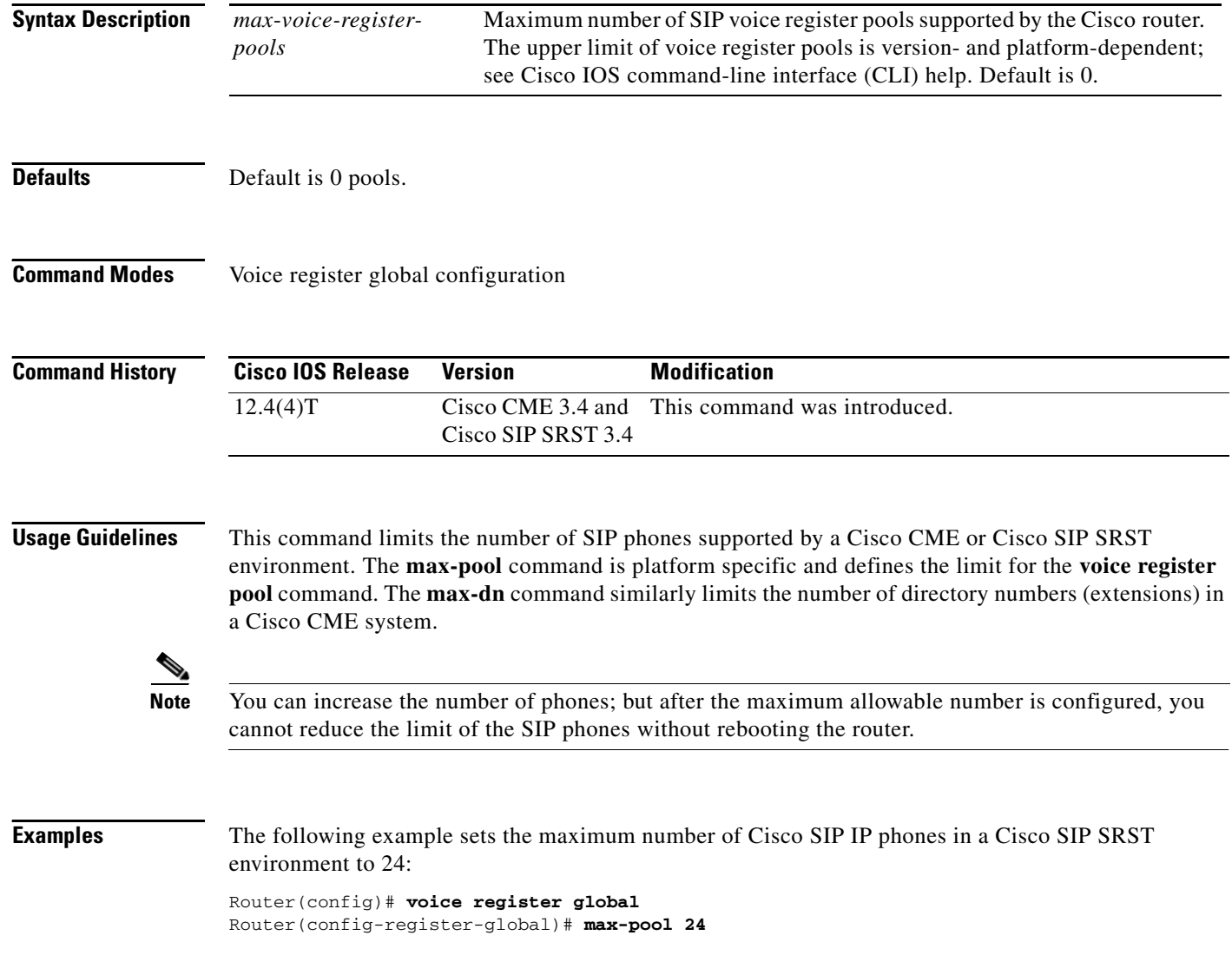

### **Related Commands**

 $\mathbf{I}$ 

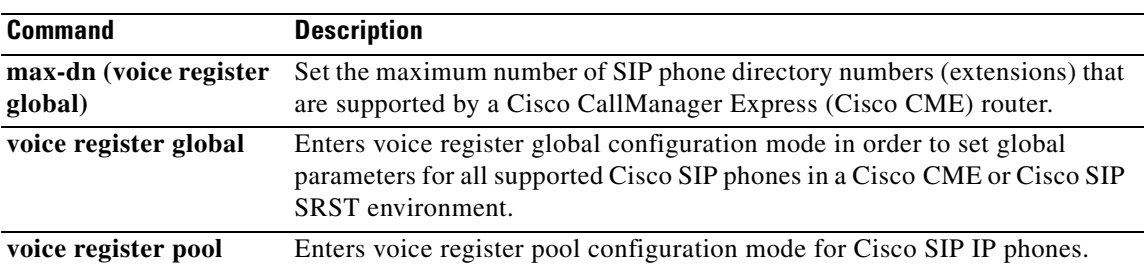

 $\mathbf I$ 

# **max registrations (voice register pool)**

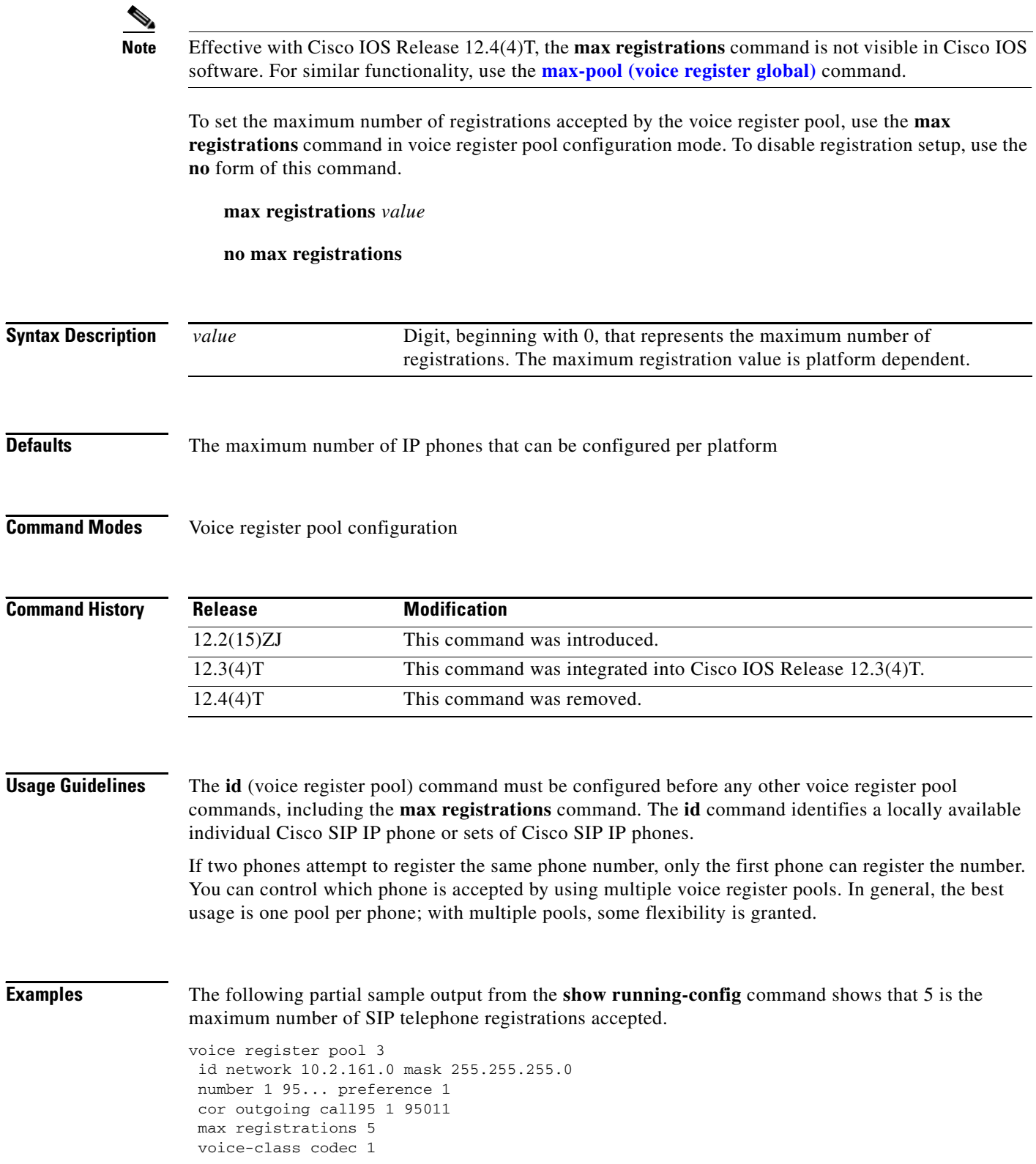

П

 $\mathbf{I}$ 

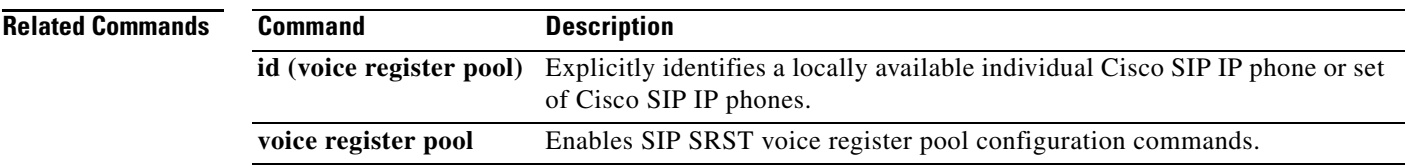

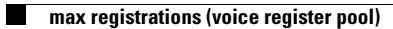

 $\mathbf I$ 

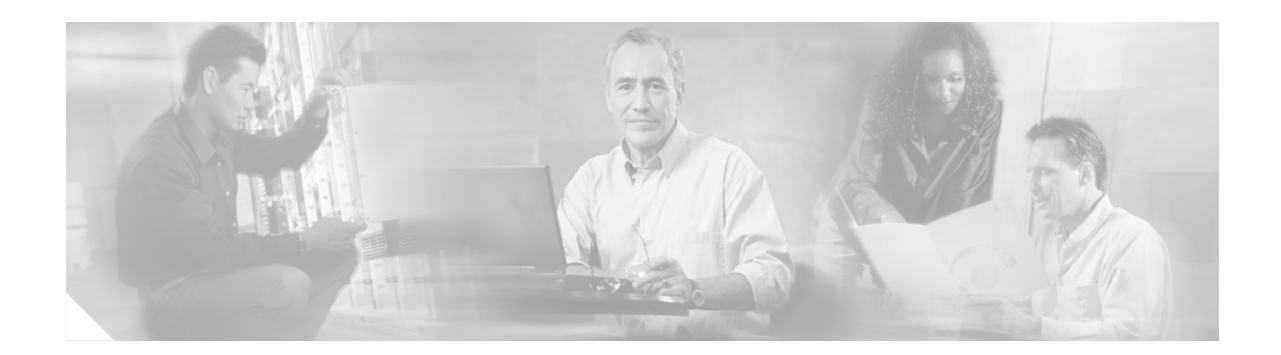

## **Command Reference: N through Z**

This chapter contains commands to configure and maintain a typical Cisco SIP Survivable Remote Site Telephony (SRST) environment. The commands are presented in alphabetical order. Some commands required for configuring voice may be found in other Cisco IOS command references. Use the command reference master index or search online to find these commands.

For detailed information on how to configure Cisco SIP SRST applications and features, see the *[Cisco](http://www.cisco.com/univercd/cc/td/doc/product/voice/srst/srst34/spst34ad/index.htm)  [IOS SIP SRST Version 3.4 System Administrator Guide](http://www.cisco.com/univercd/cc/td/doc/product/voice/srst/srst34/spst34ad/index.htm)*.

- **• [notify redirect \(dial peer\)](#page-47-0)**
- **• [notify redirect \(voice service\)](#page-49-0)**
- **• [number \(voice register pool\)](#page-51-0)**
- **• [preference \(voice register pool\)](#page-53-0)**
- **• [proxy \(voice register pool\)](#page-55-0)**
- **• [registrar server \(SIP\)](#page-57-0)**
- **• [show sip-ua status registrar](#page-59-0)**
- **• [show voice register all](#page-61-0)**
- **• [show voice register dial-peers](#page-70-0)**
- **• [show voice register global](#page-72-0)**
- **• [show voice register pool](#page-74-0)**
- **• [show voice register statistics](#page-78-0)**
- **• [translate-outgoing \(voice register pool\)](#page-80-0)**
- **• [vad \(voice register pool\)](#page-82-0)**
- **• [voice-class codec \(voice register pool\)](#page-83-0)**
- **• [voice register global](#page-85-0)**
- **• [voice register pool](#page-87-0)**

 $\mathbf I$ 

Ī

## <span id="page-47-0"></span>**notify redirect (dial peer)**

To send a redirect facility to the application handling the redirect request on a specific VoIP dial peer using the Cisco IOS voice gateway, use the **notify redirect** command in the dial-peer configuration mode. To return to the default, use the **no** form of this command.

**notify redirect {ip2ip | ip2pots}**

**no notify redirect**

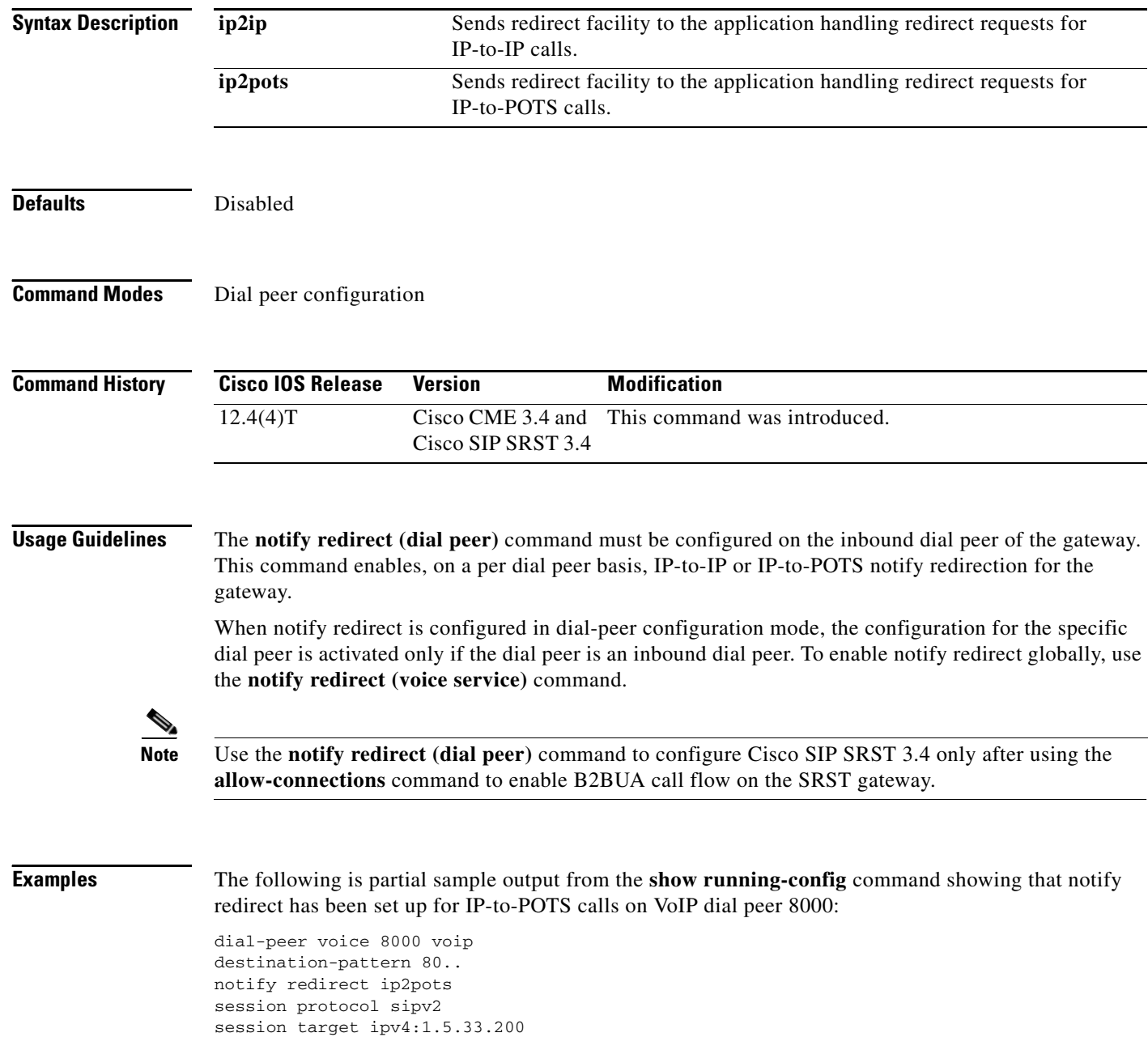

dtmf-relay rtp-nte codec g711ulaw !

### **Related Commands**

 $\mathbf{I}$ 

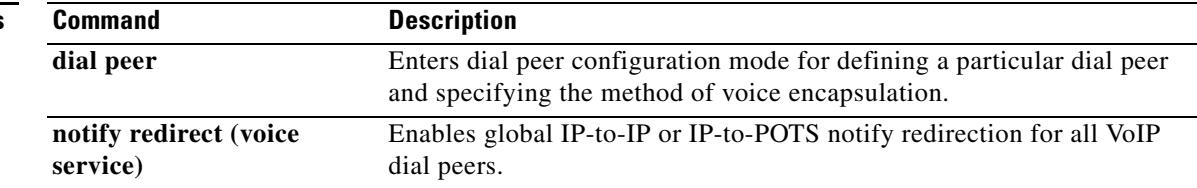

 $\mathbf I$ 

## <span id="page-49-0"></span>**notify redirect (voice service)**

To send a redirect facility to the application handling redirect requests for all VoIp dial peers on the Cisco IOS voice gateway, use the **notify redirect** command in the voice-service configuration mode. To return to the default, use the **no** form of this command.

**notify redirect {ip2ip | ip2pots}**

**no notify redirect**

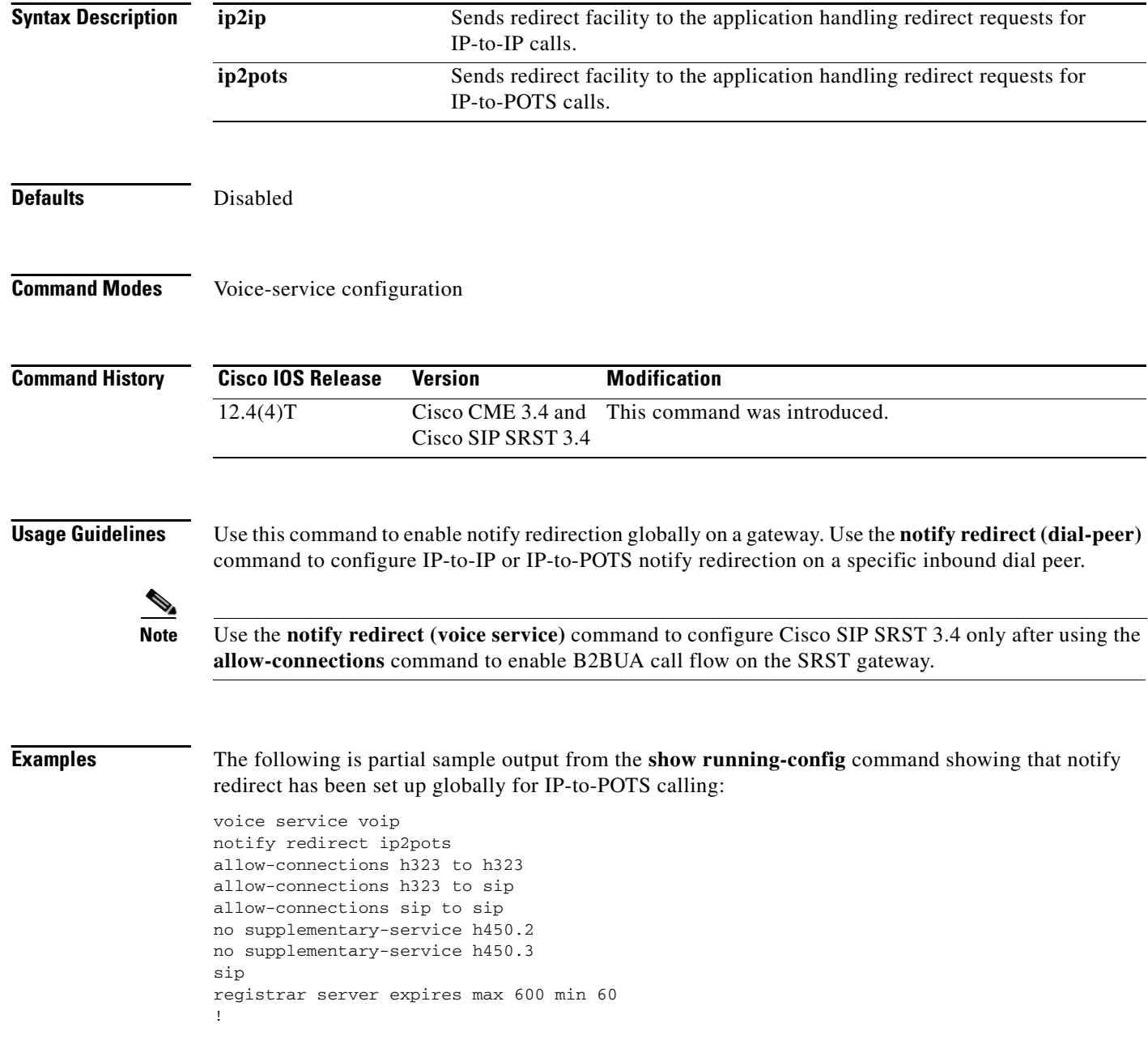

 $\mathbf{I}$ 

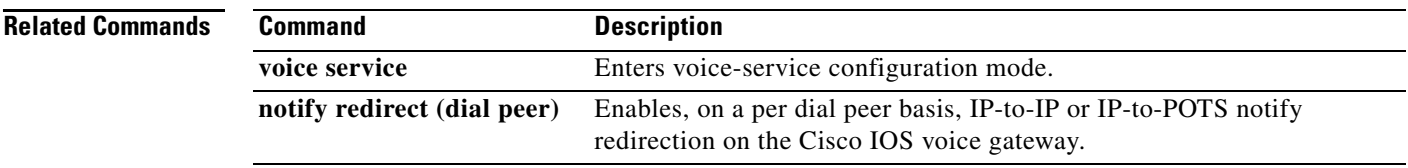

## <span id="page-51-0"></span>**number (voice register pool)**

To indicate the E.164 phone numbers that the registrar permits to handle the Register message from the Cisco SIP IP phone, use the **number** command in voice register pool configuration mode. To disable number registration, use the **no** form of this command.

**number** *tag number-pattern* [**preference** *value*] [**huntstop**]

**no number** *tag number-pattern*

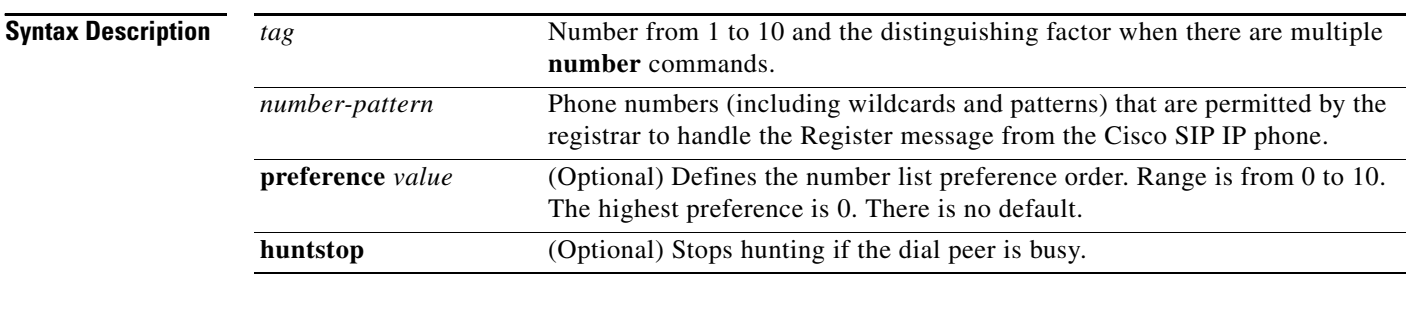

**Defaults** None (see the syntax description for syntax-level defaults)

**Command Modes** Voice register pool configuration

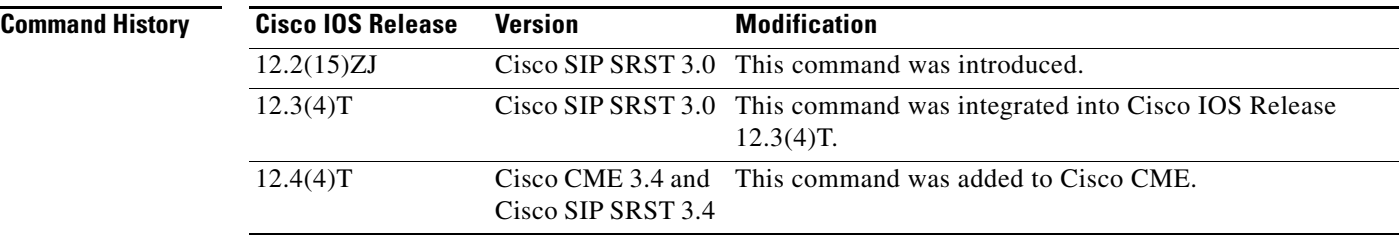

**Usage Guidelines** The **number** command indicates the phone numbers that are permitted by the registrar to handle the Register message from the Cisco SIP IP phone. The keywords and arguments of this command allow for more explicit setting of user preferences regarding what number patterns should match the voice register pool.

**Note** Configure the **id** (voice register pool) command before any other voice register pool commands, including the **number** command. The **id** command identifies a locally available individual Cisco SIP IP phone or set of Cisco SIP IP phones.

 $\overline{\mathsf{I}}$ 

**Examples** The following is partial sample output from the **show running-config** command showing the **number** command set to the telephone number pattern 95. Thus, all numbers beginning with 95 are permitted by the registrar to handle the Register message.

```
voice register pool 3
  id network 10.2.161.0 mask 255.255.255.0
 number 1 95... preference 1
 cor incoming call95 1 95011
```
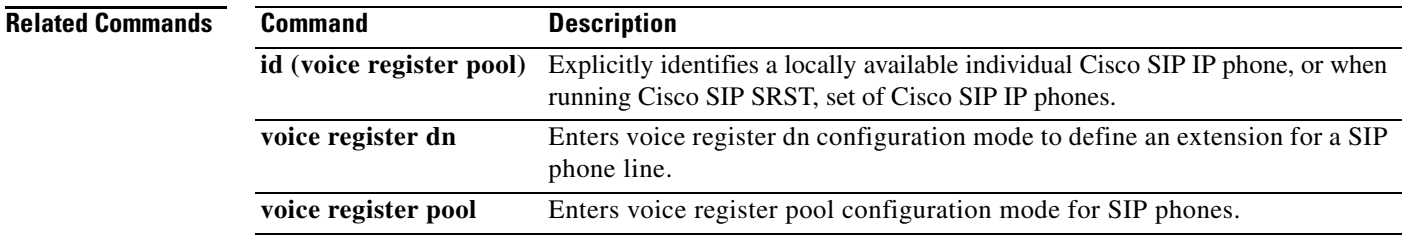

## <span id="page-53-0"></span>**preference (voice register pool)**

To set the preference order for creating the VoIP dial peers created for a number associated with a voice pool, use the **preference** command in voice register pool configuration mode. To put the number in default preference order, use the **no** form of this command.

**preference** *preference-order*

**no preference**

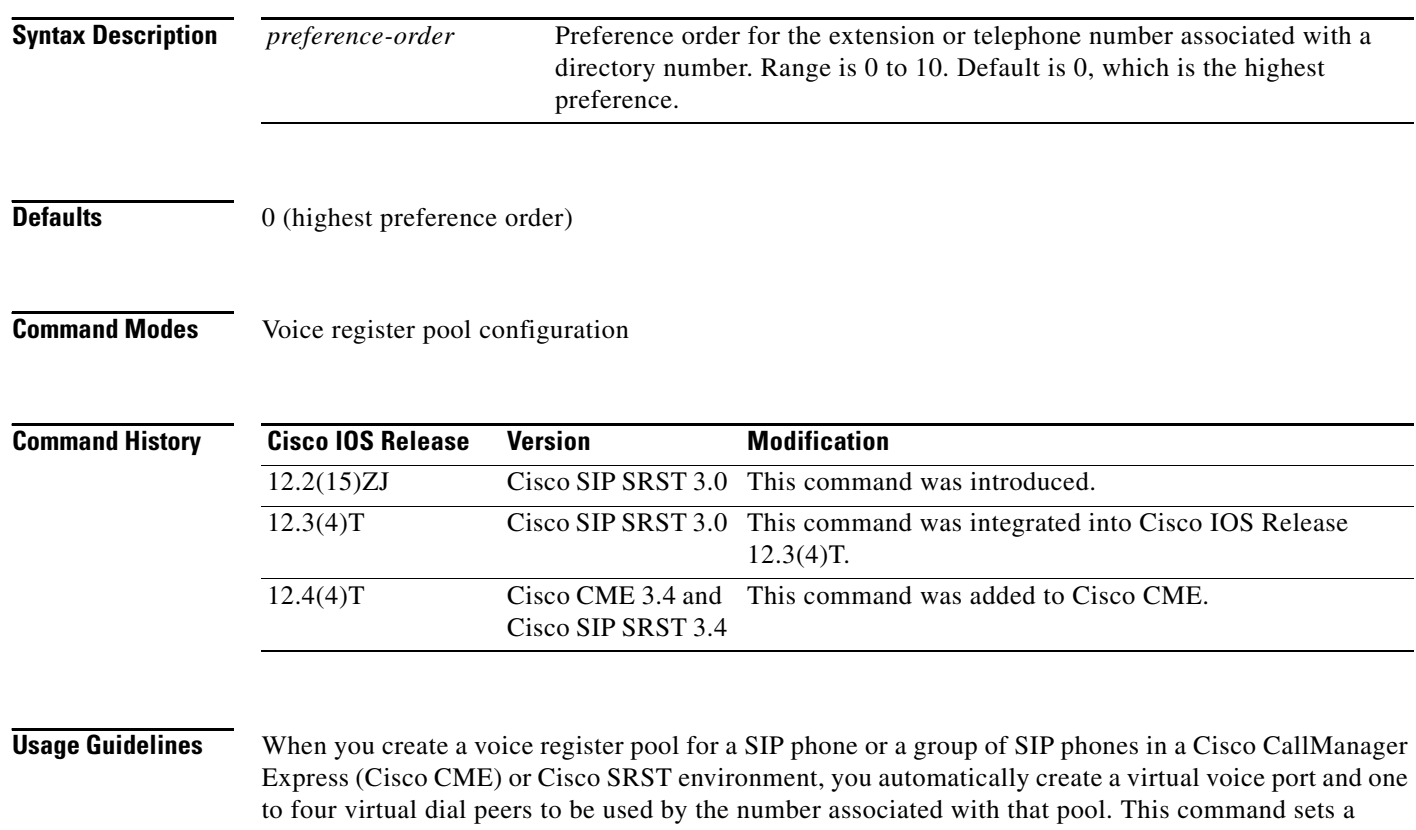

preference value for the number that you are creating. The preference value is passed transparently to dial peers created for the number. The preference value allows you to control the selection of a desired dial peer when multiple dial peers are matched on the same destination pattern (extension or telephone number) associated with the pool. In this way, the **preference** command can be used to establish a hunt strategy for incoming calls.

Note Configure the id (voice register pool) command before any other voice register pool commands, including the **preference** command. The **id** command identifies a locally available individual SIP phone or set of Cisco SIP phones.

 $\overline{\mathsf{I}}$ 

**Examples** The following example sets a preference of 2 for extension number 3000:

```
voice register pool 1
number 3000
preference 2
```
In the following example, extension number 1222 under voice register dn 4 has a higher preference than number 1222 under voice register pool 5.

```
voice register pool 4
number 1222
preference 0
!
!
voice register dn 5
number 1222
preference 1
```
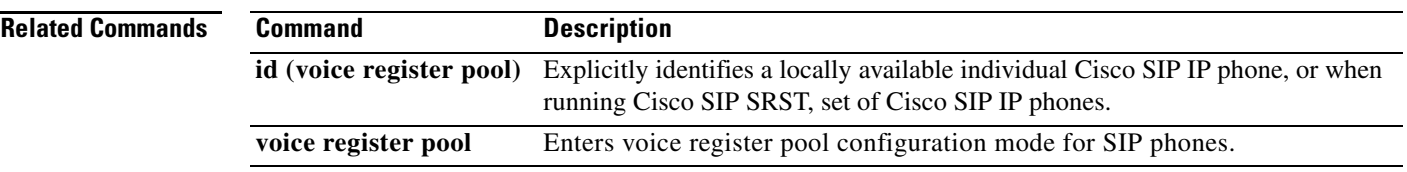

Ī

## <span id="page-55-0"></span>**proxy (voice register pool)**

To autogenerate additional VoIP dial peers to reach the main proxy whenever a Cisco SIP IP phone registers with a SIP SRST gateway, use the **proxy** command in voice register pool configuration mode. To disable a dial peer as a SIP proxy, use the **no** form of this command.

**proxy** *ip-address* [**preference** *value*] [**monitor probe** {**icmp-ping** | **rtr**} [*alternate-ip-address*]]

**no proxy**

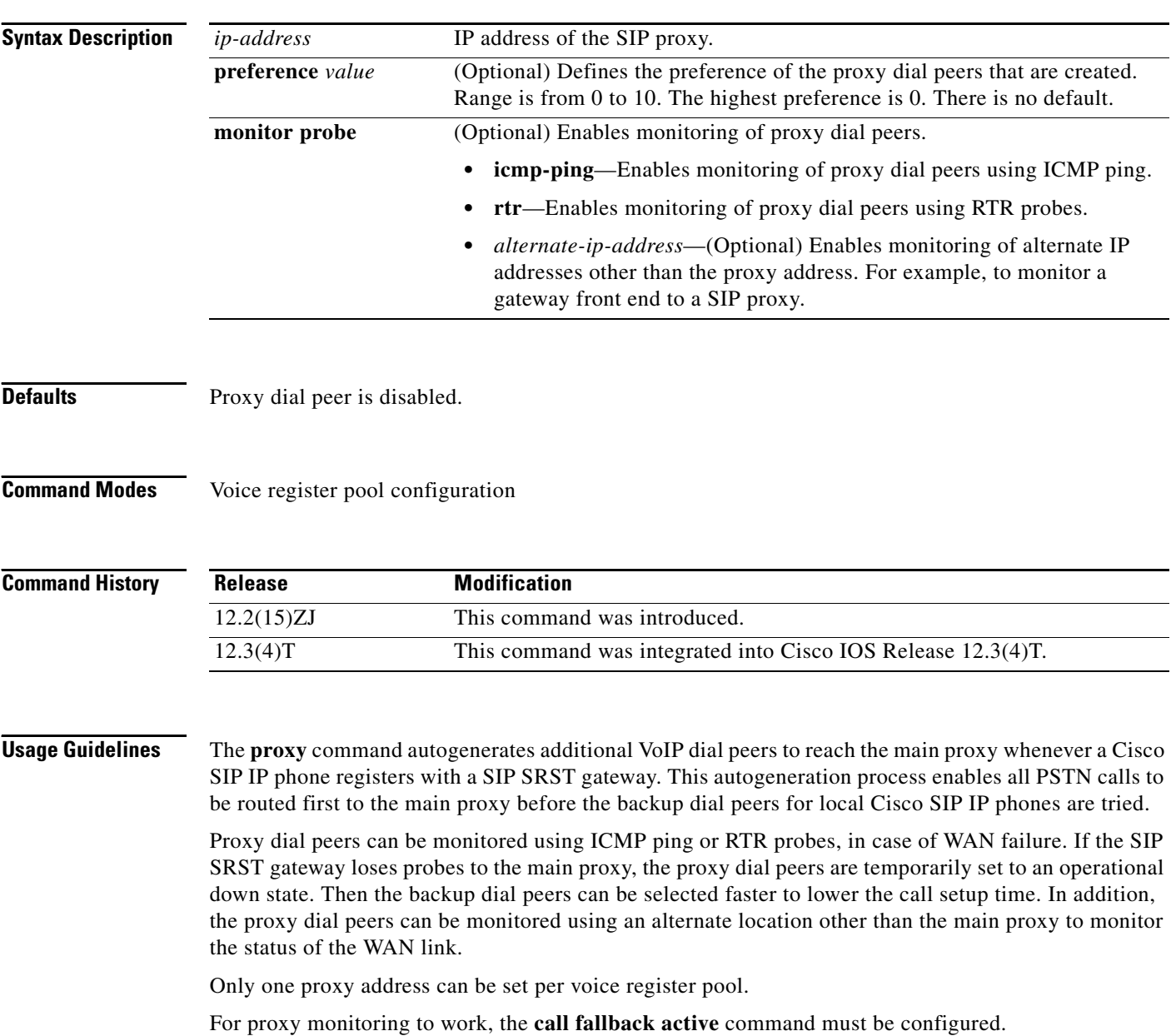

## **Santa Contract Contract Contract Contract Contract Contract Contract Contract Contract Contract Contract Contract Contract Contract Contract Contract Contract Contract Contract Contract Contract Contract Contract Contract**

**Note** The **id** (voice register pool) command must be configured before any other voice register pool commands, including the **proxy** command. The **id** command identifies a locally available individual Cisco SIP IP phone or sets of Cisco SIP IP phones.

 $\mathbf I$ 

 $\mathbf I$ 

**Examples** The following partial sample output from the **show running-config** command shows that voice register pool 1 has defined 10.2.161.187 as the SIP proxy and that it is monitored by ICMP ping:

```
voice register pool 1
 id mac 0030.94C2.A22A
 preference 5
 cor incoming call91 1 91011
 translate-outgoing called 1
 proxy 10.2.161.187 preference 1 monitor probe icmp-ping
 alias 1 94... to 91011 preference 8
 voice-class codec 1
```
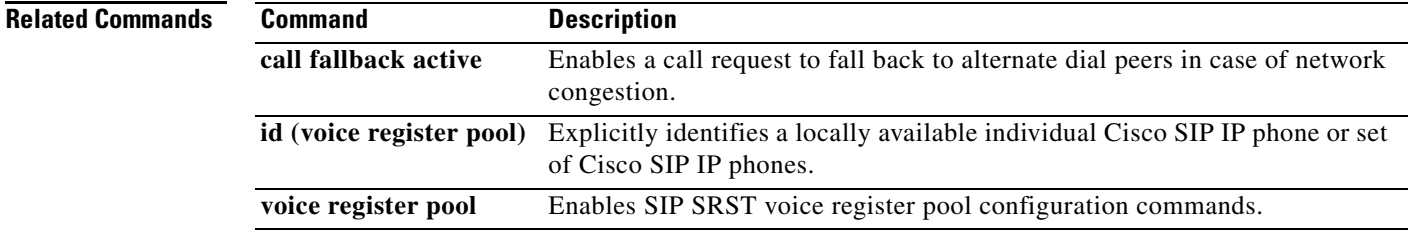

 $\mathbf I$ 

## <span id="page-57-0"></span>**registrar server (SIP)**

To enable SIP registrar functionality, use the **registrar server** command in SIP configuration mode. To disable SIP registrar functionality, use the **no** form of the command.

**registrar server** [**expires** [**max** *sec*] [**min** *sec*] ]

**no registrar server**

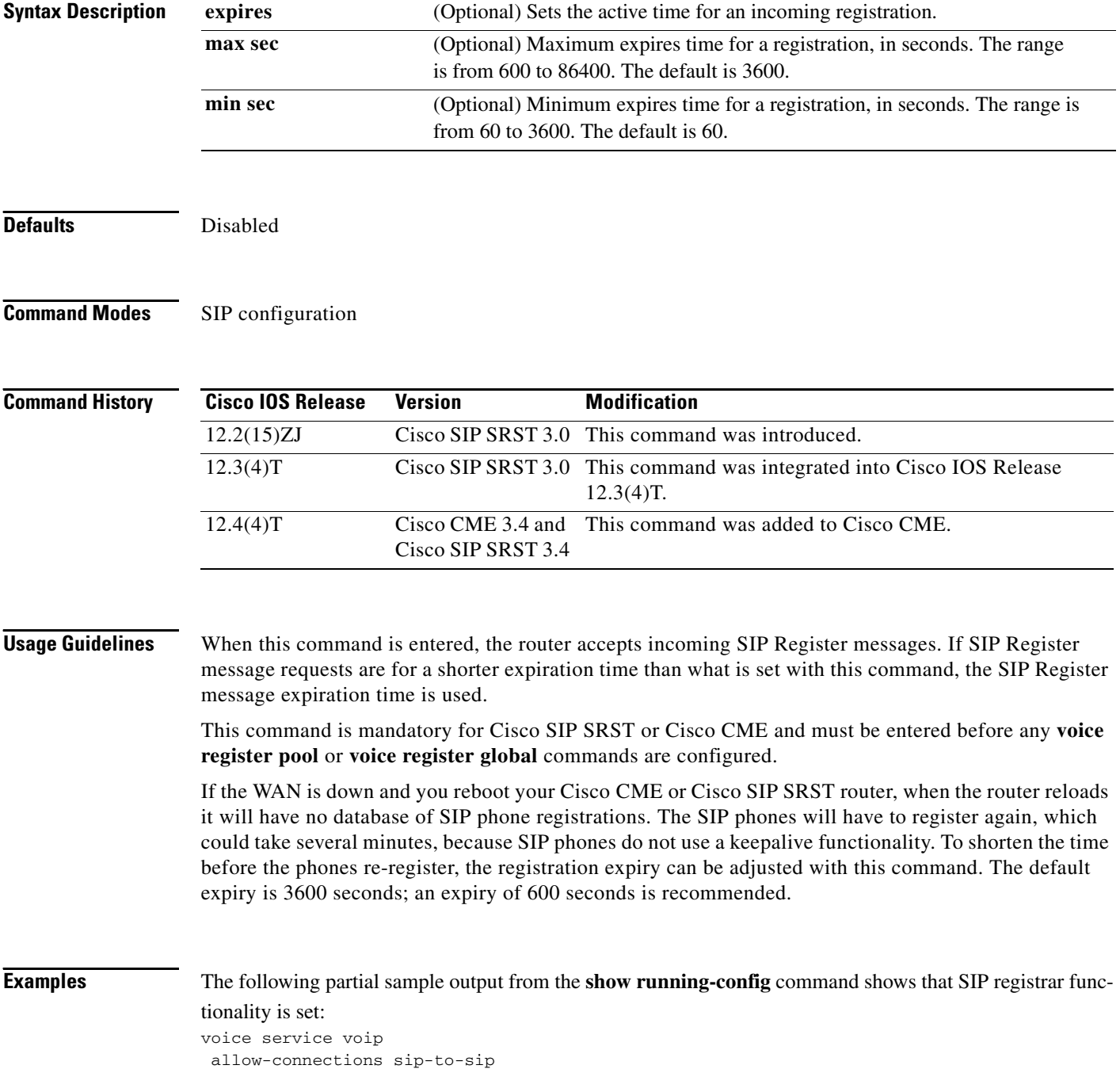

sip registrar server expires max 1200 min 300

**Related Commands** 

 $\mathbf{I}$ 

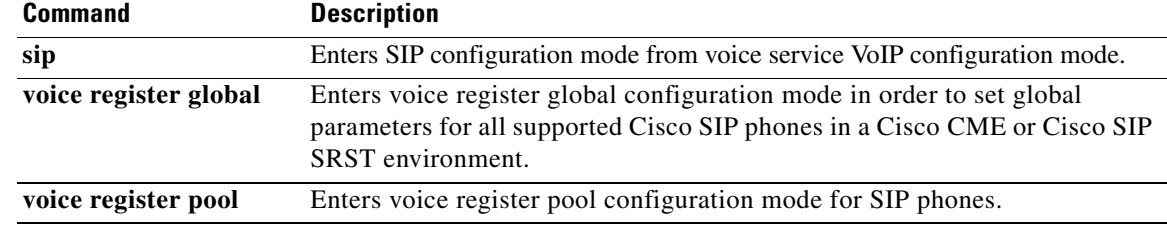

## <span id="page-59-0"></span>**show sip-ua status registrar**

To display all the SIP endpoints that are currently registered with the contact address, use the **show sip-ua status registrar** command in privileged EXEC mode.

**show sip-ua status registrar**

**Syntax Description** This command has no arguments or keywords.

### **Command Modes** Privileged EXEC

**Command History Release Modification** 12.2(15)ZJ This command was introduced. 12.3(4)T This command was integrated into Cisco IOS Release 12.3(4)T.

**Examples** The following is sample output from this command:

### Router# **show sip-ua status registrar**

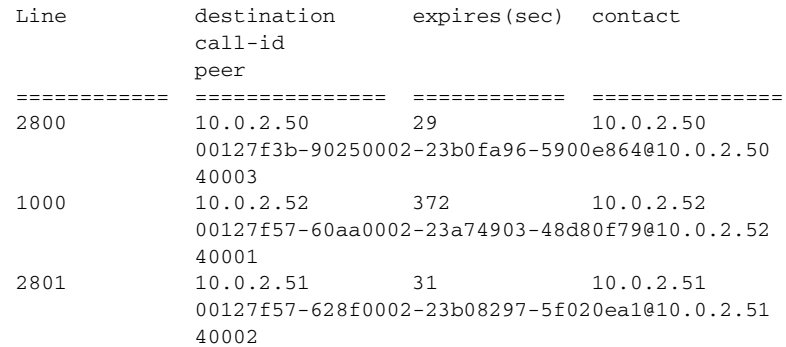

[Table 3](#page-59-1) describes significant fields shown in this output.

### <span id="page-59-1"></span>*Table 3 show sip-ua status registrar Field Descriptions*

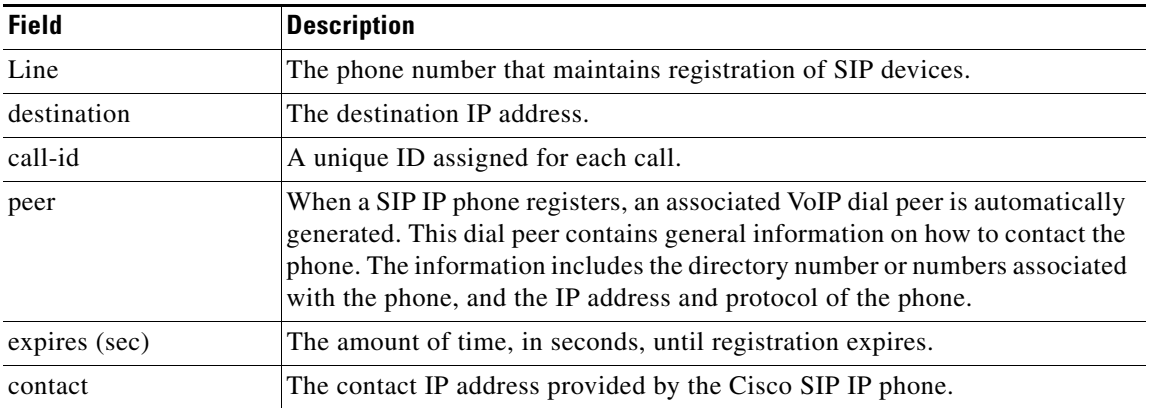

 $\mathbf{I}$ 

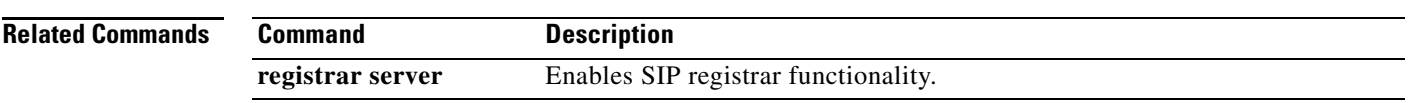

## <span id="page-61-0"></span>**show voice register all**

To display all Cisco SIP SRST and Cisco CME configurations and register information, use the **show voice register all** command in privileged EXEC mode.

**show voice register all**

**Syntax Description** This command has no arguments or keywords.

**Command Modes** Privileged EXEC

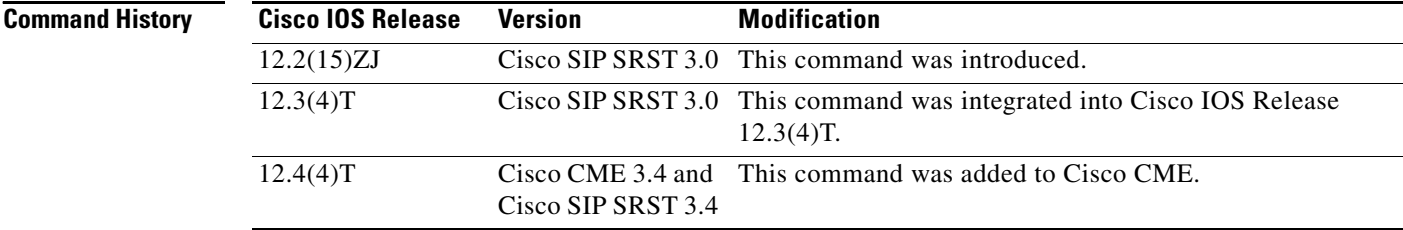

### **Examples Cisco SIP SRST**

The following is sample output from this command displaying all register information:

Router# **show voice register all**

```
Pool Tag 1
Config:
Network address is 192.168.0.0, Mask is 255.255.0.0
Number list 1 : Pattern is 50.., Preference is 2
Proxy Ip address is 0.0.0.0
Default preference is 2
Incoming called number is
Translate outgoing called tag is 1
Class of Restriction List Tag: default
Incoming corlist name is allowall
Application is default.new
```
Dialpeers created:

```
dial-peer voice 40007 voip
application default.new
corlist incoming allowall
preference 2
incoming called-number 5001
destination-pattern 5001
redirect ip2ip
session target ipv4:192.168.0.3
session protocol sipv2
translate-outgoing called 1
voice-class codec 1
```
Statistics: Active registrations : 2

```
Total Registration Statistics
Registration requests : 47
Registration success : 47
Registration failed : 0
unRegister requests : 45
unRegister success : 45
unRegister failed : 0
```
Router# **show voice register all**

### **Cisco CME**

The following is sample output from this command displaying all register information:

```
VOICE REGISTER GLOBAL
=====================
CONFIG [Version=4.0(0)]
========================
Version 4.0(0)
Mode is cme
Max-pool is 24
Max-dn is 72
Source-address is 172.18.202.243 port 5060
Load ata ATA030200SIP041111A.zup
Load 7960-40 is P0S3-07-4-00
Time-format is 12
Date-format is YY-M-D
Time-zone is 5
Hold-alert is enabled
Mwi stutter is enabled
Mwi registration for full E.164 is enabled
Forwarding local is enabled
Dst auto adjust is enabled
start at Apr week 1 day Sun time 02:00
stop at Oct week 8 day Sun time 02:00
Voicemail number is 7788
Max redirect number is 20
Telnet Level: 2
Tftp path is system:/cme/sipphone
Generate text file is enabled
Tftp files are created, current syncinfo 0002917733516824
OS79XX.TXT is not created
```
VOICE REGISTER DN

 $\mathbf I$ 

```
=================
Dn Tag 1
Config:
Number is 7001
Preference is 0
Huntstop is disabled
Name christoper robert
Auto answer is disabled
Label is jennifer nicole
Dn Tag 2
Config:
Number is 7002
Preference is 0
Huntstop is disabled
Name Jenny
Auto answer is disabled
Dn Tag 3 
Config:
Number is 7003
```
Preference is 0 Huntstop is disabled Name nino Auto answer is disabled Dn Tag 4 Config: Number is 7004 Preference is 0 Huntstop is disabled Auto answer is disabled Dn Tag 5 Config: Number is 7005 Preference is 0 Huntstop is disabled Name ABBY Auto answer is disabled Dn Tag 6 Config: Number is 7006 Preference is 0 Huntstop is disabled Name jayce Auto answer is disabled MWI registration is enabled. Dn Tag 7 Config: Number is 7007 Preference is 0 Huntstop is disabled Name bugs Auto answer is enabled Label is daffy Dn Tag 8 Config: Number is 7008 Preference is 0 Huntstop is disabled Name Bob Auto answer is disabled VOICE REGISTER TEMPLATE ======================= Temp Tag 1 Config: Attended Transfer is enabled Blind Transfer is enabled Semi-attended Transfer is enabled Conference is enabled Caller-ID block is disabled DnD control is enabled Anoymous call block is disabled Temp Tag 2 Config: Attended Transfer is enabled Blind Transfer is enabled Semi-attended Transfer is enabled Conference is disabled Caller-ID block is disabled DnD control is enabled

**Cisco IOS SIP SRST Version 3.4 Command Reference**

Temp Tag 3 Config:

Anoymous call block is disabled Voicemail is 7788, timeout 5

 $\mathsf{I}$ 

```
Attended Transfer is enabled
Blind Transfer is enabled
Semi-attended Transfer is enabled
Conference is enabled
Caller-ID block is disabled
DnD control is enabled
Anoymous call block is disabled
Temp Tag 5
Config:
Attended Transfer is enabled
Blind Transfer is enabled
Semi-attended Transfer is enabled
Conference is enabled
Caller-ID block is disabled
DnD control is enabled
Anoymous call block is disabled
VOICE REGISTER POOL
===================
Pool Tag 1
Config:
Mac address is 000D.ED22.EDFE
Type is 7960
Number list 1 : DN 1
Proxy Ip address is 0.0.0.0
Default preference is 1
DTMF Relay is disabled
Call Waiting is disabled
DnD is disabled
keep-conference is enabled
template is 1
Dialpeers created:
Statistics:
Active registrations : 0
Total Registration Statistics
Registration requests : 0
Registration success : 0
Registration failed : 0
unRegister requests : 0
unRegister success : 0
unRegister failed : 0
Pool Tag 2
Config:
Mac address is 000D.ED23.CBA0
Type is 7960
Number list 1 : DN 2
Number list 2 : DN 2
Proxy Ip address is 0.0.0.0
Default preference is 1
DTMF Relay is enabled, rtp-nte
Call Waiting is enabled
DnD is disabled
speed-dial 3 7001
speed-dial 4 7701
keep-conference is enabled
template is 1
Dialpeers created:
```
dial-peer voice 40003 voip <----------------------------------------------------------------------------------------- -------------------------------- destination-pattern 7002 redirect ip2ip session target ipv4:172.18.202.251:5060 session protocol sipv2 dtmf-relay rtp-nte after-hours-exempt FALSE Statistics: Active registrations : 2 Total Registration Statistics Registration requests : 2 Registration success : 2 Registration failed : 0 unRegister requests : 0 unRegister success : 0 unRegister failed : 0 Pool Tag 3 Config: Mac address is 0030.94C3.035E Type is 7960 Number list 1 : DN 3 Number list 3 : DN 3 Proxy Ip address is 0.0.0.0 DTMF Relay is disabled Call Waiting is enabled DnD is disabled keep-conference is enabled template is 2 Dialpeers created: Statistics: Active registrations : 0 Total Registration Statistics Registration requests : 0 Registration success : 0 Registration failed : 0 unRegister requests : 0 unRegister success : 0 unRegister failed : 0 Pool Tag 5 Config: Mac address is 0012.019B.3FD8 Type is ATA Number list 1 : DN 5 Proxy Ip address is 0.0.0.0 Default preference is 1 DTMF Relay is disabled Call Waiting is enabled DnD is disabled keep-conference is enabled Dialpeers created:

Statistics:

 $\mathbf I$ 

```
Active registrations : 0
Total Registration Statistics
Registration requests : 0
Registration success : 0
Registration failed : 0
unRegister requests : 0
unRegister success : 0
unRegister failed : 0
Pool Tag 6
Config:
Mac address is 0012.019B.3E88
Type is ATA
Number list 1 : DN 6
Number list 2 : DN 7
Proxy Ip address is 0.0.0.0
Default preference is 1
DTMF Relay is enabled, rtp-nte
Call Waiting is enabled
DnD is disabled
call-forward b2bua all 7788
keep-conference is enabled
template is 2
Dialpeers created:
dial-peer voice 40001 voip 
<-----------------------------------------------------------------------------------------
------------------ 
destination-pattern 7006
redirect ip2ip
session target ipv4:172.18.202.32:5060
session protocol sipv2
dtmf-relay rtp-nte
call-fwd-all 7788 
after-hours-exempt FALSE 
dial-peer voice 40002 voip
destination-pattern 7007
redirect ip2ip
session target ipv4:172.18.202.32:5060
session protocol sipv2
dtmf-relay rtp-nte
call-fwd-all 7788 
after-hours-exempt FALSE 
Statistics:
Active registrations : 2
Total Registration Statistics
Registration requests : 2
Registration success : 2
Registration failed : 0
unRegister requests : 0
unRegister success : 0
unRegister failed : 0
Nothing configured yet
Pool Tag 8
Config: 
Mac address is 0006.D737.CC42
```

```
Type is 7940
Number list 1 : DN 8
Proxy Ip address is 0.0.0.0
Default preference is 1
DTMF Relay is disabled
Call Waiting is enabled
DnD is disabled
keep-conference is enabled
template is 5
Dialpeers created:
Statistics:
Active registrations : 0
Total Registration Statistics
Registration requests : 0
Registration success : 0
Registration failed : 0
unRegister requests : 0
unRegister success : 0
unRegister failed : 0
Pool Tag 9
Config:
Mac address is 0030.94C3.0831
Proxy Ip address is 0.0.0.0
DTMF Relay is disabled
Call Waiting is enabled
DnD is disabled
keep-conference is enabled
Dialpeers created:
Statistics:
Active registrations : 0
Total Registration Statistics
Registration requests : 0
Registration success : 0
Registration failed : 0
unRegister requests : 0
unRegister success : 0
unRegister failed : 0
Pool Tag 10
Config:
Mac address is 000D.ED22.EDFE
Proxy Ip address is 0.0.0.0
DTMF Relay is disabled
Call Waiting is disabled
DnD is disabled
call-forward b2bua all 1234
keep-conference is enabled
Dialpeers created:
Statistics:
Active registrations : 0
Total Registration Statistics
```
Registration requests : 0

 $\overline{\mathsf{I}}$ 

```
Registration success : 0
Registration failed : 0
unRegister requests : 0
unRegister success : 0
unRegister failed : 0
```
Nothing configured yet

[Table 4](#page-68-0) describes significant fields shown in this output.

<span id="page-68-0"></span>*Table 4 show voice register all Field Descriptions*

| <b>Field</b>                            | <b>Description</b>                                                                                                    |
|-----------------------------------------|----------------------------------------------------------------------------------------------------|
| Pool Tag                                | Used with the all and pool keywords. Shows the assigned tag number<br>of the current pool.                                                                                            |
| Config:                                 | Used with the all and pool keywords. Shows the voice register pool.                                                                                                    |
| Network address and Mask                | Used with the all and pool keywords. Shows network address and mask<br>information if the id command is configured.                                                                   |
| Number list, Pattern, and<br>Preference | Used with the all and pool keywords. Shows the number command<br>configuration.                                                                                                    |
| Proxy Ip address                        | Used with the all and pool keywords. Shows the proxy command<br>configuration.                                                                                                    |
| Default preference                      | Used with the all and pool keywords. Shows the default preference<br>value of this pool.                                                                                              |
| Incoming called number                  | Used with the all and pool keywords. Shows the incoming<br>called-number command configuration.                                                                                       |
| Translate outgoing called tag           | Used with the all and pool keywords. Shows the translate-outgoing<br>command configuration.                                                                                           |
| Class of Restriction List Tag           | Used with the all and pool keywords. Shows the COR tag.                                                                                                    |
| Incoming corlist name                   | Used with the all and pool keywords. Shows the cor command<br>configuration.                                                                                                    |
| Application                             | Used with the all and pool keywords. Shows the application command<br>configuration for this pool.                                                                                    |
| Dialpeers created:                      | Used with the all and pool keywords. What follows is a list of all dial<br>peers created and their contents. Dial-peer contents differ per<br>application and are not described here. |
| Statistics:                             | Used with the all, pool, and statistics keywords. Shows the registration<br>statistics for this pool.                                                                                 |
| Active registrations                    | Used with the all, pool, and statistics keywords. Shows the current<br>active registrations.                                                                                          |
| <b>Total Registration Statistics</b>    | Used with the all, pool, and statistics keywords. Shows the total<br>registration statistics for this pool.                                                                           |
| <b>Registration requests</b>            | Used with the all, pool, and statistics keywords. Shows the incoming<br>registration requests.                                                                                        |
| Registration success                    | Used with the all, pool, and statistics keywords. Shows the successful<br>registrations.                                                                                              |

 $\mathbf I$ 

**The Co** 

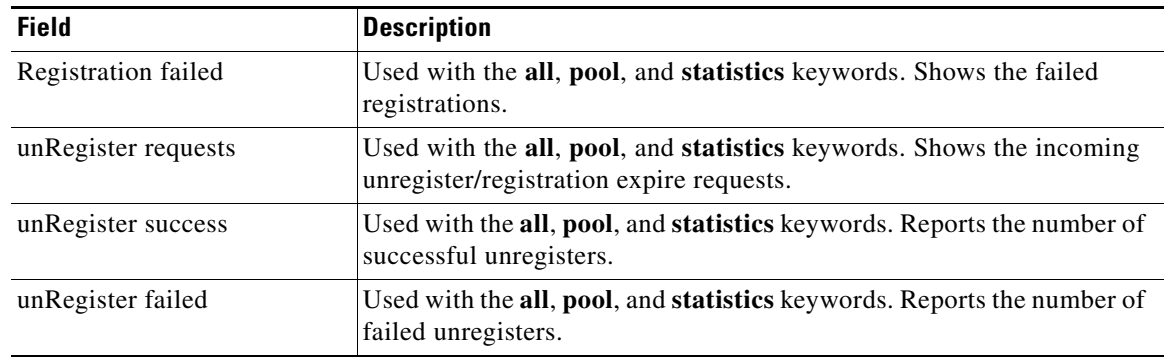

### *Table 4 show voice register all Field Descriptions (continued)*

### **Related Commands**

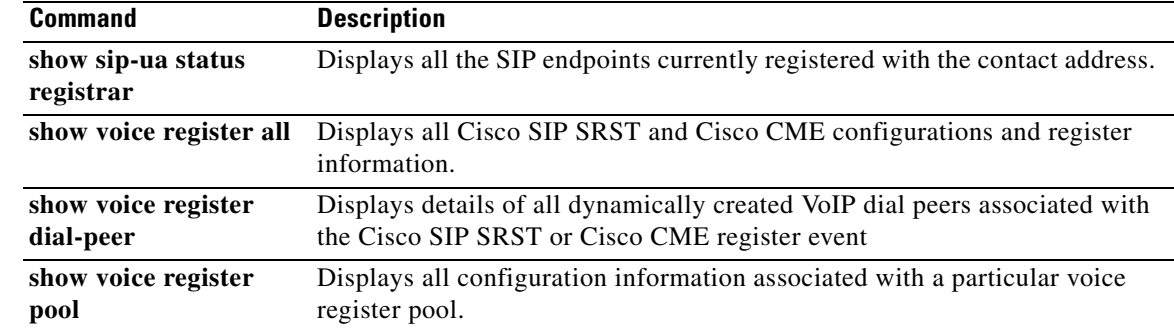

### <span id="page-70-0"></span>**show voice register dial-peers**

To display details of all dynamically created VoIP dial peers associated with the Cisco SIP SRST or Cisco CME register event, use the **show voice register dial-peers** command in privileged EXEC mode.

**show voice register dial-peers** 

**Syntax Description** This command has no arguments or keywords.

**Command Modes** Privileged EXEC

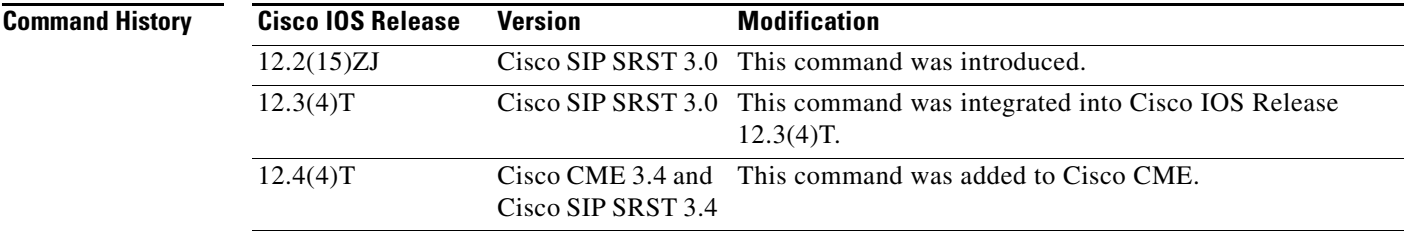

 $\mathbf I$ 

### **Examples Cisco SIP SRST**

The following is sample output from this command displaying all dial peers:

Router# **show voice register dial-peers**

dial-peer voice 40024 voip corlist incoming call91 preference 5 destination-pattern 91011 redirect ip2ip session target ipv4:192.168.0.2 session protocol sipv2 translate-outgoing called 1 voice-class codec 1

dial-peer voice 40025 voip destination-pattern 40891011 redirect ip2ip session target ipv4:192.168.0.2 session protocol sipv2 translate-outgoing called 1 voice-class codec 1

dial-peer voice 40026 voip preference 8 destination-pattern 94... redirect ip2ip session target ipv4:192.168.0.2 session protocol sipv2 translate-outgoing called 1 voice-class codec 1

dial-peer voice 40027 voip

 $\mathsf I$ 

preference 1 destination-pattern 91011 redirect ip2ip session target ipv4:10.2.161.187 session protocol sipv2 voice-class codec 1 monitor probe icmp-ping 10.2.161.187

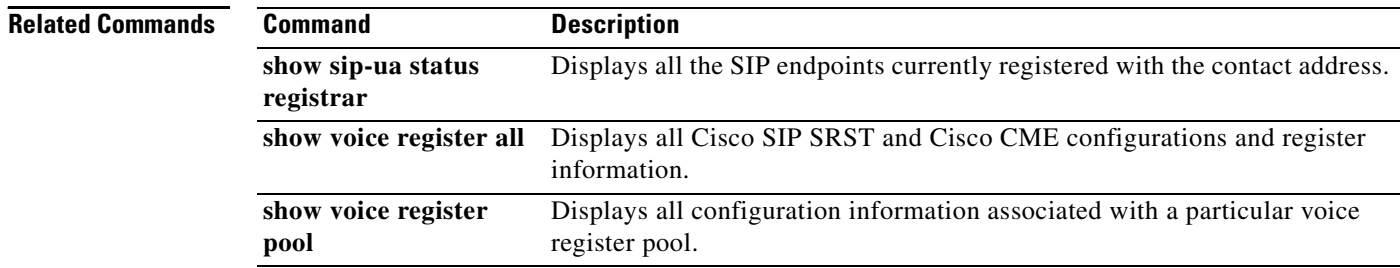
# <span id="page-72-0"></span>**show voice register global**

To display all global configuration parameters associated with SIP phones, use the **show voice register global** command in privileged EXEC mode.

**show voice register global** 

**Syntax Description** This command has no arguments or keywords.

#### **Command Default** Privileged EXEC

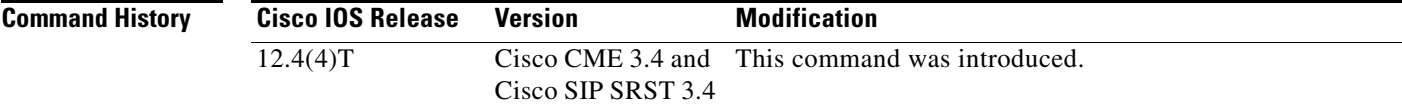

#### **Examples Cisco CME**

The following is sample output from this command:

```
Router# show voice register global
CONFIG [Version=3.4(0)]
========================
Version 3.4(0)
Mode is cme
Max-pool is 48
Max-dn is 48
Source-address is 10.0.2.4 port 5060
Load 7960-40 is P0S3-07-4-07
Time-format is 12
Date-format is M/D/Y
Time-zone is 5
Hold-alert is disabled
Mwi stutter is disabled
Mwi registration for full E.164 is disabled
Forwarding local is enabled
Dst auto adjust is enabled
 start at Apr week 1 day Sun time 02:00
 stop at Oct week 8 day Sun time 02:00
Max redirect number is 5
Telnet Level: 2
Tftp path is system:/cme/sipphone
Generate text file is disabled
Tftp files are created, current syncinfo 0002830590524159
OS79XX.TXT is not created
Router#
```
#### **Cisco SIP SRST**

 $\mathbf I$ 

Router# **show voice register global**

CONFIG [Version=3.4(0)] ======================================================

 $\overline{\phantom{0}}$ 

 $\overline{\phantom{0}}$  $\overline{\phantom{0}}$ 

T

Version 3.4(0) Mode is SIP SRST Max-pool is 10 Max-dn is 10

[Table 5](#page-73-0) contains descriptions of significant fields shown in this output, listed in alphabetical order.

| <b>Field</b>        | <b>Description</b>                                                                                                    |
|---------------------|----------------------------------------------------------------------------------------------------|
| Date-format         | Value of <b>date-format</b> command.                                                                                                    |
| DST auto adjust     | Setting of dst auto-adjust command.                                                                                                    |
| Forwarding local    | Setting of forwarding local command.                                                                                                    |
| Generate text file  | Setting of text file command.                                                                                                    |
| Hold-alert          | Setting of hold-alert command.                                                                                                    |
| Load                | Value of <b>load</b> command.                                                                                                    |
| $Max-dn$            | Reports the maximum number of SIP voice register directory numbers<br>(dns) supported by the Cisco SIP CME or Cisco SIP SRST router as<br>configured with the max-dn command. The maximum possible number<br>is platform-dependent. |
| Max-pool            | Reports the maximum number of SIP voice register pools supported by<br>the Cisco SIP SRST or Cisco CME router as configured with the<br>max-pool command. The maximum possible number is<br>platform-dependent.                     |
| Max redirect number | Maximum number of redirects set with the <b>max-redirect</b> command.                                                                                                    |
| Mode                | Reports the mode as configured with the mode command. Value can be<br>either Cisco CME or Cisco SIP SRST.                                                                                                    |
| MWI registration    | Setting of mwi command.                                                                                                    |
| <b>MWI</b> stutter  | Setting of mwi stutter command.                                                                                                    |
| Time-format         | Value of time-format command.                                                                                                    |
| Time-zone           | Number of the timezone selected with the <b>timezone</b> command.                                                                                                    |
| TFTP path           | Directory location of provisioning files for SIP phones that is specified<br>with the <b>tftp-path</b> command.                                                                                                    |
| Version             | Reports the Cisco SIP SRST or Cisco CME version number.                                                                                                    |

<span id="page-73-0"></span>*Table 5 show voice register global Field Descriptions*

#### **Related Commands**

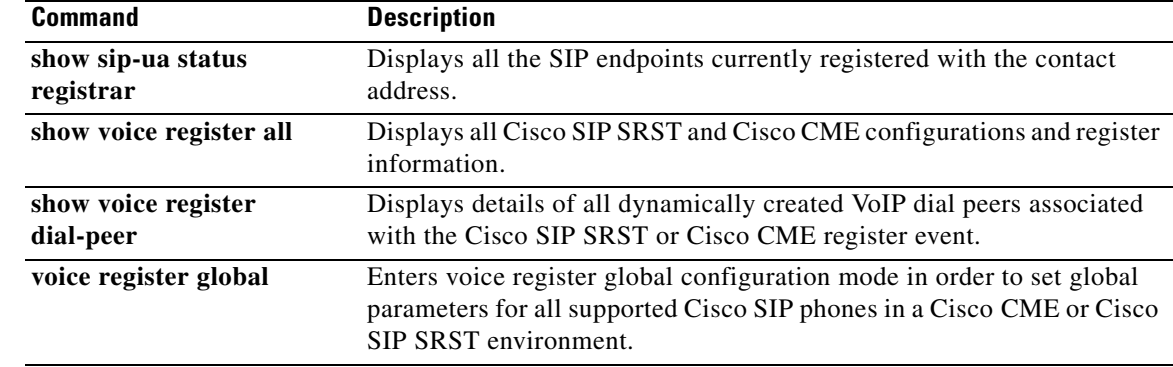

П

# <span id="page-74-0"></span>**show voice register pool**

To display all configuration information associated with a particular voice register pool, use the **show voice register pool** command in privileged EXEC mode.

**show voice register pool** *pool-tag*

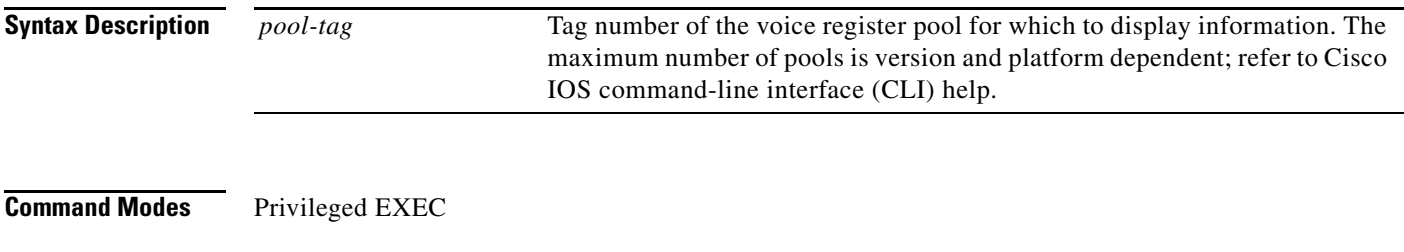

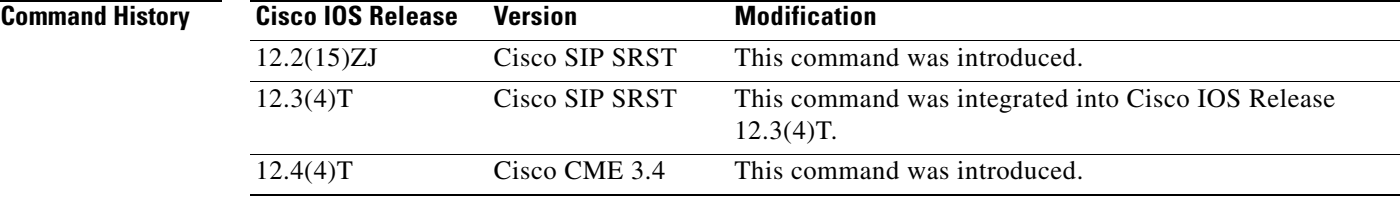

 $\mathbf I$ 

#### **Examples Cisco CME**

The following is sample output from this command displaying information for voice register pool 33:

```
Router# show voice register pool 33
Pool Tag 33
Config:
Mac address is 0009.B7F7.532E
Type is 7960
Number list 1 : DN 1
Number list 2 : DN 2
Number list 3 : DN 3
Number list 4 : DN 4
Number list 5 : DN 5
Number list 6 : DN 6
Proxy Ip address is 0.0.0.0
DTMF Relay is disabled
Call Waiting is enabled
keep-conference is enabled
template is 1
```
#### **Cisco SIP SRST**

The following is sample output from this command displaying all information for voice register pool 1:

```
Router# show voice register pool 1
```

```
Pool Tag 1
Config:
Network address is 192.168.0.0, Mask is 255.255.0.0
Number list 1 : Pattern is 50.., Preference is 2
Proxy Ip address is 0.0.0.0
Default preference is 2
```

```
Incoming called number is 
Translate outgoing called tag is 1
Class of Restriction List Tag: default
Incoming corlist name is allowall
Application is default.new
Dialpeers created:
dial-peer voice 40007 voip
application default.new
corlist incoming allowall
preference 2
incoming called-number 5001
destination-pattern 5001
redirect ip2ip
session target ipv4:192.168.0.3
session protocol sipv2
translate-outgoing called 1
voice-class codec 1
Statistics:
Active registrations : 2
Total Registration Statistics
Registration requests : 48
Registration success : 48
Registration failed : 0
unRegister requests : 46
unRegister success : 46
unRegister failed : 0
```
[Table 6](#page-75-0) contains descriptions of significant fields shown in the Cisco SIP SRST and Cisco CME output, listed in alphabetical order.

| <b>Field</b>                  | <b>Description</b>                                                                                                    |
|-------------------------------|----------------------------------------------------------------------------------------------------|
| Active registrations          | Used with the all, pool, and statistics keywords. Shows the current<br>active registrations.                                                                                          |
| Application                   | Used with the all and pool keywords. Shows the application command<br>configuration for this pool.                                                                                    |
| Call Waiting                  | Setting of call-waiting command.                                                                                                    |
| Config:                       | Used with the all and pool keywords. Shows the voice register pool.                                                                                                    |
| Class of Restriction List Tag | Used with the all and pool keywords. Shows the COR tag.                                                                                                    |
| Default preference            | Used with the all and pool keywords. Shows the default preference<br>value of this pool.                                                                                              |
| Dialpeers created:            | Used with the all and pool keywords. What follows is a list of all dial<br>peers created and their contents. Dial-peer contents differ per<br>application and are not described here. |
| DnD                           | Setting of <b>dnd-control</b> command.                                                                                                    |
| <b>DTMF</b> Relay             | Setting of <b>dtmf-relay</b> command.                                                                                                    |
| Incoming called number        | Used with the all and pool keywords. Shows the incoming<br>called-number command configuration.                                                                                       |

<span id="page-75-0"></span>*Table 6 show voice register pool Field Descriptions*

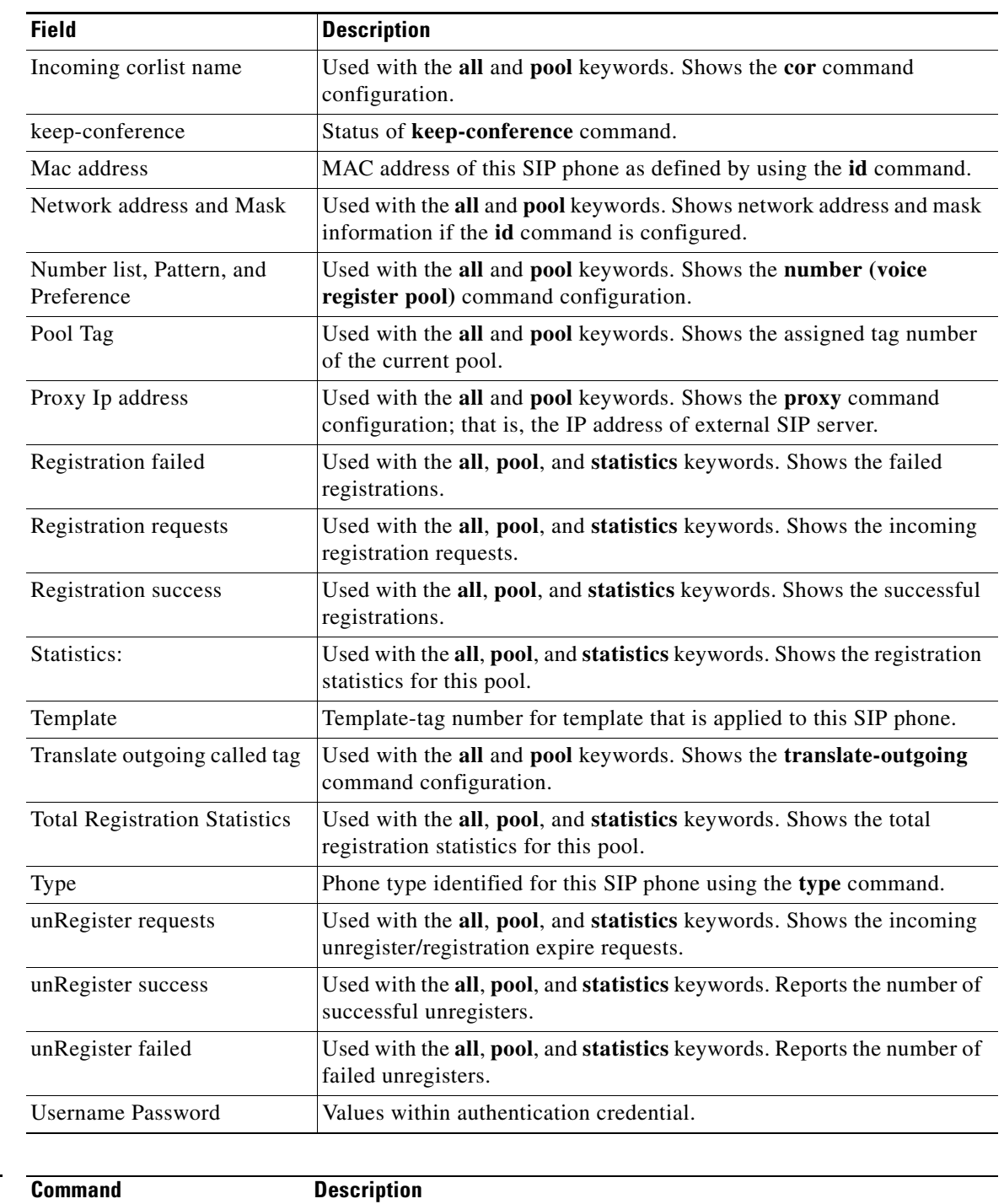

### *Table 6 show voice register pool Field Descriptions (continued)*

### **Related Commands**

 $\mathbf{I}$ 

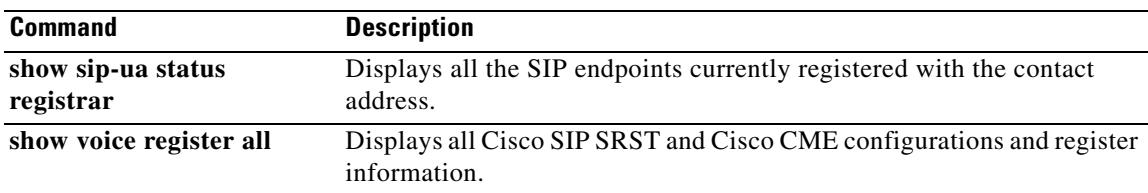

 $\mathbf I$ 

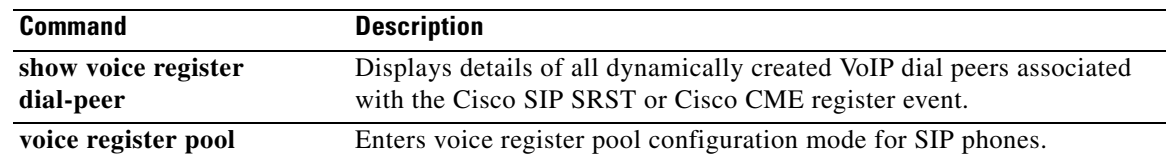

# <span id="page-78-0"></span>**show voice register statistics**

To display statistics associated with the register event, use the **show voice register statistics** command in privileged EXEC mode.

**show voice register statistics**

**Syntax Description** This command has no arguments or keywords.

#### **Command Modes** Privileged EXEC

**Command History Cisco IOS Release Version Modification** 12.2(15)ZJ Cisco SIP SRST 3.0 This command was introduced. 12.3(4)T Cisco SIP SRST 3.0 This command was integrated into Cisco IOS Release 12.3(4)T.  $12.4(4)$ T Cisco CME 3.4 and Cisco SIP SRST 3.4 This command was added to Cisco CME.

**Usage Guidelines** When using the **show voice register statistics** command, you can verify that the number of Registration and unRegister successes for global statistics are the sum of the values in the individual pools. Because some Registrations fail even before matching a voice register pool, for Registration and unRegister failed statistics the value is not the sum of the values in the individual pools. Immediate failures are accounted in the global statistics.

I

**Examples** The following is sample output from this command displaying all statistical information:

```
Router# show voice register statistics
```
Global statistics Active registrations : 3 Total Registration Statistics Registration requests : 7 Registration success : 4 Registration failed : 3 unRegister requests : 1 unRegister success : 1 unRegister failed : 0 Register pool 1 statistics Active registrations : 1 Total Registration Statistics Registration requests : 3 Registration success : 2 Registration failed : 1 unRegister requests : 1 unRegister success : 1 unRegister failed : 0 Register pool 2 statistics Active registrations : 2

Ī

```
Total Registration Statistics 
Registration requests : 2 
Registration success : 2 
Registration failed : 0 
unRegister requests : 0 
unRegister success : 0 
unRegister failed : 0
```
[Table 7](#page-79-0) describes significant fields shown in this output.

#### <span id="page-79-0"></span>*Table 7 show voice register statistics Field Descriptions*

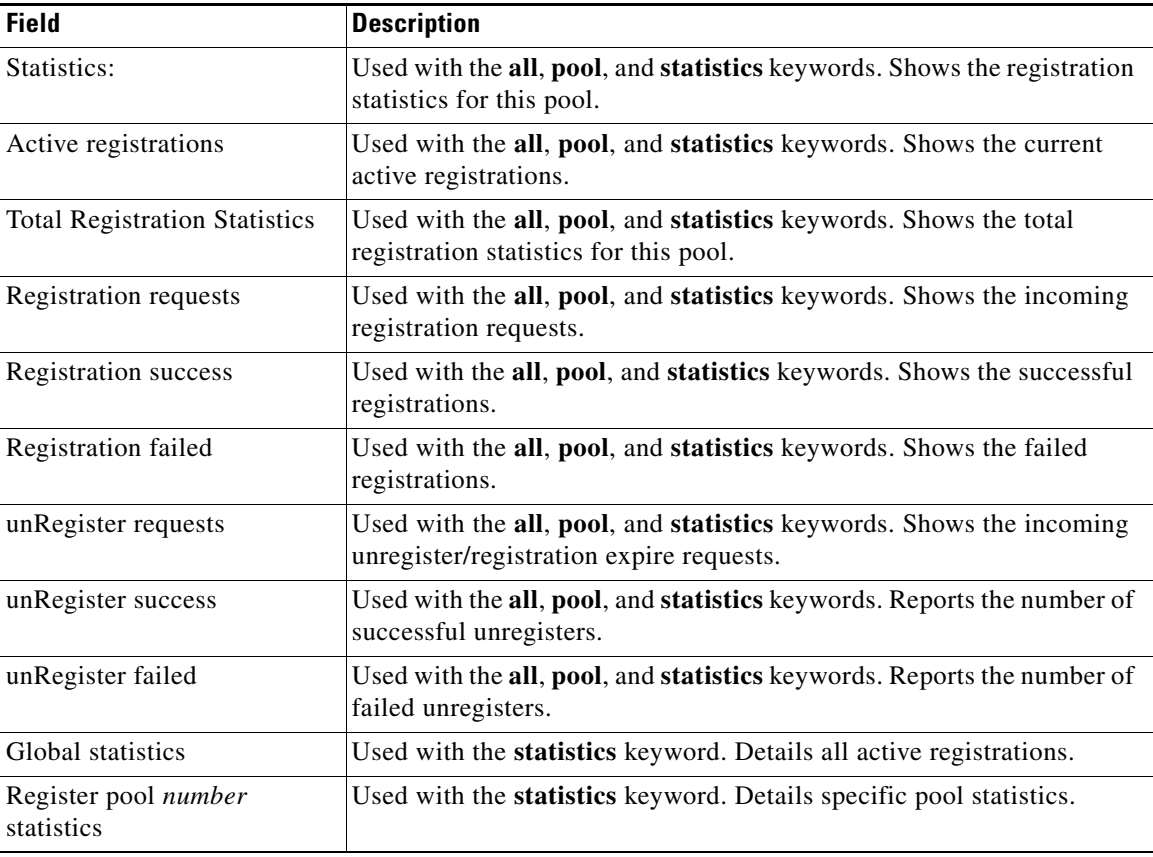

#### **Related Commands**

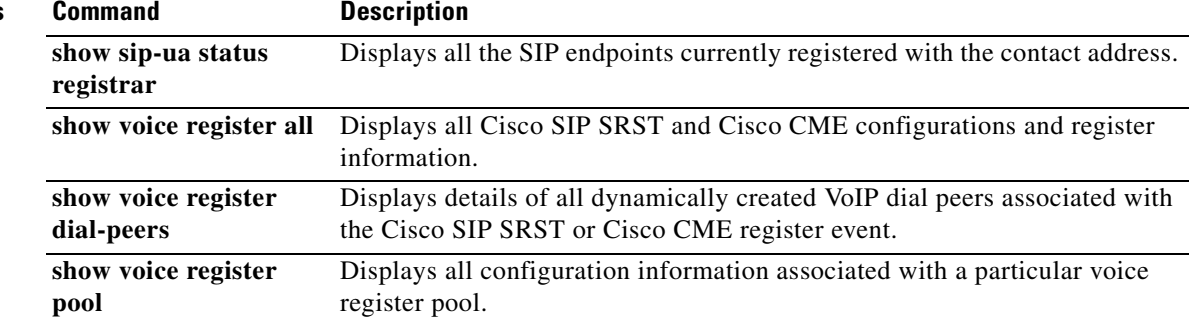

 $\blacksquare$ 

 $\mathbf{I}$ 

 $\overline{\mathsf{I}}$ 

# **translate-outgoing (voice register pool)**

<span id="page-80-0"></span>To allow an explicit setting of translation rules on the VoIP dial peer in order to modify a phone number dialed by any Cisco IP phone user, use the **translate-outgoing** command in voice register pool configuration mode. To disable translation rules, use the **no** form of this command.

**translate-outgoing** {**called** | **calling**} *rule-tag*

**no translate-outgoing** {**called** | **calling**}

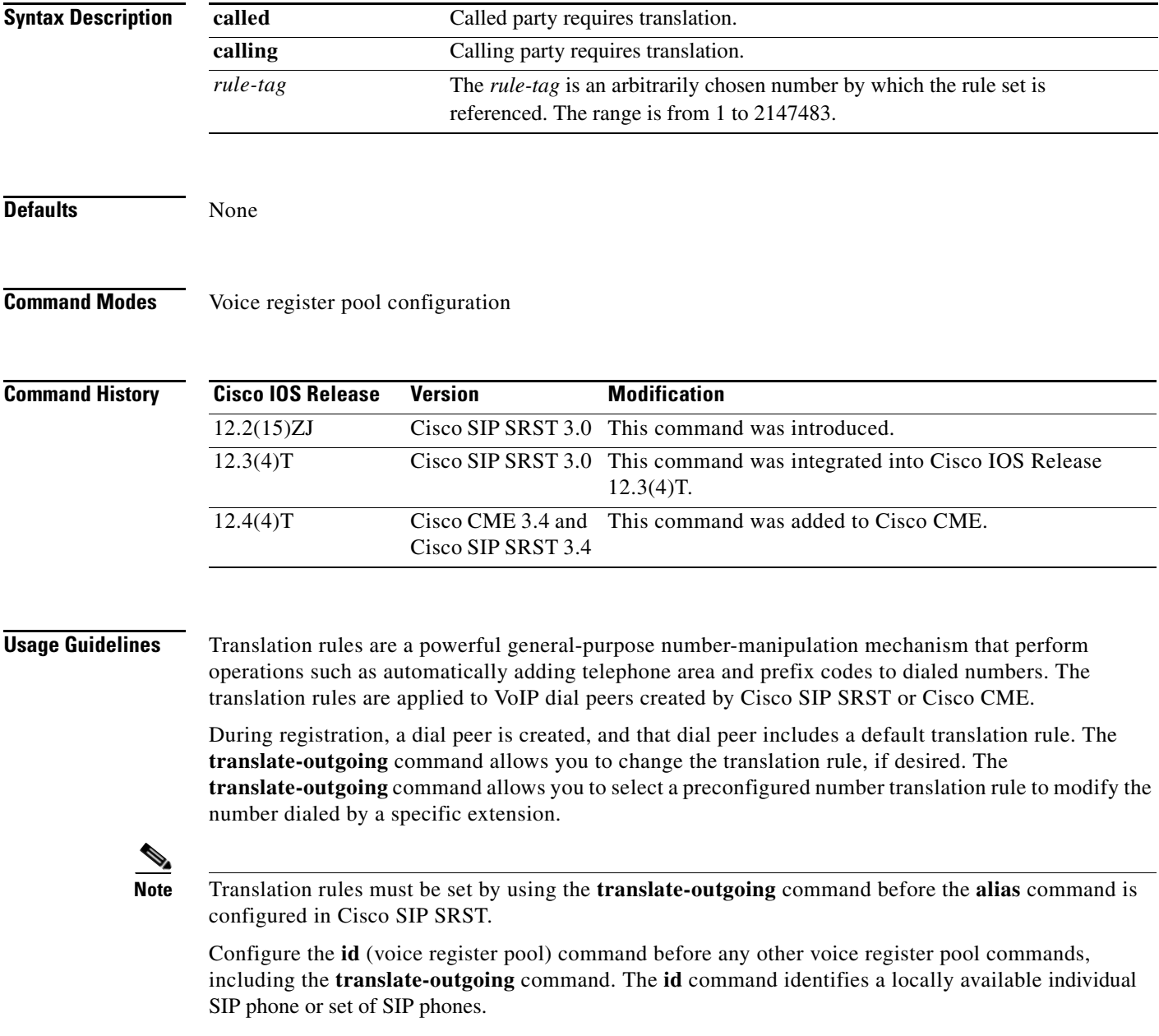

Ī

#### **Examples Cisco CME**

The following is partial sample output from the **show running-config** command showing that called-party 1

requires translation. voice register pool 1 id mac 0030.94C2.A22A preference 5 cor incoming call91 1 91011 translate-outgoing called 1

#### **Cisco SIP SRST**

The following is partial sample output from the **show running-config** command showing that called-party 1 requires translation.

```
voice register pool 1
  id mac 0030.94C2.A22A
 preference 5
 cor incoming call91 1 91011
 translate-outgoing called 1
 proxy 10.2.161.187 preference 1 monitor probe icmp-ping
 alias 1 94... to 91011 preference 8
 voice-class codec 1
```
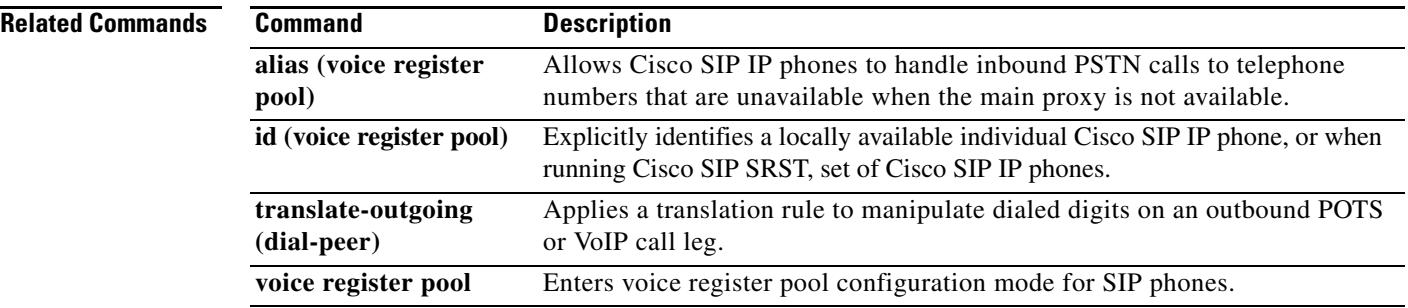

п

 $\mathbf I$ 

 $\sim$ 

# <span id="page-82-0"></span>**vad (voice register pool)**

To enable voice activity detection (VAD) on a VoIP dial peer, use the **vad** command in voice register pool configuration mode. To disable VAD, use the **no** form of this command.

**vad**

**no vad**

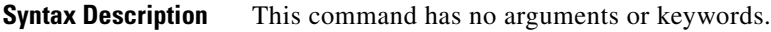

Defaults Enabled

**Command Modes** Voice register pool configuration

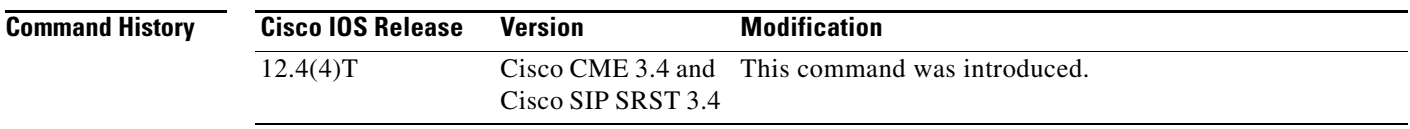

### **Usage Guidelines** VAD detects periods of silence in the voice signal and temporarily discontinues transmission of the signal during these periods to save bandwidth. Because VAD is enabled by default, there is no comfort noise during periods of silence. As a result, the call may seem to be disconnected and you may prefer to set **no vad** on the SIP phone pool.

**Examples** The following example disables VAD for pool 1: Router(config)# **voice register pool 1** Router(config-register-pool)# **no vad**

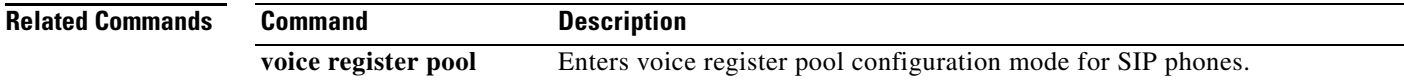

T

# **voice-class codec (voice register pool)**

<span id="page-83-0"></span>To assign a previously configured codec selection preference list, use the **voice-class codec** command in voice register pool configuration mode. To remove the codec preference assignment from the voice register pool, use the no form of this command.

**voice-class codec** *tag*

**no voice-class codec**

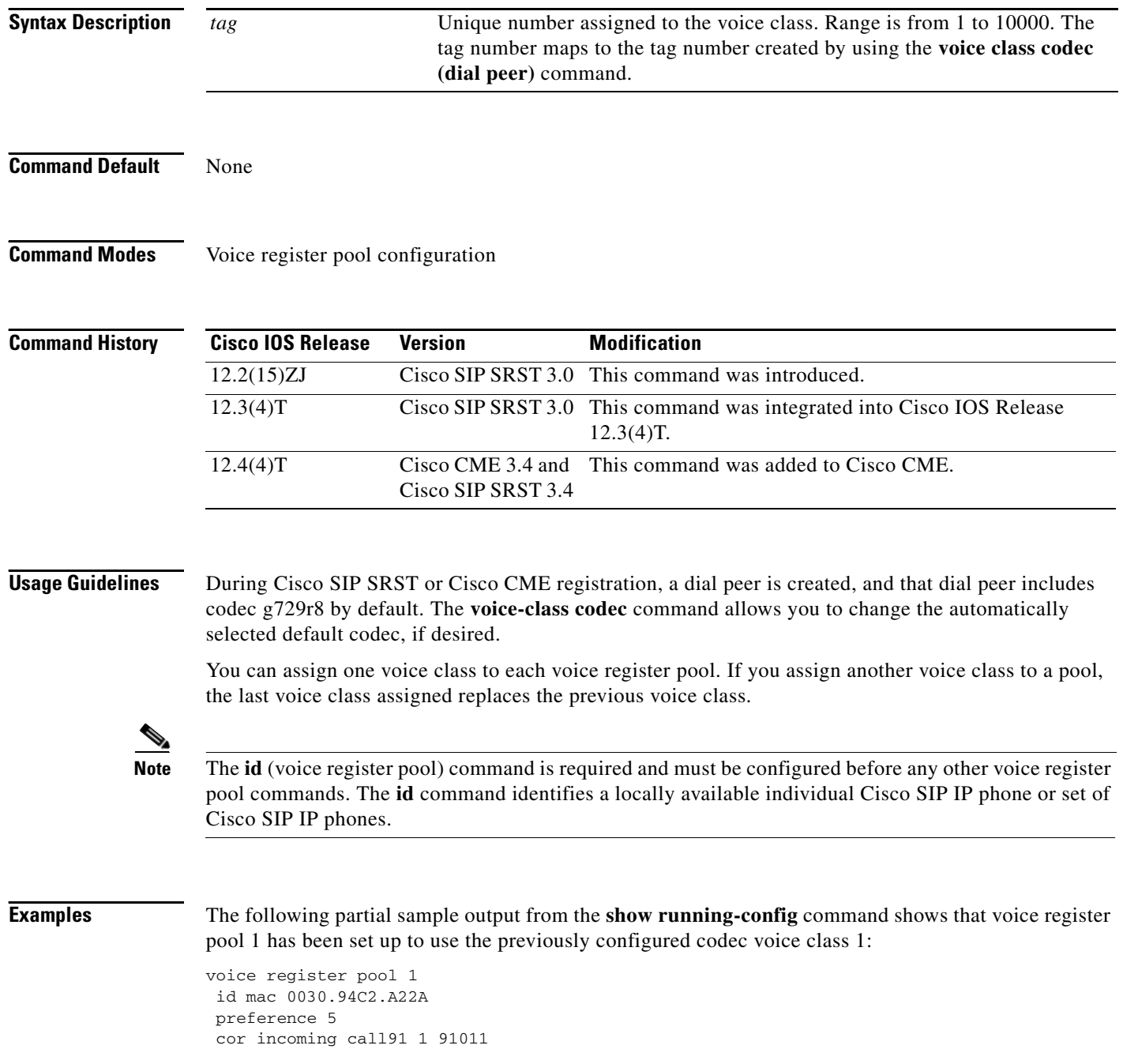

 translate-outgoing called 1 proxy 10.2.161.187 preference 1 monitor probe icmp-ping alias 1 94... to 91011 preference 8 voice-class codec 1

#### **Related Commands**

 $\mathbf{I}$ 

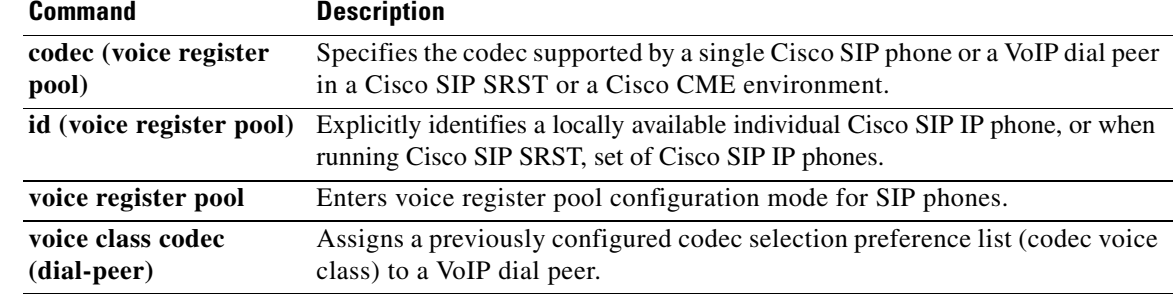

# <span id="page-85-0"></span>**voice register global**

To enter voice register global configuration mode in order to set global parameters for all supported Cisco SIP phones in a Cisco CME or Cisco SIP SRST environment, use the **voice register global** command in global configuration mode. To remove the configuration, use the **no** form of this command.

**voice register global**

**no voice register global**

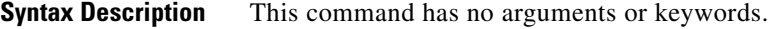

**Defaults** No default behavior or values

**Command Modes** Global configuration

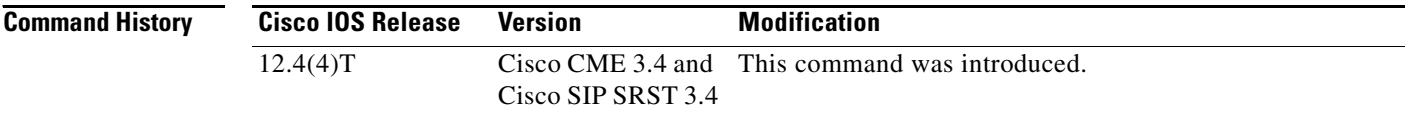

#### **Usage Guidelines Cisco CME**

Use this command to set provisioning parameters for all supported SIP phones in a Cisco CME system.

#### **Cisco SIP SRST**

Use this command to set provisioning parameters for multiple pools; that is, all supported Cisco SIP IP phones in a SIP SRST environment.

#### **Examples Cisco CME**

The following is partial sample output from the **show voice register global** command. All of the parameters listed were set under voice register global configuration mode:

```
Router# show voice register global
CONFIG [Version=4.0(0)]
========================
Version 4.0(0)
Mode is cme
Max-pool is 48
Max-dn is 48
Source-address is 10.0.2.4 port 5060
Load 7960-40 is P0S3-07-4-07
Time-format is 12
Date-format is M/D/Y
Time-zone is 5
Hold-alert is disabled
Mwi stutter is disabled
Mwi registration for full E.164 is disabled
```
 $\mathbf{I}$ 

Dst auto adjust is enabled start at Apr week 1 day Sun time 02:00 stop at Oct week 8 day Sun time 02:00

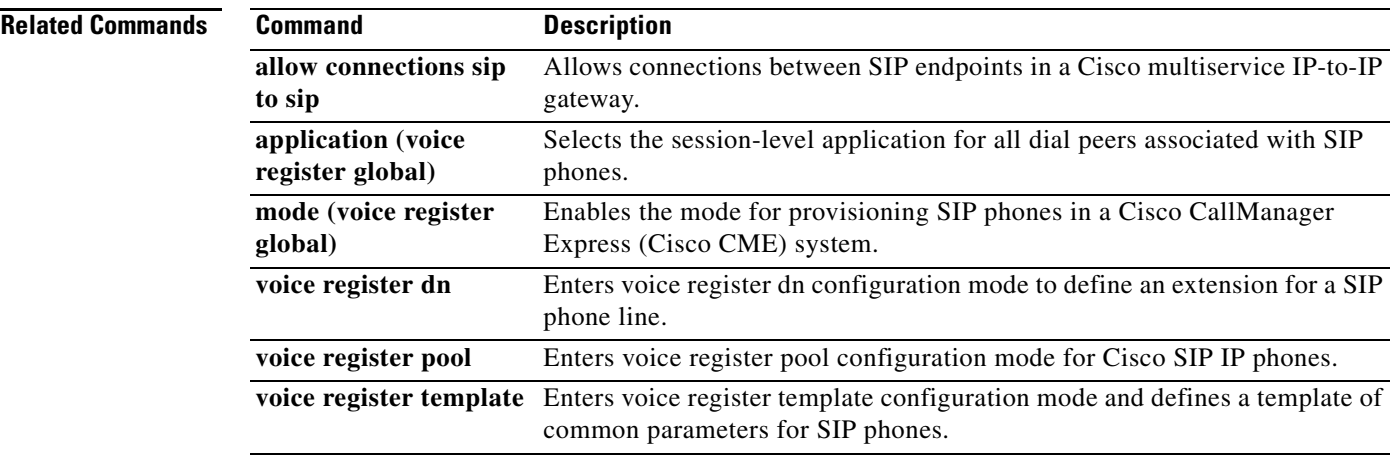

 $\mathsf I$ 

# <span id="page-87-0"></span>**voice register pool**

To enter voice register pool configuration mode for SIP phones, use the **voice register pool** command in global configuration mode. To remove the pool configuration, use the **no** form of this command.

**voice register pool** *pool-tag*

**no voice register pool** *pool-tag*

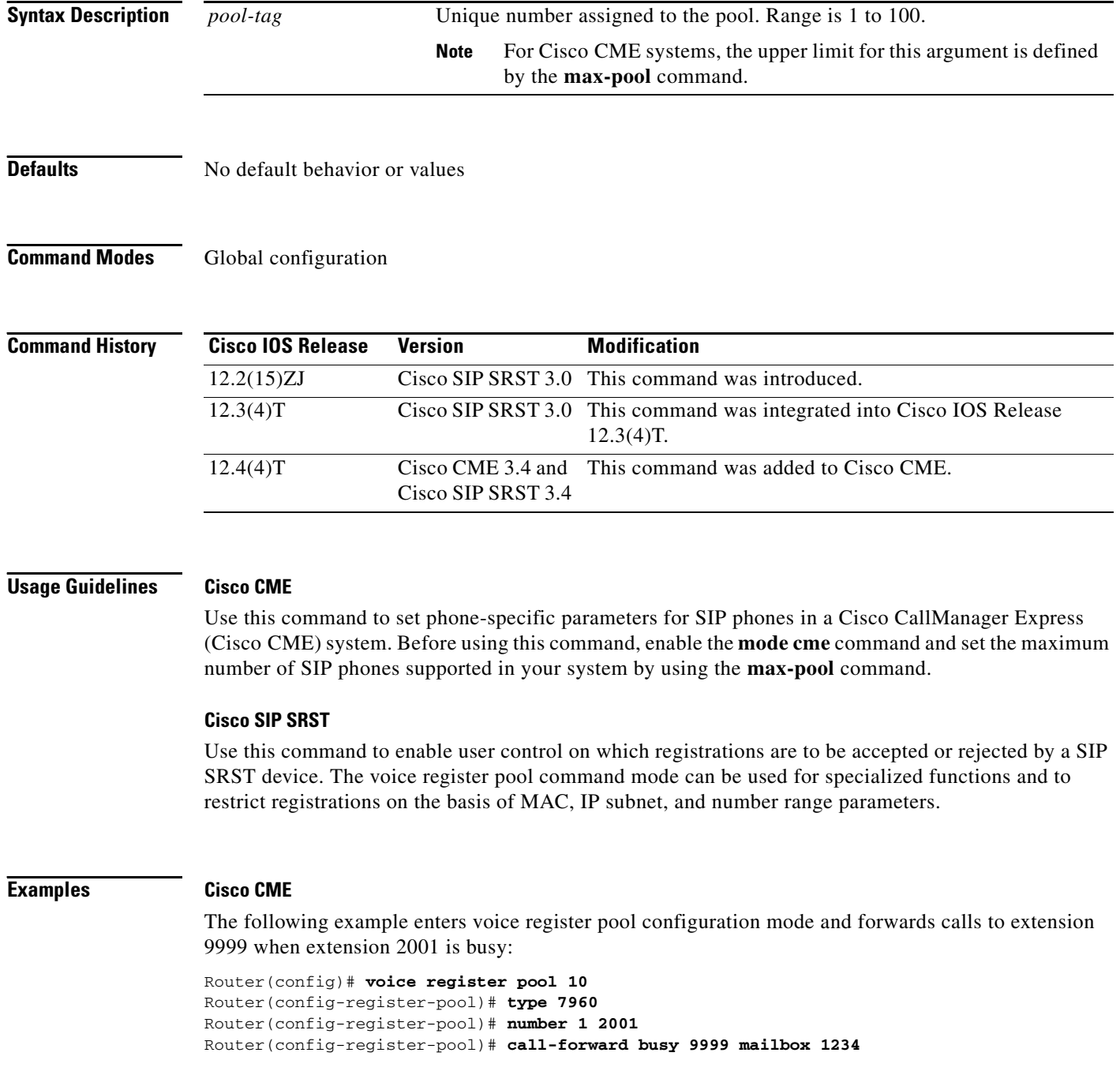

#### **Cisco SIP SRST**

The following partial sample output from the **show running-config** command shows that several voice register pool commands are configured within voice register pool 3:

```
voice register pool 3
  id network 10.2.161.0 mask 255.255.255.0
 number 1 95... preference 1
cor outgoing call95 1 95011
max registrations 5
 voice-class codec 1
```
### **Related Commands Command Description**

 $\overline{\mathsf{I}}$ 

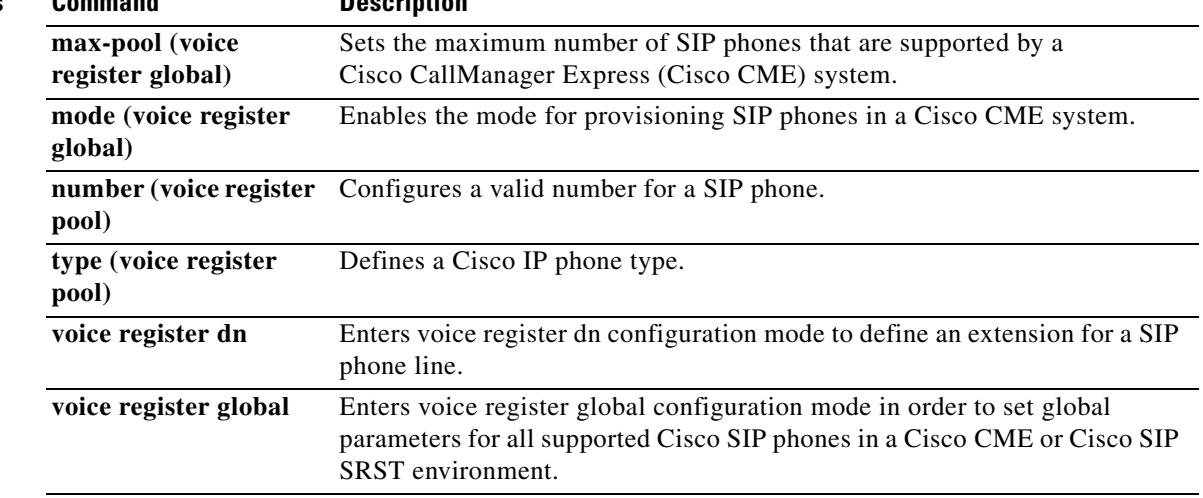

 $\mathbf I$ 

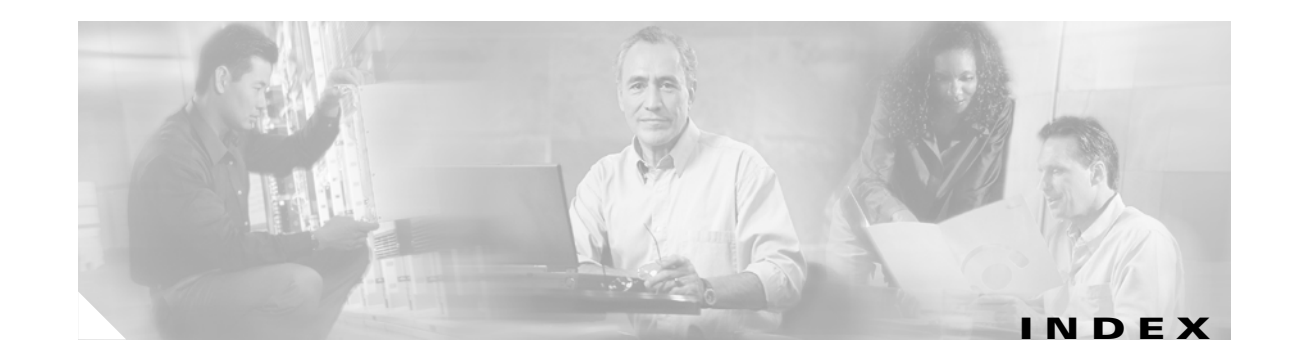

# **A**

after-hour exempt (voice register pool) command **[2](#page-5-0)** alias (voice register pool) command **[4](#page-7-0)** application (voice register global) command **[6](#page-9-0)** application (voice register pool) command **[8](#page-11-0)**

### **B**

b2bua command **[10](#page-13-0)**

# **C**

call-forward b2bua all command **[12](#page-15-0)** call-forward b2bua busy command **[14](#page-17-0)** call-forward b2bua mailbox command **[16](#page-19-0)** call-forward b2bua noan command **[18](#page-21-0)** codec (voice register pool) command **[20](#page-23-0)** cor (voice register pool) command **[22](#page-25-0)**

## **D**

debug voice register errors command **[25](#page-28-0)** debug voice register events command **[27](#page-30-0)** dialplan-pattern (voice register pool) command **[30](#page-33-0)** dtmf-relay (voice register pool) command **[32](#page-35-0)**

# **E**

 $\mathbf I$ 

external-ring (voice register global) command **[34](#page-37-0)**

### **I**

id (voice register pool) command **[35](#page-38-0)** incoming called-number (voice register pool) command **[37](#page-40-0)**

## **M**

max-pool (voice register global) command **[38](#page-41-0)** max registrations (voice register pool) command **[40](#page-43-0)**

# **N**

notify redirect (dial peer) command **[44](#page-47-0)** notify redirect (voice service) command **[46](#page-49-0)** number (voice register pool) command **[48](#page-51-0)**

## **P**

preference (voice register pool) command **[50](#page-53-0)** proxy (voice register pool) command **[52](#page-55-0)**

### **R**

registrar server (SIP) command **[54](#page-57-0)**

## **S**

show sip-ua status registrar command **[56](#page-59-0)** show voice register all command **[58](#page-61-0)** show voice register dial-peers command **[67](#page-70-0)** show voice register global command **[69](#page-72-0)** show voice register pool command **[71](#page-74-0)**

show voice register statistics command **[75](#page-78-0)**

# **T**

translate-outgoing (voice register pool) command **[77](#page-80-0)**

 $\overline{\mathbf{I}}$ 

 $\mathsf I$ 

# **V**

vad (voice register pool) command **[79](#page-82-0)** voice-class codec (voice register pool) command **[80](#page-83-0)** voice register global command **[82](#page-85-0)** voice register pool command **[84](#page-87-0)**